### aludu cisco.

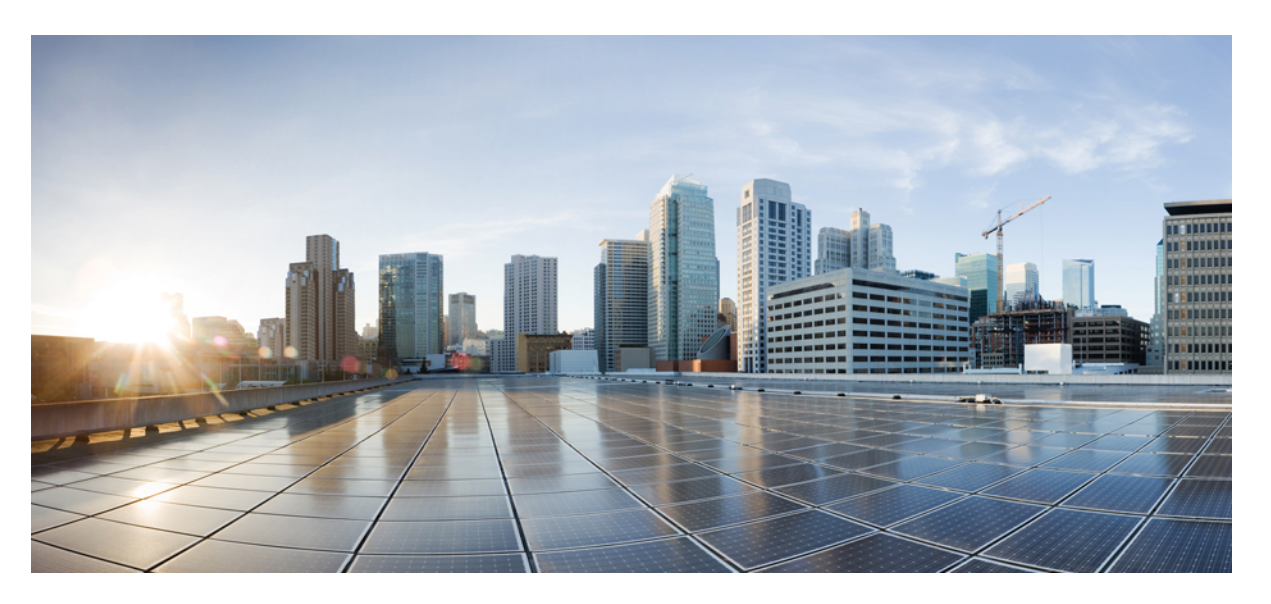

## **Interface and Hardware Component Command Reference for Cisco NCS 5000 Series Routers**

**First Published:** 2015-12-23

**Last Modified:** 2023-03-30

#### **Americas Headquarters**

Cisco Systems, Inc. 170 West Tasman Drive San Jose, CA 95134-1706 USA http://www.cisco.com Tel: 408 526-4000 800 553-NETS (6387) Fax: 408 527-0883

THE SPECIFICATIONS AND INFORMATION REGARDING THE PRODUCTS IN THIS MANUAL ARE SUBJECT TO CHANGE WITHOUT NOTICE. ALL STATEMENTS, INFORMATION, AND RECOMMENDATIONS IN THIS MANUAL ARE BELIEVED TO BE ACCURATE BUT ARE PRESENTED WITHOUT WARRANTY OF ANY KIND, EXPRESS OR IMPLIED. USERS MUST TAKE FULL RESPONSIBILITY FOR THEIR APPLICATION OF ANY PRODUCTS.

THE SOFTWARE LICENSE AND LIMITED WARRANTY FOR THE ACCOMPANYING PRODUCT ARE SET FORTH IN THE INFORMATION PACKET THAT SHIPPED WITH THE PRODUCT AND ARE INCORPORATED HEREIN BY THIS REFERENCE. IF YOU ARE UNABLE TO LOCATE THE SOFTWARE LICENSE OR LIMITED WARRANTY, CONTACT YOUR CISCO REPRESENTATIVE FOR A COPY.

The Cisco implementation of TCP header compression is an adaptation of a program developed by the University of California, Berkeley (UCB) as part of UCB's public domain version of the UNIX operating system. All rights reserved. Copyright © 1981, Regents of the University of California.

NOTWITHSTANDING ANY OTHER WARRANTY HEREIN, ALL DOCUMENT FILES AND SOFTWARE OF THESE SUPPLIERS ARE PROVIDED "AS IS" WITH ALL FAULTS. CISCO AND THE ABOVE-NAMED SUPPLIERS DISCLAIM ALL WARRANTIES, EXPRESSED OR IMPLIED, INCLUDING, WITHOUT LIMITATION, THOSE OF MERCHANTABILITY, FITNESS FOR A PARTICULAR PURPOSE AND NONINFRINGEMENT OR ARISING FROM A COURSE OF DEALING, USAGE, OR TRADE PRACTICE.

IN NO EVENT SHALL CISCO OR ITS SUPPLIERS BE LIABLE FOR ANY INDIRECT, SPECIAL, CONSEQUENTIAL, OR INCIDENTAL DAMAGES, INCLUDING, WITHOUT LIMITATION, LOST PROFITS OR LOSS OR DAMAGE TO DATA ARISING OUT OF THE USE OR INABILITY TO USE THIS MANUAL, EVEN IF CISCO OR ITS SUPPLIERS HAVE BEEN ADVISED OF THE POSSIBILITY OF SUCH DAMAGES.

Any Internet Protocol (IP) addresses and phone numbers used in this document are not intended to be actual addresses and phone numbers. Any examples, command display output, network topology diagrams, and other figures included in the document are shown for illustrative purposes only. Any use of actual IP addresses or phone numbers in illustrative content is unintentional and coincidental.

All printed copies and duplicate soft copies of this document are considered uncontrolled. See the current online version for the latest version.

Cisco has more than 200 offices worldwide. Addresses and phone numbers are listed on the Cisco website at www.cisco.com/go/offices.

Cisco and the Cisco logo are trademarks or registered trademarks of Cisco and/or its affiliates in the U.S. and other countries. To view a list of Cisco trademarks, go to this URL: <https://www.cisco.com/c/en/us/about/legal/trademarks.html>. Third-party trademarks mentioned are the property of their respective owners. The use of the word partner does not imply a partnership relationship between Cisco and any other company. (1721R)

© 2019 Cisco Systems, Inc. All rights reserved.

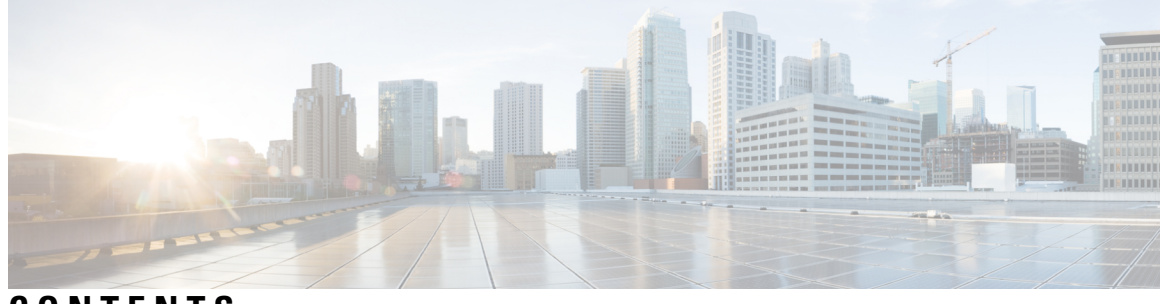

## **CONTENTS**

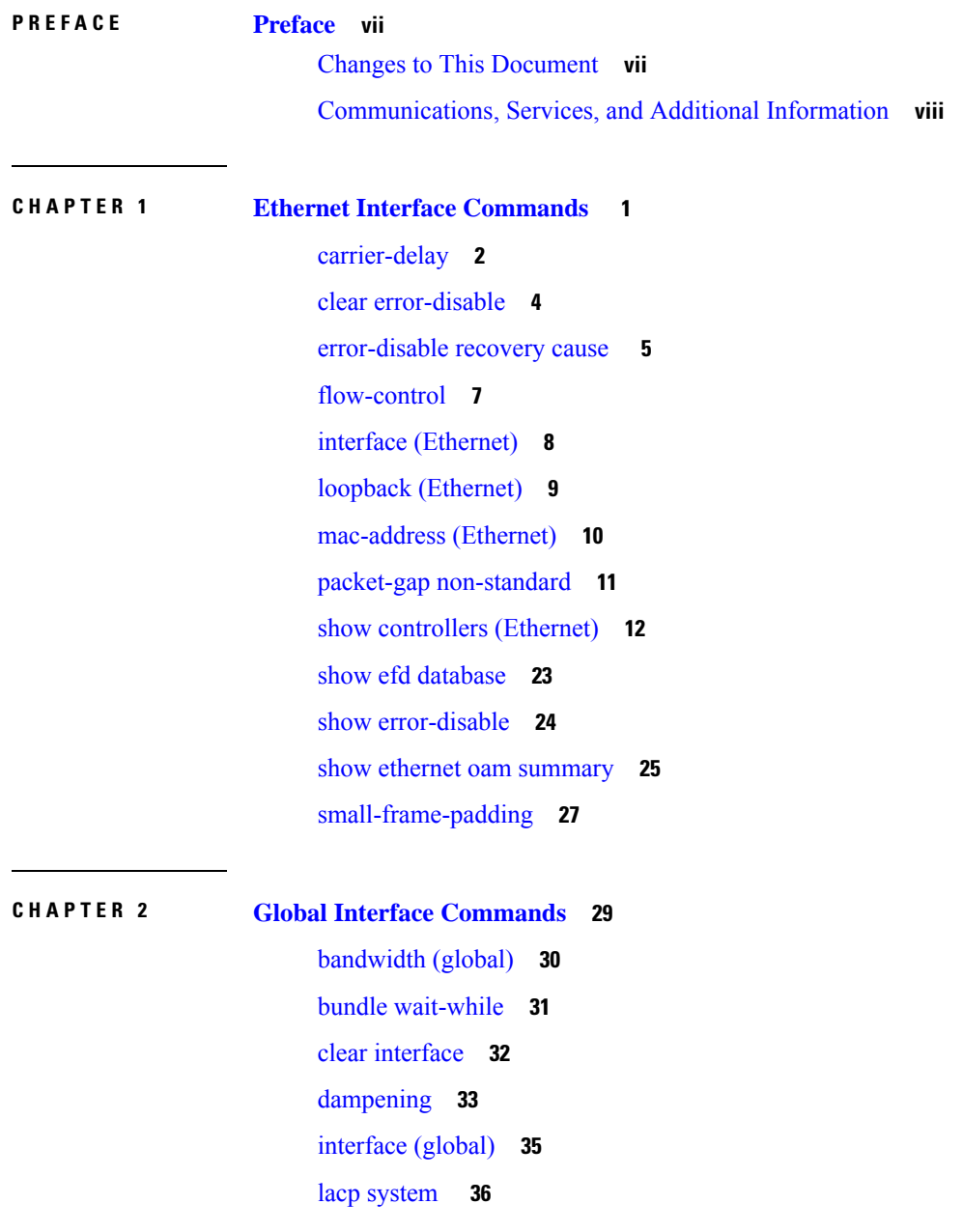

 $\overline{\phantom{a}}$ 

[mtu](#page-44-0) **37** [replace](#page-46-0) **39** show im [dampening](#page-49-0) **42** show [interfaces](#page-52-0) **45** [shutdown](#page-62-0) (global) **55 CHAPTER 3 Link Bundling [Commands](#page-64-0) 57** [bundle-hash](#page-65-0) **58** [bundle](#page-69-0) id **62** bundle [lacp-fallback](#page-71-0) **64** bundle [maximum-active](#page-72-0) links **65** bundle [minimum-active](#page-74-0) bandwidth **67** bundle [port-priority](#page-75-0) **68** clear lacp [counters](#page-76-0) **69** [interface](#page-78-0) (bundle) **71** lacp [fast-switchover](#page-79-0) **72** lacp [non-revertive](#page-80-0) **73** lacp [packet-capture](#page-81-0) **74** [mlacp](#page-83-0) node **76** mlacp system [priority](#page-84-0) **77** show [bundle](#page-85-0) brief **78** show [bundle](#page-88-0) **81** show bundle [infrastructure](#page-101-0) **94** show lacp [bundle-ether](#page-102-0) **95** show lacp [counters](#page-104-0) **97** [show](#page-106-0) lacp io **99** show lacp [packet-capture](#page-109-0) **102** [show](#page-111-0) lacp port **104** show lacp [system-id](#page-113-0) **106**

**CHAPTER 4 [Management](#page-114-0) Ethernet Interface Commands 107**

duplex [\(Management](#page-115-0) Ethernet) **108** interface [MgmtEth](#page-116-0) **109** ipv6 address [autoconfig](#page-117-0) **110**

mac-address [\(Management](#page-119-0) Ethernet) **112** speed [\(Management](#page-120-0) Ethernet) **113**

**CHAPTER 5 VLAN [Subinterface](#page-122-0) Commands 115**

H

[interface](#page-123-0) (VLAN) **116**

#### **Contents**

I

 $\mathbf I$ 

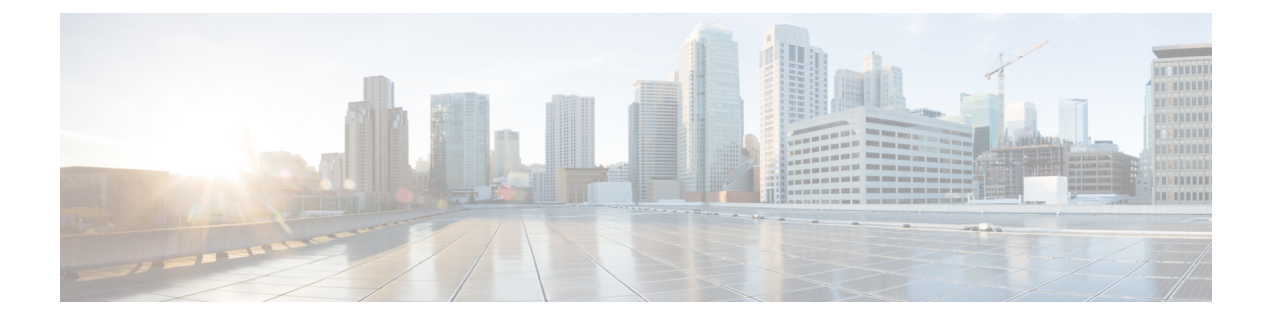

# <span id="page-6-0"></span>**Preface**

This command reference describes the Cisco IOS XR Interfaces commands.

The preface for the *Interface and Hardware Component Command Reference for Cisco NCS 5000 Series Routers* contains the following sections:

- Changes to This [Document,](#page-6-1) on page vii
- [Communications,](#page-7-0) Services, and Additional Information, on page viii

# <span id="page-6-1"></span>**Changes to This Document**

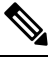

**Note**

*This software release has reached end-of-life status. For more information, see the End-of-Life and [End-of-Sale](https://www.cisco.com/c/en/us/products/ios-nx-os-software/ios-xr-software/eos-eol-notice-listing.html)* [Notices](https://www.cisco.com/c/en/us/products/ios-nx-os-software/ios-xr-software/eos-eol-notice-listing.html)*.*

#### **Table 1: Changes to This Document**

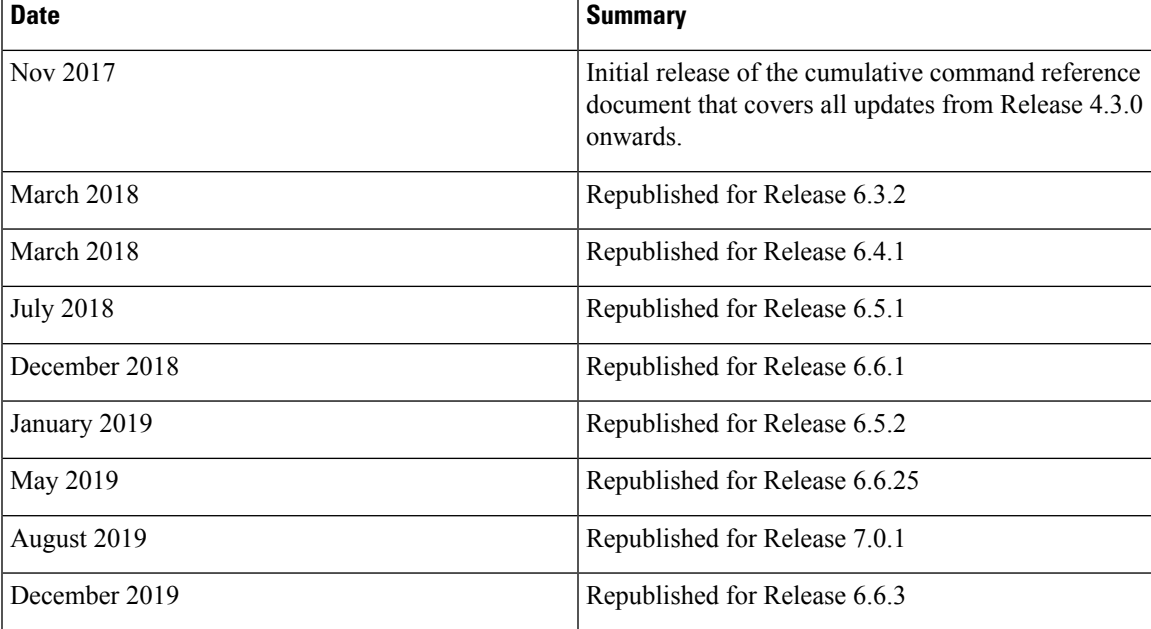

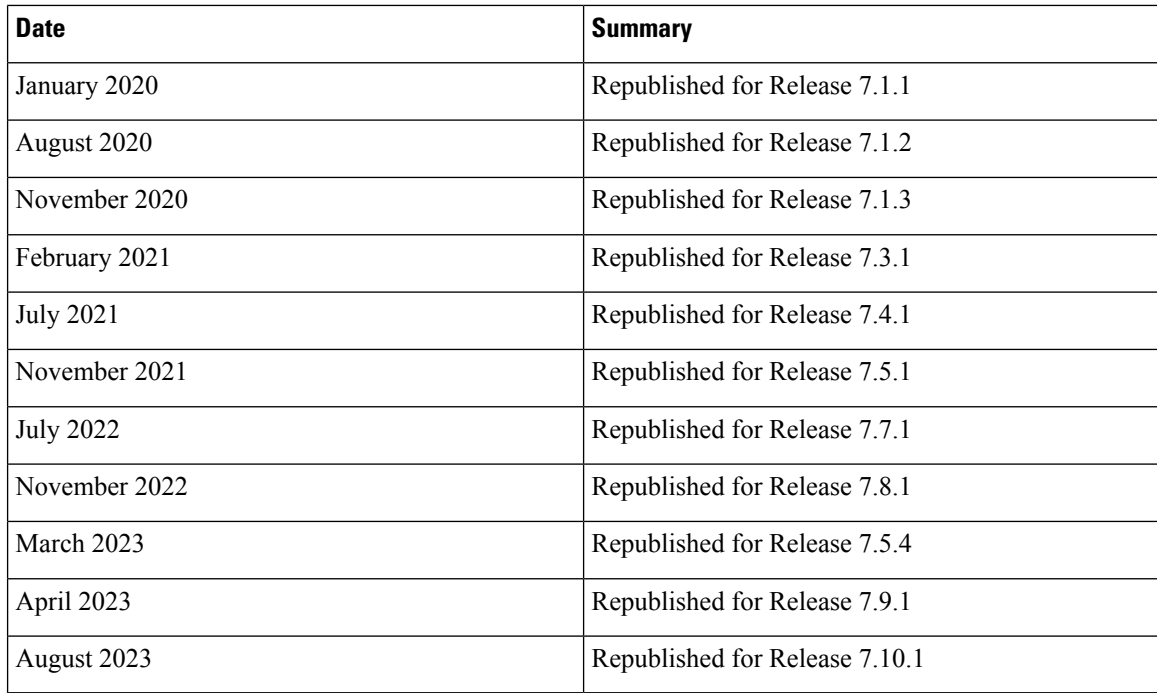

# <span id="page-7-0"></span>**Communications, Services, and Additional Information**

- To receive timely, relevant information from Cisco, sign up at Cisco Profile [Manager](https://www.cisco.com/offer/subscribe).
- To get the business impact you're looking for with the technologies that matter, visit Cisco [Services.](https://www.cisco.com/go/services)
- To submit a service request, visit Cisco [Support](https://www.cisco.com/c/en/us/support/index.html).
- To discover and browse secure, validated enterprise-class apps, products, solutions and services, visit Cisco [Marketplace.](https://developer.cisco.com/site/marketplace/)
- To obtain general networking, training, and certification titles, visit [Cisco](http://www.ciscopress.com) Press.
- To find warranty information for a specific product or product family, access Cisco [Warranty](http://www.cisco-warrantyfinder.com) Finder.

#### **Cisco Bug Search Tool**

Cisco Bug [Search](https://www.cisco.com/c/en/us/support/web/tools/bst/bsthelp/index.html) Tool (BST) is a web-based tool that acts as a gateway to the Cisco bug tracking system that maintains a comprehensive list of defects and vulnerabilitiesin Cisco products and software. BST provides you with detailed defect information about your products and software.

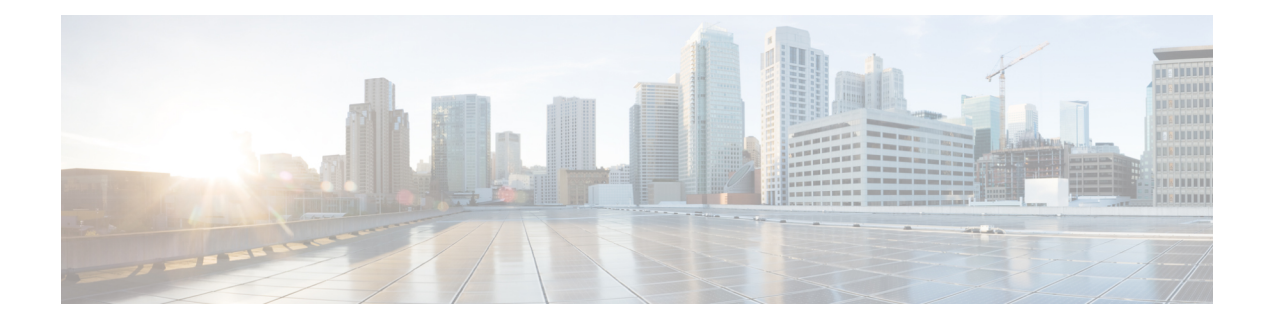

# <span id="page-8-0"></span>**Ethernet Interface Commands**

This module provides command line interface (CLI) commands for configuring Ethernet interfaces on the Cisco NCS 5000 Series Router.

For detailed information about Ethernet interfaces concepts, configuration tasks, and examples, refer to the *Interface and Hardware Component Configuration Guide for Cisco NCS 5000 Series Routers*

- [carrier-delay,](#page-9-0) on page 2
- clear [error-disable,](#page-11-0) on page 4
- [error-disable](#page-12-0) recovery cause , on page 5
- [flow-control,](#page-14-0) on page 7
- interface [\(Ethernet\),](#page-15-0) on page 8
- loopback [\(Ethernet\),](#page-16-0) on page 9
- [mac-address](#page-17-0) (Ethernet), on page 10
- packet-gap [non-standard,](#page-18-0) on page 11
- show controllers [\(Ethernet\),](#page-19-0) on page 12
- show efd [database,](#page-30-0) on page 23
- show [error-disable,](#page-31-0) on page 24
- show ethernet oam [summary,](#page-32-0) on page 25
- [small-frame-padding,](#page-34-0) on page 27

## <span id="page-9-0"></span>**carrier-delay**

To delay the processing of hardware link down notifications, use the **carrier-delay** command in interface configuration mode.

**carrier-delay** {**down** *milliseconds* [**up** *milliseconds*] | **up** *milliseconds* [**down** *milliseconds*]} **Syntax Description** down *milliseconds* Length of time, in milliseconds, to delay the processing of hardware link down notifications. Range is from 0 through 2147483647. Length of time, in milliseconds, to delay the processing of hardware link up notifications. Range is from 0 through 2147483647. **up** *milliseconds* **Command Default** No carrier-delay is used, and the upper layer protocols are notified as quickly as possible when a physical link goes down. **Command Modes** Interface configuration **Command History Release Modification** Release This command was introduced. 6.0 **Usage Guidelines** When you delay the processing of hardware link down notifications, the higher layer routing protocols are unaware of a link until that link is stable. If the **carrier-delay down** *milliseconds* command is configured on a physical link that fails and cannot be recovered, link down detection is increased, and it may take longer for the routing protocols to re-route traffic around the failed link. In the case of very small interface state flaps, running the **carrier-delaydown** *milliseconds* command prevents the routing protocols from experiencing a route flap. Enter the **show interface** command to see the current state of the carrier-delay operation for an interface. No carrier-delay information is displayed if carrier-delay has not been configured on an interface. **Note Task ID Task ID Operations** interface read, write **Examples** This example shows how to delay the processing of hardware link down notifications: RP/0/RP0/CPU0:router(config-if)# **carrier-delay down 10**

The following example shows how to delay the processing of hardware link up and down notifications:

RP/0/RP0/CPU0:router(config-if)# **carrier-delay up 100 down 100**

# <span id="page-11-0"></span>**clear error-disable**

To clear error-disable reason of an interface, use the **clear error-disable** command in the EXEC mode.

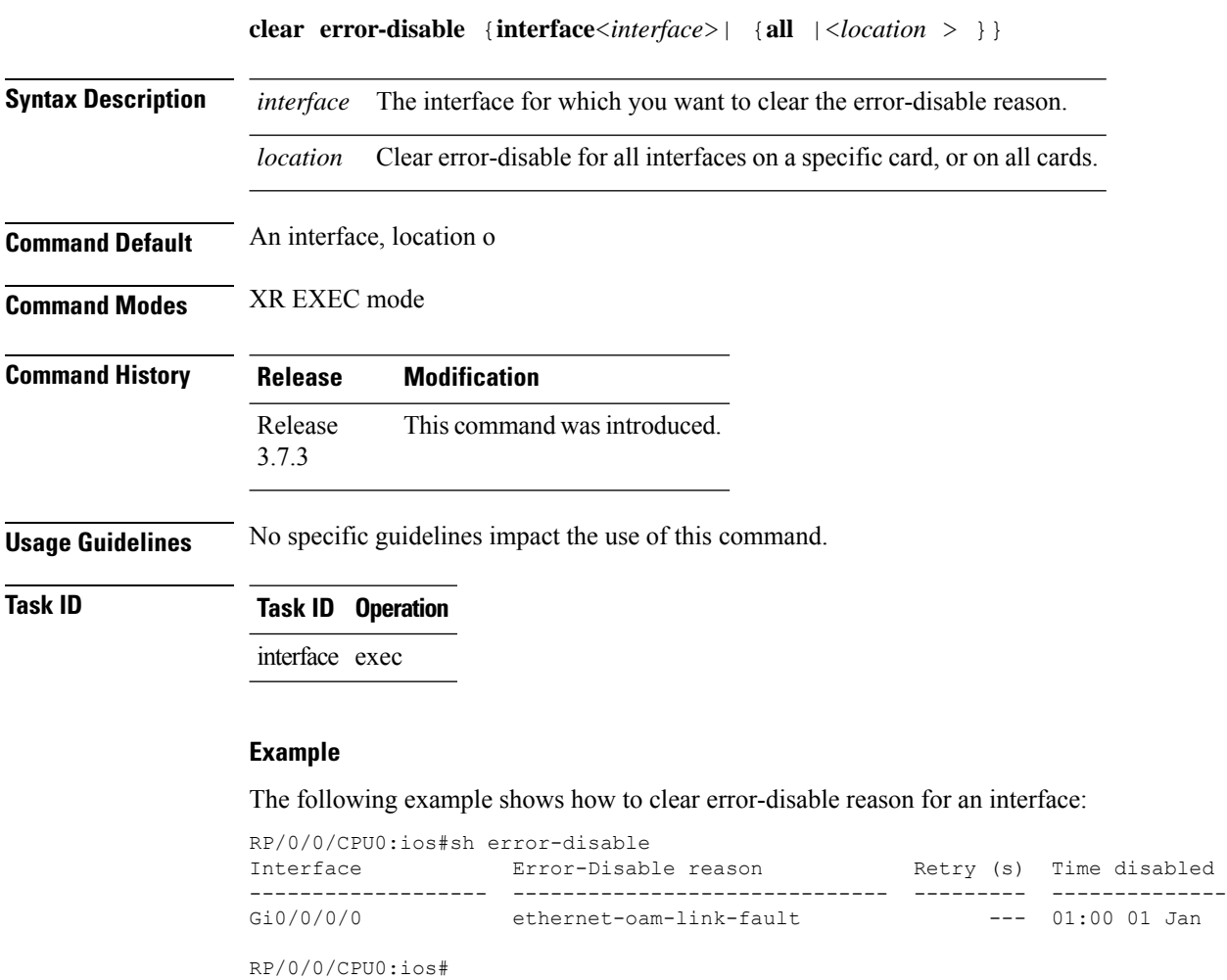

RP/0/0/CPU0:ios#clear error-disable interface G 0/0/0/0

# <span id="page-12-0"></span>**error-disable recovery cause**

To configure error-disable to automatically attempt recovery, use the **error-disable recovery cause** command.

**error-disable recovery cause**{**ethernet-oam-critical-event**|**ethernet-oam-link-fault**|...}[**interval**<**30**  $-1,000,000 >$ 

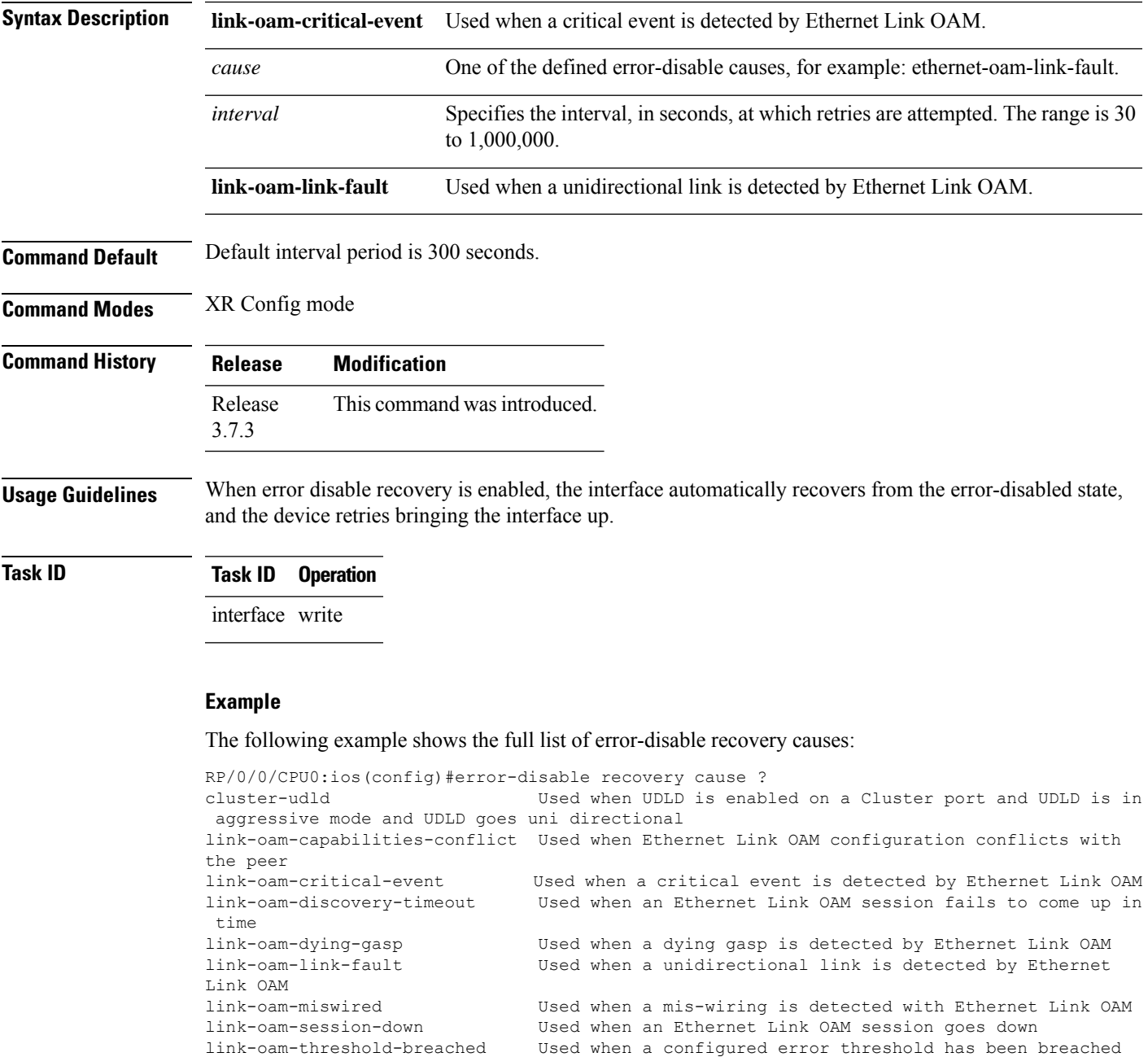

 $\mathbf I$ 

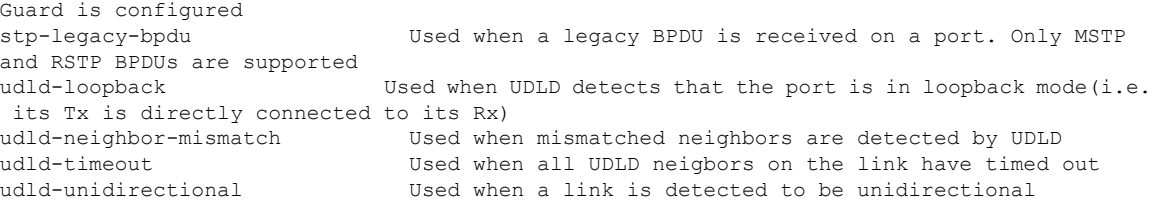

## <span id="page-14-0"></span>**flow-control**

To enable the sending of flow-control pause frames, use the **flow-control** command in interface configuration mode. To disable flow control, use the **no** form of this command.

**flow-control** {**bidirectional** | **egress** | **ingress**} **no flow-control ingress** {**bidirectional** | **egress** | **ingress**}

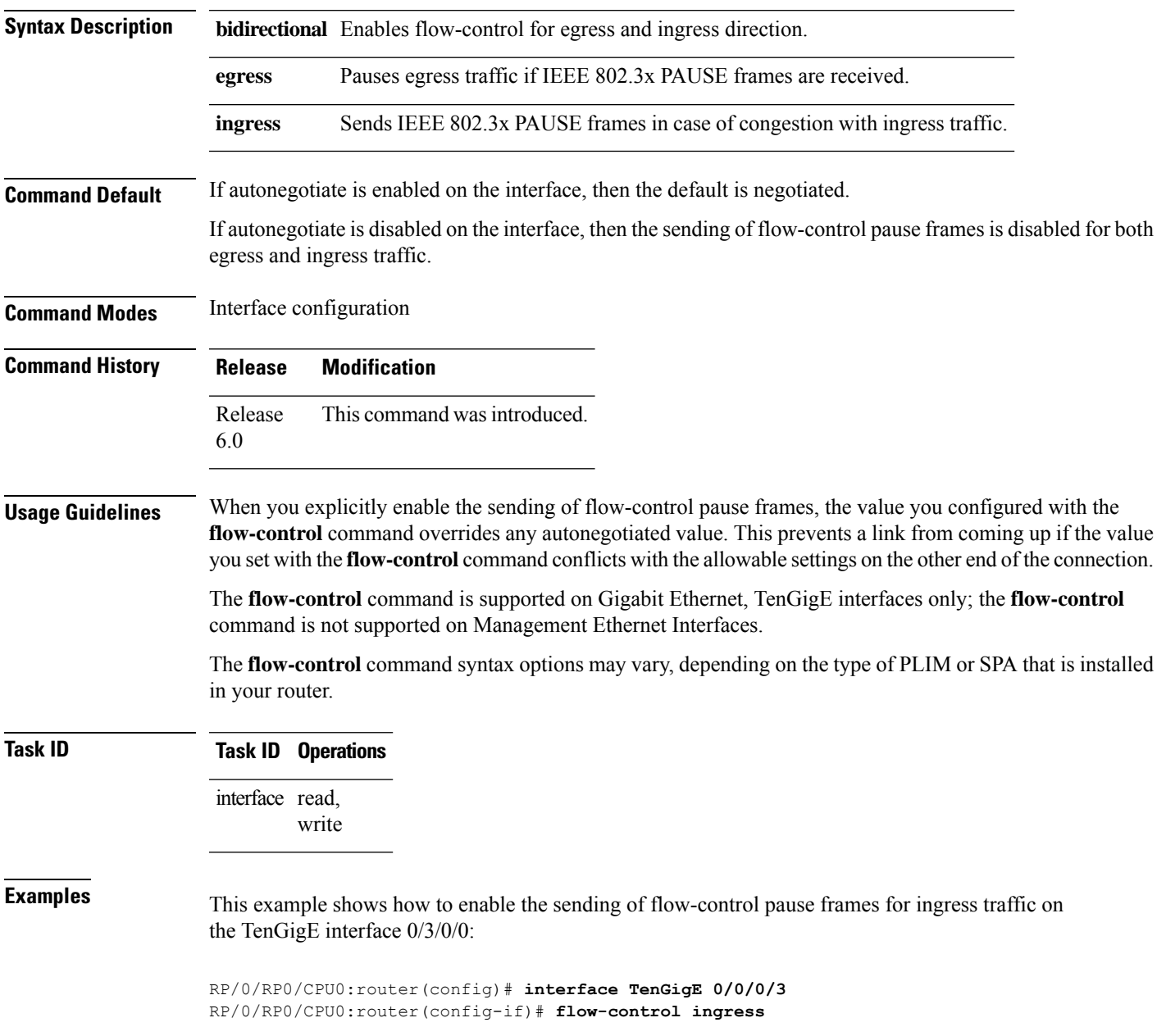

# <span id="page-15-0"></span>**interface (Ethernet)**

To specify or create an Ethernet interface and enter interface configuration mode, use the **interface (Ethernet)** command in XR Config mode.

**interface** {**TenGigE** | **HundredGigE**} *interface-path-id* **no interface** {**TenGigE** | **HundredGigE**} *interface-path-id*

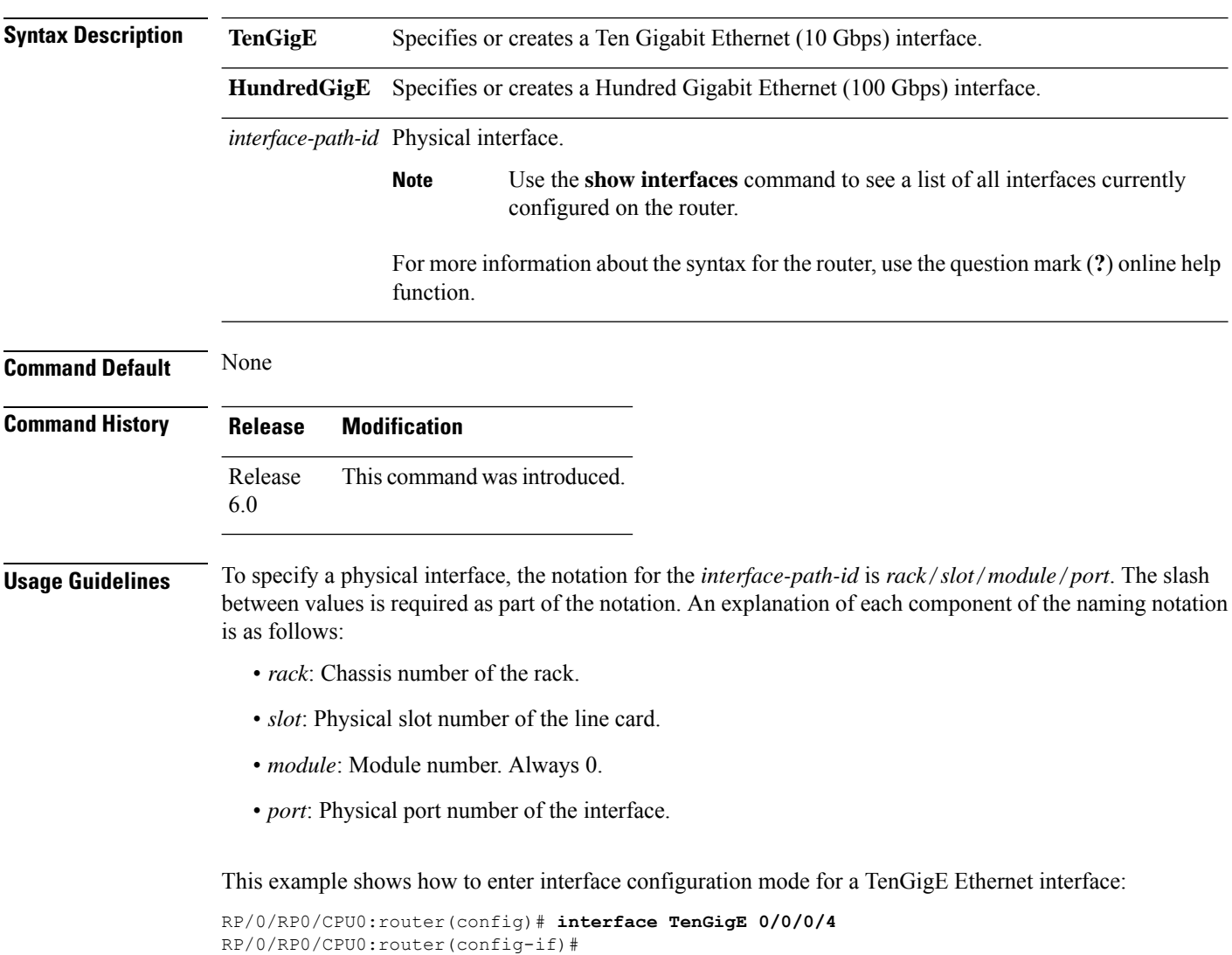

# <span id="page-16-0"></span>**loopback (Ethernet)**

To configure an Ethernet controller for loopback mode, use the **loopback**command in interface configuration mode. To disable loopback, use the **no** form of this command.

**loopback** { **external** | **internal** | **line** } **no loopback**

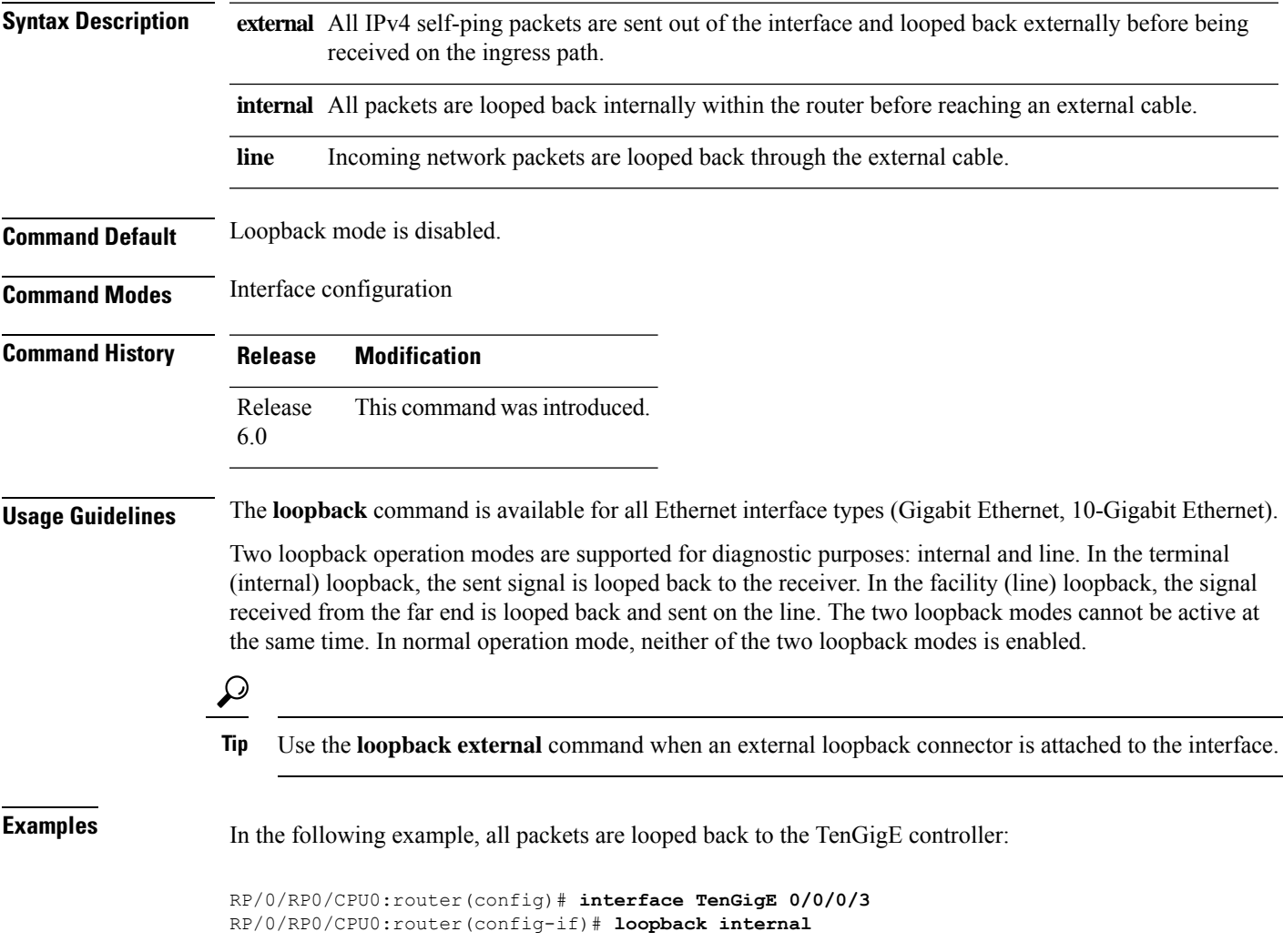

# <span id="page-17-0"></span>**mac-address (Ethernet)**

To set the MAC layer address of an Ethernet interface, use the **mac-address** command in interface configuration mode. To return the device to its default MAC address, use the **no** form of this command.

**mac-address** *value1***.***value2***.***value3* **no mac-address**

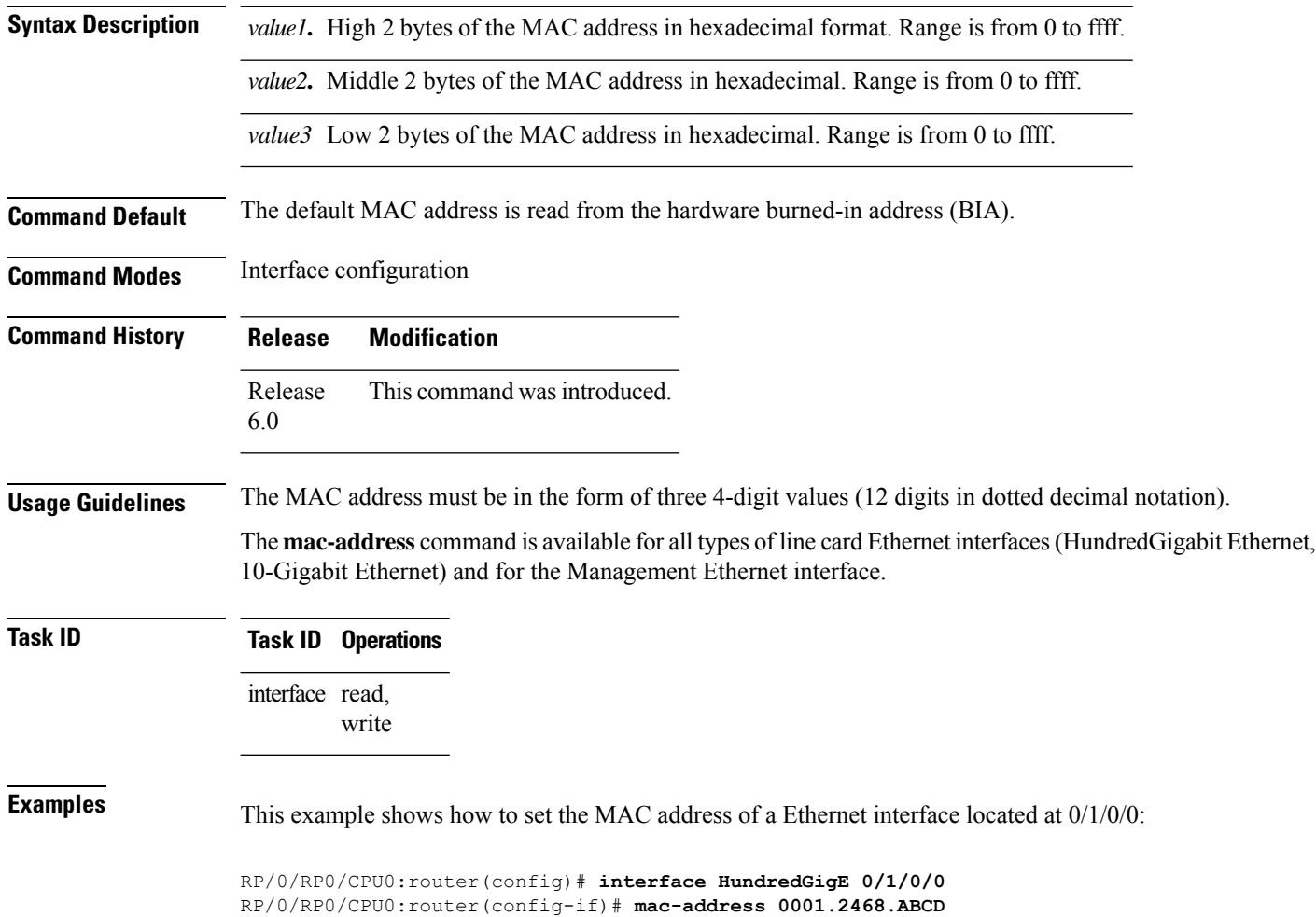

П

## <span id="page-18-0"></span>**packet-gap non-standard**

To change the packet interval for traffic on an interface for improved interoperability with Cisco Catalyst 6000 series switches, use the **packet-gap non-standard** command in interface configuration mode. To use the standard packet interval as defined by the IEEE 802.ae specification, use the **no** form of this command.

**packet-gap non-standard no packet-gap non-standard**

**Syntax Description** This command has no keywords or arguments.

**Command Default** The interface uses the standard packet interval as defined by the IEEE 802.ae specification.

**Command Modes** Interface configuration

**Command History Release Modification** Release This command was introduced. 6.0

**Usage Guidelines** An interface that is connected to a Cisco Catalyst 6000 series switch may experience packet loss problems that can be resolved by changing the packet interval of traffic from standard (as defined by the IEEE 802.ae specification) to nonstandard using the **packet-gap non-standard** command.

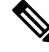

**Note** The **packet-gap non-standard** command is available on 10-Gigabit Ethernet interfaces only.

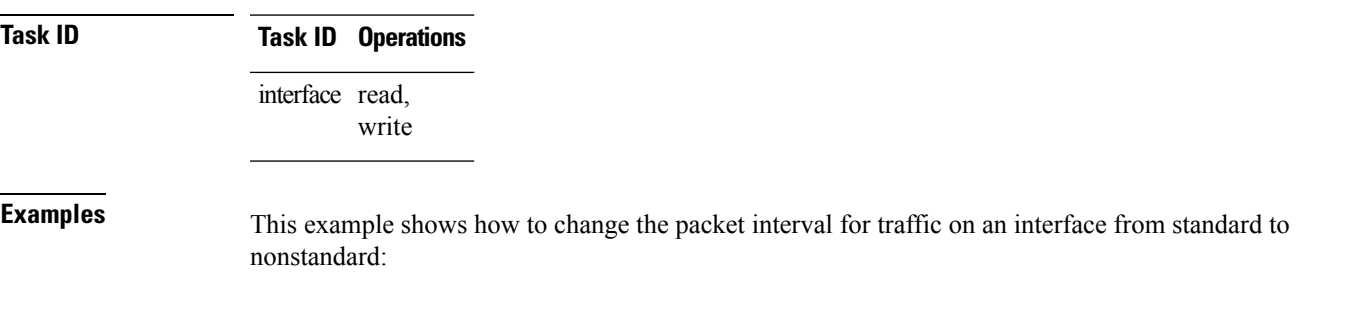

RP/0/RP0/CPU0:router(config)# **interface TenGigE 0/0/0/3** RP/0/RP0/CPU0:router(config-if)# **packet-gap non-standard**

# <span id="page-19-0"></span>**show controllers (Ethernet)**

To display status and configuration information about the Ethernet interfaces on a specific node, use the **show controllers command** in XR EXEC mode.

**show controllers** { **TenGigE** | **TwentyFiveGigE** | **FortyGigE** | **HundredGigE** | **FourHundredGigE** } *interface-path-id* [{ **all** | **description** | **periodic** | **pm** | **bert** | **internal** | **mac** | **phy** | **stats** | **xgxs** }]

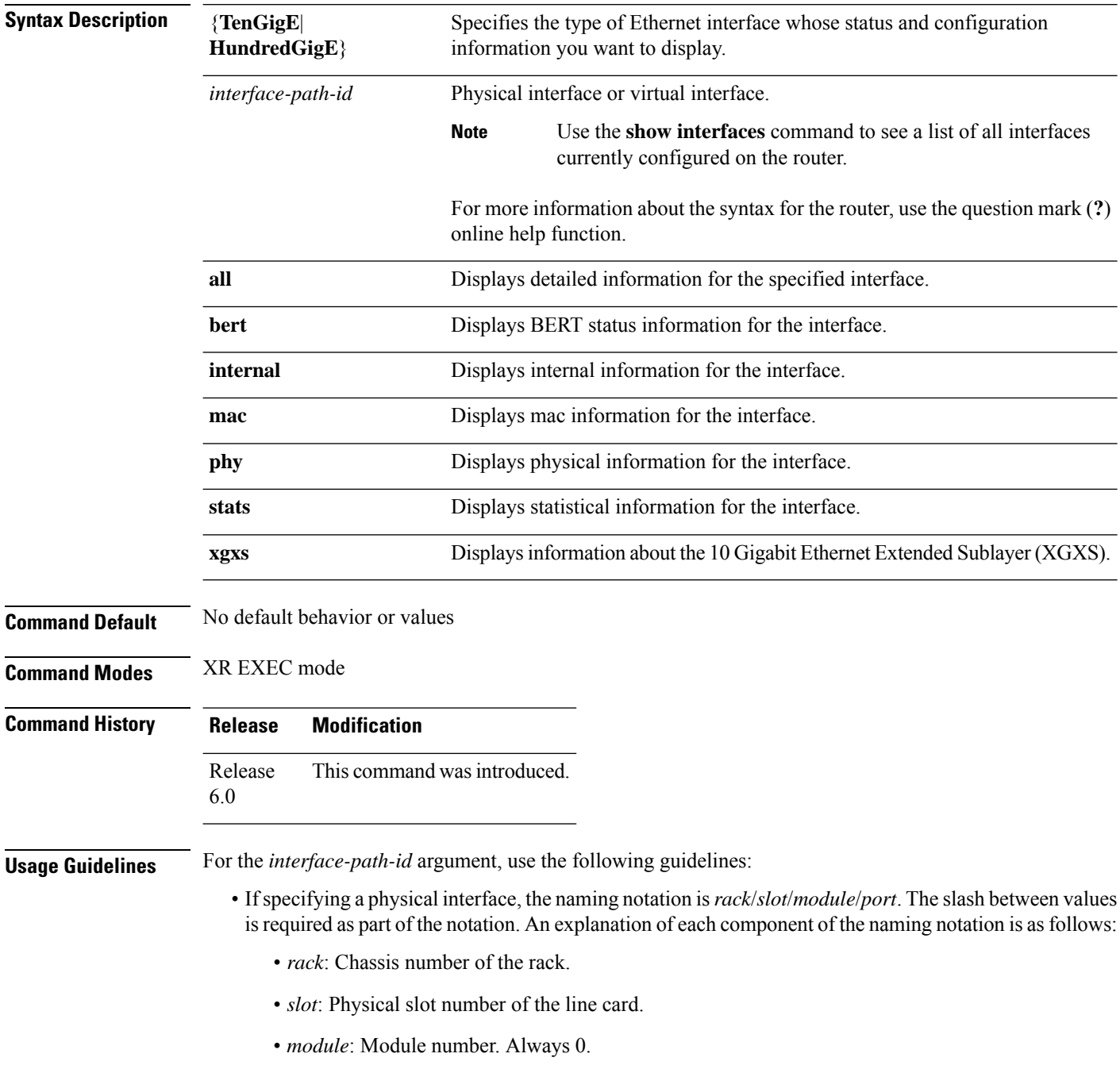

Ш

**Note**

 $\mathscr{D}$ 

• *port*: Physical port number of the interface.

Error Correction (FEC) is disabled for 100GE for optics.

• If specifying a virtual interface, the number range varies, depending on interface type.

When the NC57-MPA-1FH1D-S modular port adapter is plugged into the NC57-MOD-S line card, the Forward

**Task ID** 

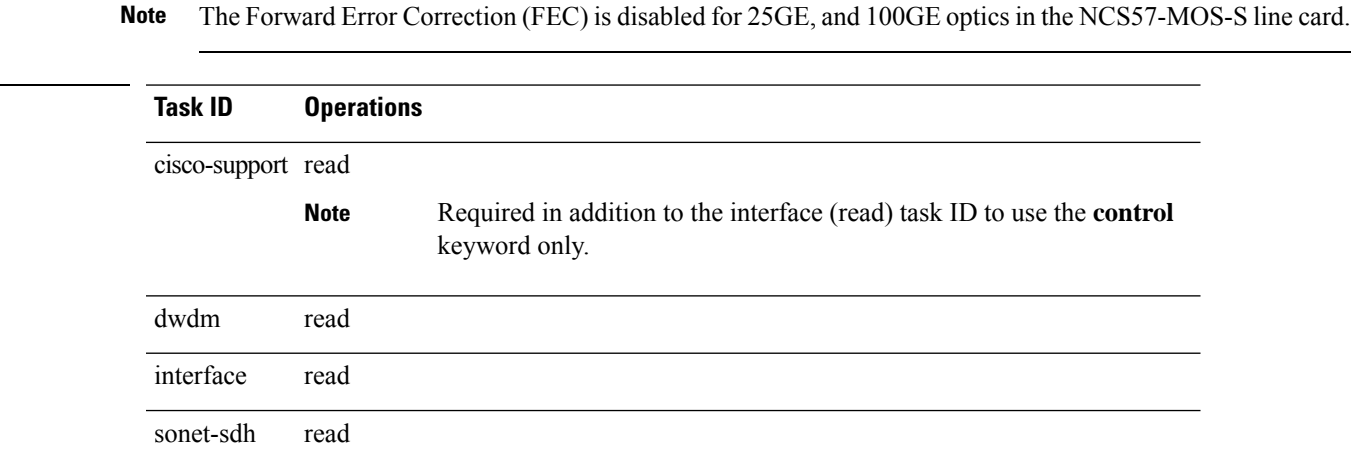

**Examples** The following example shows sample output from the **show controllers TenGigE** command:

```
RP/0/RP0/CPU0:router# show controllers TenGigE 0/0/0/3
PHY:
XENPAK device registers:
========================
Vendor Name: CISCO-SUMITOMO
Vendor PN: SXP3101NV-C1
Vendor Rev: A1
Vendor SN: ECL120701L2
Package OUI: 0041f426
Vendor OUI: 00137b11
Vendor Date Code: 2004071200
nvr_control_status = 0x0007
nvr_version = 0x1e
nvr size0 = 0x01nvr size1 = 0x00mem_used0 = 0 \times 01mem used1 = 0x00basic addr = 0x0bcust_addr = 0x77vend_addr = 0xa7
ext vend addr0= 0x00ext_vend_addr1= 0xff
reserved0 = 0x00
tcvr_type = 0x01
```
 $\overline{\text{connect}} = 0 \times 01$ 

```
encoding = 0x01bitrate0 = 0x27bitrate1 = 0x10protocol = 0x01
x gbe code byte 0 = 0x02x_gbe_code_byte_1 = 0x00
sonet sdh_code_byte 0 = 0x00sonet sdh code byte 1 = 0x00sonet sdh code byte 2 = 0x00sonet_sdh_code_byte_3 = 0x00
x_gfc_code_byte_0 = 0x00
x gfc code byte 1 = 0x00x_gfc\_{code} byte 2 = 0x00x gfc code byte 3 = 0x00range0 = 0 \times 03range1 = 0xe8fibre type byte 0 = 0x20fibre type byte 1 = 0x00Center Wavelength:
chan0 = 1310.00 nm
chan1 = 0.00 nm
chan2 = 0.00 nmchan3 = 0.00 nmbasic_checksum = 0x00
Link Alarm Status Registers:
rx_alarm_control = 0x0019
tx alarm control = 0x0059lasi control = 0x0000rx_alarm_status = 0x0018
tx alarm status = 0x0058lasi_status = 0x0005
Digital Optical Monitoring:
Transceiver Temp: 34.246 C
Laser Bias Current: 4.8640 mA
Laser Output Power: 0.5059 mW, -3.0 dBm
Receive Optical Power: 0.0000 mW, -inf dBm
Quake: devid 0x0043a400
10GE PMA/PMD Registers:
Control = 0x2040 Status = 0x0082 Dev ID 0 = 0x0043 Dev ID 1 = 0xa400 Speed Ability =
0x0001 Devices 1 = 0x001a Devices 2 = 0x0000 Control 2 = 0x0006 Status 2 = 0xb541 Tx
Disable = 0 \times 0000 Rx Signal Detect = 0 \times 0000 OUI 0 = 0 \times 0041 OUI 1 = 0 \times 120Quake (1.c001) = 0x0003
10GE PCS Registers:
Control = 0x2040 Status = 0x0082 Dev ID 0 = 0x0043 Dev ID 1 = 0xa400 Speed Ability =
0x0001 Devices 1 = 0x001a Devices 2 = 0x0000 Control 2 = 0x0000 Status 2 = 0x8401 PKG ID 0
= 0x0000 PKG ID 1 = 0x0000 Base X Status = 0x0000 Base X Control = 0x0000 Base R Status 1
= 0x0004 Base R Status 2 = 0x0000 Base R jitter seed a0 = 0x0000 Base R jitter seed a1 =
0x0000 Base R jitter seed a2 = 0x0000 Base R jitter seed a3 = 0x0000 Base R jitter seed b0
= 0x0000 Base R jitter seed b1 = 0x0000 Base R jitter seed b2 = 0x0000 Base R jitter seed
b3 = 0x0000 Base R jitter test control = 0x0000 Base R jitter test counter = 0x0000
10GE XS/XS Registers:
Control = 0x2040 <i>Status</i> = 0x0002Dev ID 0 = 0 \times 0043 Dev ID 1 = 0 \times 400Speed Ability = 0 \times 0001 Devices 1 = 0 \times 001a Devices 2 = 0 \times 0000 Status 2 = 0 \times 8000 PKG ID 0 =
```

```
0 \times 0000 PKG ID 1 = 0 \times 0000 Lane Status = 0 \times 100 Test Control = 0 \times 0000DTE XGXS (BCM8011):
Control = 0x0000 \text{ Status} = 0x801fDev ID 0 = 0 \times 0040 Dev ID 1 = 0 \times 6092Control 2 = 0x202fStatus 2 = 0 \times 8b01Speed Ability = 0 \times 0001 Devices 1 = 0 \times 001a Devices 2 = 0 \times 0000 Status 2 = 0 \times 8000 PKG ID 0 =
0 \times 0000 PKG ID 1 = 0 \times 0000 Lane Status = 0 \times 100 Test Control = 0 \times 0000DTE XGXS (BCM8011):
Control = 0x0000 \text{ Status} = 0x801fDev ID 0 = 0x0040 Dev ID 1 = 0x6092Control 2 = 0x202fStatus 2 = 0x8b01MAC (PLA):
Unicast MAC Address entries = 0
MAC (PLA) device is enabled
MAC (PLA) device is in promiscuous mode
MAC (PLA) device loopback is disabled
MAC (PLA) device MTU = 8226
8x10GE PLIM Registers:
local regs id = 0xa6602000 local regs inter stat = 0x00000000 local regs inter stat alias
= 0x00000000 local_regs_inter_enbl_woset = 0x0000ff00 local_regs_inter_enbl_woclr =
0x0000ff00 local_regs_chip_reset = 0x00000000 local_regs_reset = 0xff000000
local regs misc io = 0x00010000 sn link framed = 0x00000001 sn link crc errors =
0x00000000 sn_link_force_reframe = 0x00000000 sn_link_error_reframe = 0x00000001
sn\_link\_force\_error = 0x00000000 sn\_link\_error cause = 0x000000000
sn link error interrupt mask = 0x00000003 channel0 control = 0x000000a6 channel1 control =
0x000000a6 channel2 control = 0x0000008e channel3 control = 0x0000008e channel4 control =
```

```
0x0000008e channel5 control = 0x000000a6 channel6 control = 0x000000a6 channel7 control =
0x0000008e
```
#### The following example shows sample output from the base form of the **show controllers TenGigE all** command:

```
RP/0/RP0/CPU0:router# show controllers TenGigE 0/0/0/4 all
Operational data for interface TenGigE0/0/0/4:
State:
   Administrative state: disabled
   Operational state: Down (Reason: The optics for the port are not present)
   LED state: Yellow On
Media:
   Media type: Initializing, true state or type not yet known
   No optics present
MAC address information:
   Operational address: 001d.353b.975e
    Burnt-in address: 001d.353b.975e
   No unicast addresses in filter
   No multicast addresses in filter
Autonegotiation disabled.
Operational values:
   Speed: 10Gbps
```

```
Duplex: Full Duplex
   Flowcontrol: None
   Loopback: None (or external)
   MTU: 1526
   MRU: 1526
   Inter-packet gap: standard (12)
BERT status for TenGigE0/0/0/4:
BERT State \qquad \qquad : \qquad \qquad DISABLED
Test Pattern \qquad \qquad : \qquad \qquad None test pattern
Time Remaining \qquad \qquad : \qquad \qquad 0Time Interval \qquad \qquad : \qquad \qquad 0Statistics for interface TenGigE0/0/0/4 (cached values):
Ingress:
   Input total bytes = 0
   Input good bytes = 0Input total packets = 0Input 802.1Q frames = 0
    Input pause frames = 0<br>Input pkts 64 bytes = 0Input pkts 64 bytes = 0<br>Input pkts 65-127 bytes = 0Input pkts 65-127 bytes
   Input pkts 128-255 bytes = 0
   Input pkts 256-511 bytes = 0
    Input pkts 512-1023 bytes = 0
    Input pkts 1024-1518 bytes = 0
    Input pkts 1519-Max bytes = 0
   Input good pkts = 0Input unicast pkts = 0Input multicast pkts = 0<br>Input broadcast pkts = 0Input broadcast pkts
   Input drop overrun = 0
   Input drop abort = 0Input drop unknown 802.1Q = 0<br>Input drop other = 0
   Input drop other
    Input error giant = 0<br>Input error runt = 0Input error runt = 0<br>Input error jabbers = 0Input error jabbers
    Input error fragments = 0Input error CRC = 0Input error collisions = 0<br>Input error symbol = 0
    Input error symbol
   Input error other = 0
   Input MIB giant = 0<br>Input MIB jabber = 0Input MIB jabber
    Input MIB CRC = 0Egress:
   Output total bytes = 0Output good bytes = 0
   Output total packets = 0<br>Output 802.10 frames = 0Output 802.10 frames
   Output pause frames = 0
   Output pkts 64 bytes = 0
   Output pkts 65-127 bytes = 0<br>Output pkts 128-255 bytes = 0
    Output pkts 128-255 bytes
   Output pkts 256-511 bytes = 0
    Output pkts 512-1023 bytes = 0
```
Ш

Output pkts  $1024-1518$  bytes = 0 Output pkts 1519-Max bytes = 0 Output good pkts = 0 Output unicast pkts = 0 Output multicast pkts = 0 Output broadcast pkts = 0 Output drop underrun = 0 Output drop abort = 0 Output drop other = 0 Output error other  $= 0$ Management information for interface TenGigE0/0/0/4: Port number: 2 Bay number: 0 Interface handle: 0x100000c0 Config: Auto-negotiation: Configuration not supported (Off) Carrier delay (up): Not configured Carrier delay (down): Not configured Speed: Configuration not supported (10Gbps) Duplex: Configuration not supported (Full Duplex) Flow Control: Not configured (None) IPG: Not configured (standard (12)) Loopback: Not configured (None) MTU: Not configured Soft Bandwidth: Not configured Driver constraints: Min MTU: 64 bytes Max MTU: 9216 bytes Max speed: 10Gbps Interface type: TenGigE Management interface: No Promiscuous mode: Yes Allowed config mask: 0x27b Cached driver state: MTU: 1522 bytes Burnt-in MAC address: 001d.353b.975e Bundle settings: Aggregated: No Bundle MTU: 1514 bytes Bundle MAC address: 001d.353b.975e Port FSM state: Port is disabled, due to an admin down condition. Complete FSM state: Admin down Bundle admin up Client admin up Client admin tx not disabled Port disabled Port tx disabled Hardware link down IDB interface state information: IDB bundle admin up IDB client admin up IDB client tx admin up

IDB error disable not set 0 Unicast MAC Addresses: 0 Multicast MAC Addresses: 0 Unicast Bundle MAC Addresses: 0 Multicast Bundle MAC Addresses: Current Data NP(01) Version : 0003 Structure Version : 2582 XAUI Interface : B MAC addr : 00.1d.35.3b.97.5e RX enabled : False TX enabled : True Obey Pause Frames : False TX Pause Frames : False Pause Re-TX Period : 3000000 Min Frame Len : 60 Max Frame Len : 1526 Ignore Errors : False Add CRC : True Strip CRC : True Ignore CRC Errors : False<br>DMA Add CRC : False : False DMA Strip CRC : False Ignore Length Error: True Pad Short Frames : True Min TX IFG : 12 Min RX IFG : 4 IFG Rate Control : False Hi Gig Mode : False Discard Ctrl Frames: True Enable Stats Update: True RX Stats Int Mask : 0x00000000 TX Stats Int Mask : 0x00000000 Port Number : 2<br>Port Type : 10GE Port Type Transport mode : LAN

```
BIA MAC addr : 001d.353b.975e
Oper. MAC addr : 001d.353b.975e
Port Available : true
Status polling is : enabled
Status events are : enabled
I/F Handle : 0x100000c0
Cfg Link Enabled : disabled
H/W Tx Enable : yes
MTU : 1526<br>H/W Speed : 10 G
               : 10 Gbps
H/W Duplex : Full
H/W Loopback Type : None
H/W FlowCtrl type : None
H/W AutoNeg Enable: Off
H/W Link Defects : interface is admin down
Link Up : no
Link Led Status : Shutdown<br>Symbol errors : 0
Symbol errors
Serdes version : 14.42
Input good underflow : 0
Input ucast underflow : 0
```

```
Output ucast underflow : 0
Input unknown opcode underflow: 0
Pluggable Present : no
Pluggable Type : Unknown pluggable optics
Pluggable Compl. : Not Checked
Pluggable Type Supp.: Not Checked
Pluggable PID Supp. : Not Checked
Pluggable Scan Flg: false
XFP #2 is not present
Serdes Registers and info port: 2
  EDC Status : 000000050 - EDC Aquiring
  Rx detected : No
 Block lock : No
 Tx aligned : Yes
```
The following example shows sample output from the **show controllers TenGigE bert** command:

RP/0/RP0/CPU0:router# **show controllers TenGigE 0/0/0/2 bert**

RP/0/RP0/CPU0:router# **show controllers TenGigE 0/0/0/2 control**

```
BERT status for TenGigE0/0/0/2:
BERT State : DISABLED
Test Pattern \qquad \qquad : \qquad \qquad None test pattern
Time Remaining \qquad \qquad : \qquad \qquad 0Time Interval (1999) : Time Interval (1999) : The Contract of the Contract of Contract (1999) : The Contract of O
```
The following example showssample output from the **show controllers TenGigE control** command:

```
Management information for interface TenGigE0/0/0/2:
Port number: 2
Bay number: 0
Interface handle: 0x100000c0
Config:
   Auto-negotiation: Configuration not supported (Off)
   Carrier delay (up): Not configured
   Carrier delay (down): Not configured
   Speed: Configuration not supported (10Gbps)
   Duplex: Configuration not supported (Full Duplex)
    Flow Control: Not configured (None)
   IPG: Not configured (standard (12))
   Loopback: Not configured (None)
   MTU: Not configured
   Soft Bandwidth: Not configured
Driver constraints:
   Min MTU: 64 bytes
   Max MTU: 9216 bytes
   Max speed: 10Gbps
   Interface type: TenGigE
   Management interface: No
   Promiscuous mode: Yes
```

```
Allowed config mask: 0x27b
Cached driver state:
   MTU: 1522 bytes
   Burnt-in MAC address: 001d.353b.975e
Bundle settings:
   Aggregated: No
   Bundle MTU: 1514 bytes
   Bundle MAC address: 001d.353b.975e
Port FSM state:
   Port is disabled, due to an admin down condition.
Complete FSM state:
   Admin down
   Bundle admin up
   Client admin up
   Client admin tx not disabled
   Port disabled
   Port tx disabled
   Hardware link down
IDB interface state information:
    IDB bundle admin up
   IDB client admin up
   IDB client tx admin up
   IDB error disable not set
0 Unicast MAC Addresses:
0 Multicast MAC Addresses:
0 Unicast Bundle MAC Addresses:
0 Multicast Bundle MAC Addresses:
```
The following example showssample output from the **show controllers TenGigE internal** command:

RP/0/RP0/CPU0:router#**show controllers TenGigE 0/0/0/4 internal**

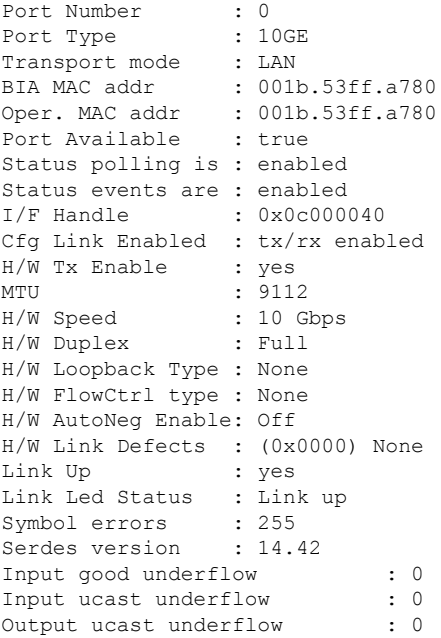

Input unknown opcode underflow: 0 Pluggable Present : yes<br>Pluggable Type : 10GBASE-LR Pluggable Type Pluggable Compl. : Compliant Pluggable Type Supp.: Supported Pluggable PID Supp. : Supported Pluggable Scan Flg: false

The following example shows sample output from the **show controllers TenGigE stats** command:

RP/0/RP0/CPU0:router# **show controllers TenGigE 0/0/0/4 stats**

Statistics for interface TenGigE0/0/0/0 (cached values): Ingress: Input total bytes  $= 9614339316$ Input good bytes  $= 9614339316$ Input total packets  $= 106713557$ Input  $802.1Q$  frames = 0 Input pause frames  $= 0$ Input pkts  $64$  bytes = 103907216<br>Input pkts  $65-127$  bytes = 2494185 Input pkts  $65-127$  bytes = 2494<br>Thout pkts  $128-255$  bytes = 3410 Input pkts  $128-255$  bytes =  $3410$ <br>Input pkts  $256-511$  bytes =  $3406$ Input pkts 256-511 bytes Input pkts  $512-1023$  bytes = 2 Input pkts  $1024-1518$  bytes = 0 Input pkts  $1519-Max$  bytes = 305338  $Input good pkts = 106713557$ <br>  $Input unicast pkts = 105627141$ Input unicast pkts  $= 105627141$ Input multicast pkts = 1086414 Input broadcast pkts  $= 2$ Input drop overrun  $= 0$ <br>
Input drop abort  $= 0$ Input drop abort Input drop unknown  $802.1Q = 0$ <br>Input drop other = 0 Input drop other Input error giant  $= 0$ <br>
Input error runt  $= 0$ Input error runt  $= 0$ <br>Input error jabbers  $= 0$ Input error jabbers  $= 0$ <br>Input error fragments  $= 0$ Input error fragments Input error CRC = 0 Input error collisions = 0 Input error symbol  $= 0$ <br>Input error other  $= 0$ Input error other Input MIB giant  $= 305338$ <br>Input MIB jabber  $= 0$ Input MIB jabber Input MIB CRC = 0 Egress: Output total bytes  $= 15202682421$ <br>Output good bytes  $= 15202682421$ Output good bytes Output total packets =  $107534855$ <br>Output 802.10 frames =  $0$ Output 802.1Q frames Output pause frames  $= 0$ Output pkts  $64$  bytes = 103862713 Output pkts  $65-127$  bytes = 2448054<br>Output pkts 128-255 bytes = 308716 Output pkts 128-255 bytes = 308716 Output pkts  $256-511$  bytes = 6 Output pkts  $512-1023$  bytes = 13 Output pkts  $1024-1518$  bytes = 0

Output pkts 1519-Max bytes = 915353 Output good pkts =  $107534855$ <br>Output unicast pkts =  $105321133$ <br>Output multicast pkts =  $1298368$ <br>Output broadcast pkts =  $1$ Output unicast pkts Output multicast pkts = 12<br>Output broadcast pkts = 1 Output broadcast pkts Output drop underrun  $= 0$ <br>Output drop abort  $= 0$ Output drop abort  $= 0$ <br>Output drop other  $= 0$ Output drop other Output error other = 0

## <span id="page-30-0"></span>**show efd database**

To display complete information about all interfaces brought down due to **EFD**, use the show efd database command in EXEC mode.

**show efd database** [**server**|**client**][**interface** ] **Syntax Description** *client* Displays all interfaces brought down by EFD filtered by a specific client protocol. *server* Displays all interfaces brought down by EFD filtered by interface owner. *interface* Displays a specific EFD state for the EFD state, if applicable. **Command Default** This command display all interfaces brought down by EFD.

**Command Modes** EXEC mode

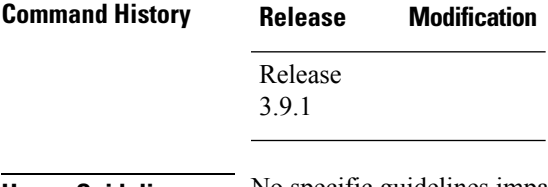

**Usage Guidelines** No specific guidelines impact the use of this command.

**Task ID Task ID Operation**

ethernet-services read

#### **Example**

The following example shows how to display the error disable information.

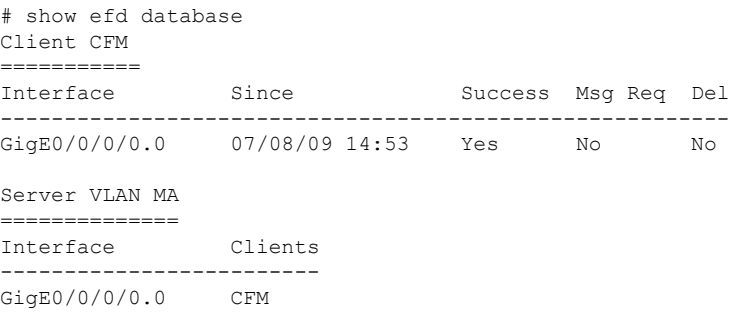

## <span id="page-31-0"></span>**show error-disable**

To display the error-disabled state of interfaces, use the **show error-disable** command in the EXEC mode.

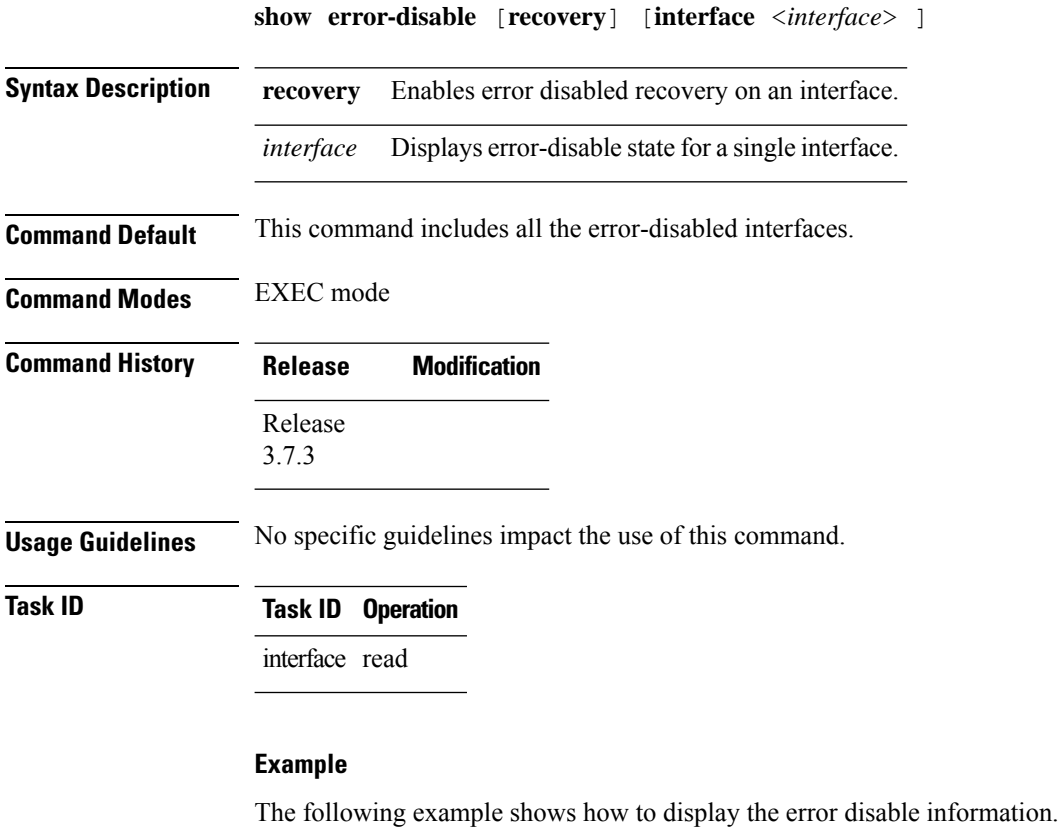

```
show error-disable
   [ recovery ]
   [ interface <interface> ]
Interface Error-Disable reason Retry (s) Time disabled
-------------------- ------------------------------ --------- --------------
          Gi0/1/0/3 ethernet-oam-link-fault 1020000 17:12:23 04/31
          Gi0/2/0/1 ethernet-oam-critical-event --- 20:04 04/31/06
  Gi10/11/0/12.1234 ethernet-oam-high-threshold 245 20:02:42
show error-disable trace
   [ essential | non-essential ]
```
Ш

## <span id="page-32-0"></span>**show ethernet oam summary**

To display the summary of all the active OAM sessions across all the interfaces, use the **show ethernet oam summary** command in XR EXEC mode.

The summary output hides the fields for which the field count is zero (0).

**show ethernet oam summary**

**Command Default** This command displays the summary of all the active OAM sessions for all the interfaces.

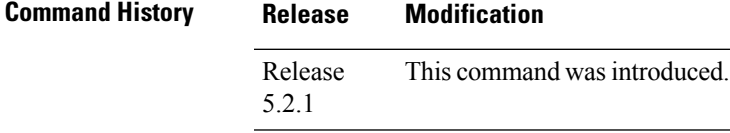

**Usage Guidelines** No specific guidelines impact the use of this command.

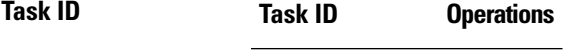

ethernet-services read

**Examples** The following example shows how to display the summary for all the active OAM sessions across all the interfaces.

```
Router#show ethernet oam summary
Wed Apr 29 09:32:19.874 PDT
Link OAM System Summary
  ===================
Profiles: 1
Interfaces: 4
 Interface states
  Port down: 4
  Passive wait: 0<br>Active send: 0
  Active send:
  Operational: 0
  Loopback mode: 0
 Miswired connections: 1
Events: 0<br>
Local: 0<br>
0
 Local:
  Symbol period: 0
  Frame: 0
  Frame period: 0
  Frame seconds: 0<br>emote: 0
 Remote: 0
  Symbol period: 0
  Frame: 0
  Frame period: 0
  Frame seconds: 0
Event Logs
===========================================================================
Local Action Taken:
  N/A - No action needed EFD - Interface brought down using EFD
  None - No action taken Err.D - Interface error-disabled
```
I

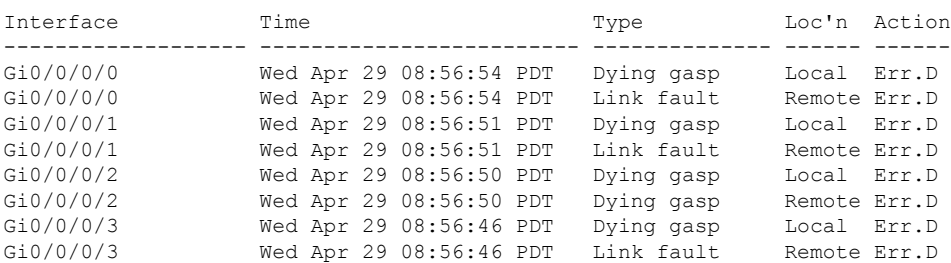

#### Logged - System logged

# <span id="page-34-0"></span>**small-frame-padding**

To enable small frame padding on physical interfaces, use the **small-frame-padding** command in the interface configuration mode. To disable small frame padding, use the **no** form of this command.

**small-frame-padding** *interface-path-id* **nosmall-frame-padding**

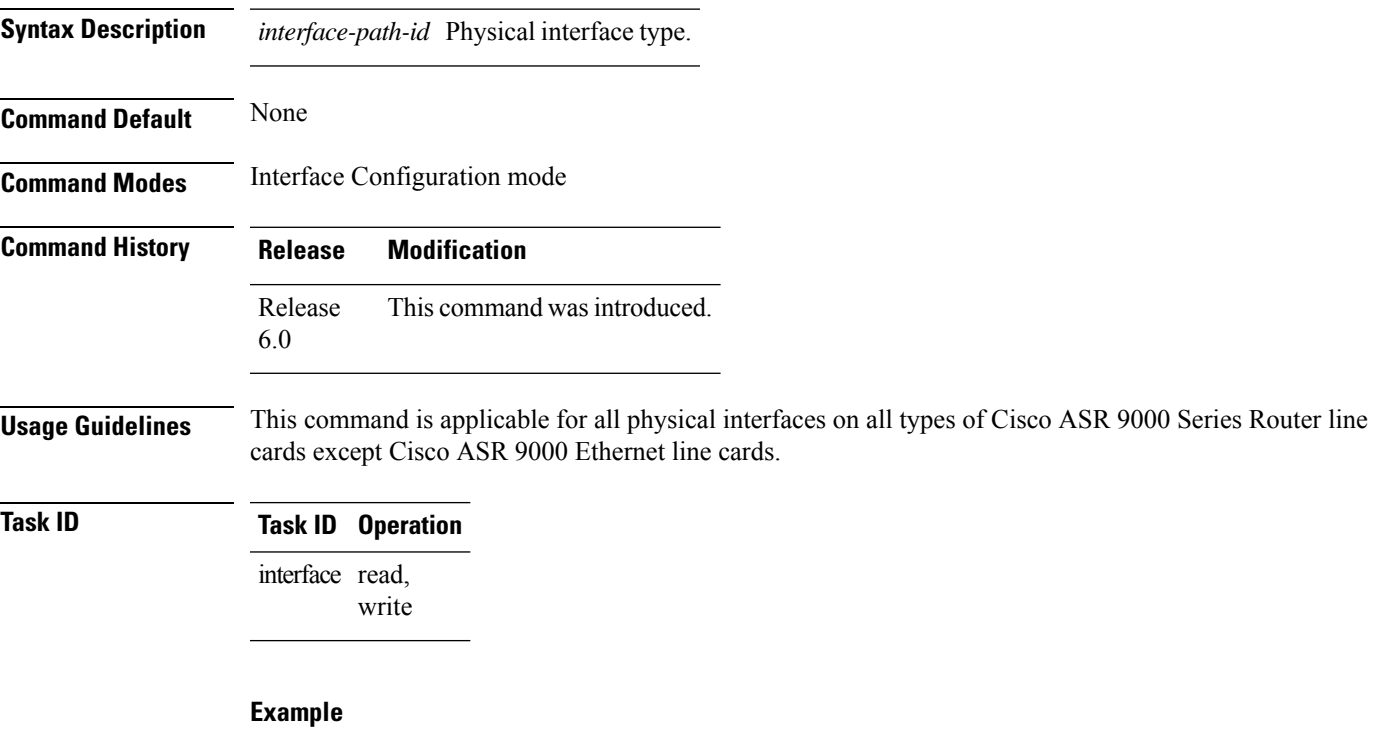

This example shows how to use the small-frame-padding command:

RP/0/RP0/CPU0:router(config)# **interface hundredGigE 0/0/0/4** RP/0/RP0/CPU0:router(config-if)# small-frame-padding

 $\mathbf I$
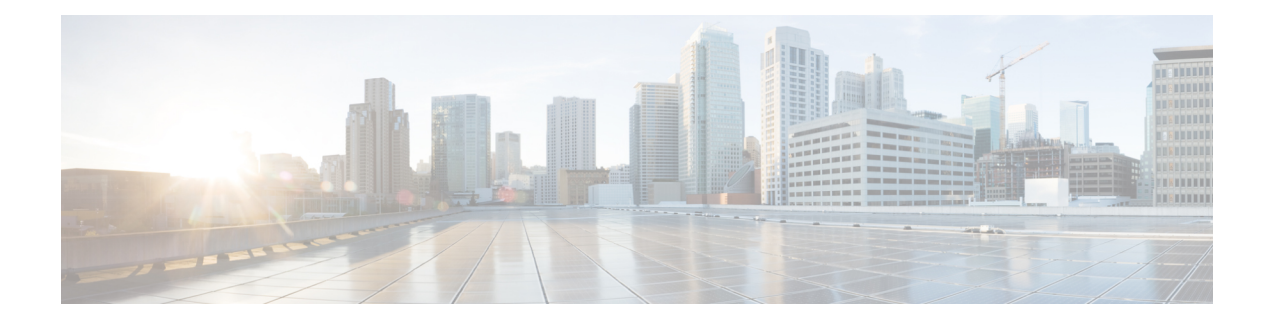

# **Global Interface Commands**

This module describes the global command line interface (CLI) commands for configuring interfaces on the Cisco NCS 5000 Series Router.

For detailed information about Global interfaces concepts, configuration tasks, and examples, refer to the *Interface and Hardware Component Configuration Guide for Cisco NCS 5000 Series Routers*

- [bandwidth](#page-37-0) (global), on page 30
- bundle [wait-while,](#page-38-0) on page 31
- clear [interface,](#page-39-0) on page 32
- [dampening,](#page-40-0) on page 33
- [interface](#page-42-0) (global), on page 35
- lacp [system](#page-43-0) , on page 36
- mtu, on [page](#page-44-0) 37
- [replace,](#page-46-0) on page 39
- show im [dampening,](#page-49-0) on page 42
- show [interfaces,](#page-52-0) on page 45
- [shutdown](#page-62-0) (global), on page 55

#### <span id="page-37-0"></span>**bandwidth (global)**

To configure the bandwidth of an interface, use the **bandwidth** command in interface configuration mode.

**bandwidth** *rate* **Syntax Description** *rate* Amount of bandwidth to be allocated on the interface, in Kilobits per second (kbps). Range is from 0 through 4294967295. **Command Default** The default bandwidth depends on the interface type. **Command Modes** Interface configuration **Command History Release Modification** Release This command was introduced. 6.0 **Usage Guidelines** To obtain the default bandwidth for a specific interface, use the **show interfaces** command after you first bring up the interface. The default interface bandwidth is displayed in the **show interfaces** command output. **Task ID Task ID Operations** interface execute basic-services read, write **Examples** This example shows how to configure the bandwidth on a TenGigE Ethernet interface: RP/0/RP0/CPU0:router# **configure** RP/0/RP0/CPU0:router# **interface TenGigE 0/4/0/1**

RP/0/RP0/CPU0:router# **bandwidth 4000000**

#### <span id="page-38-0"></span>**bundle wait-while**

To specify the duration of the wait-while timer for a bundle, use the **bundle wait-while**bundle wait-while command in the bundle interface configuration mode. To disable waiting, use the **no**form of the command.

**bundle wait-while** *time* **nobundle wait-while** *time*

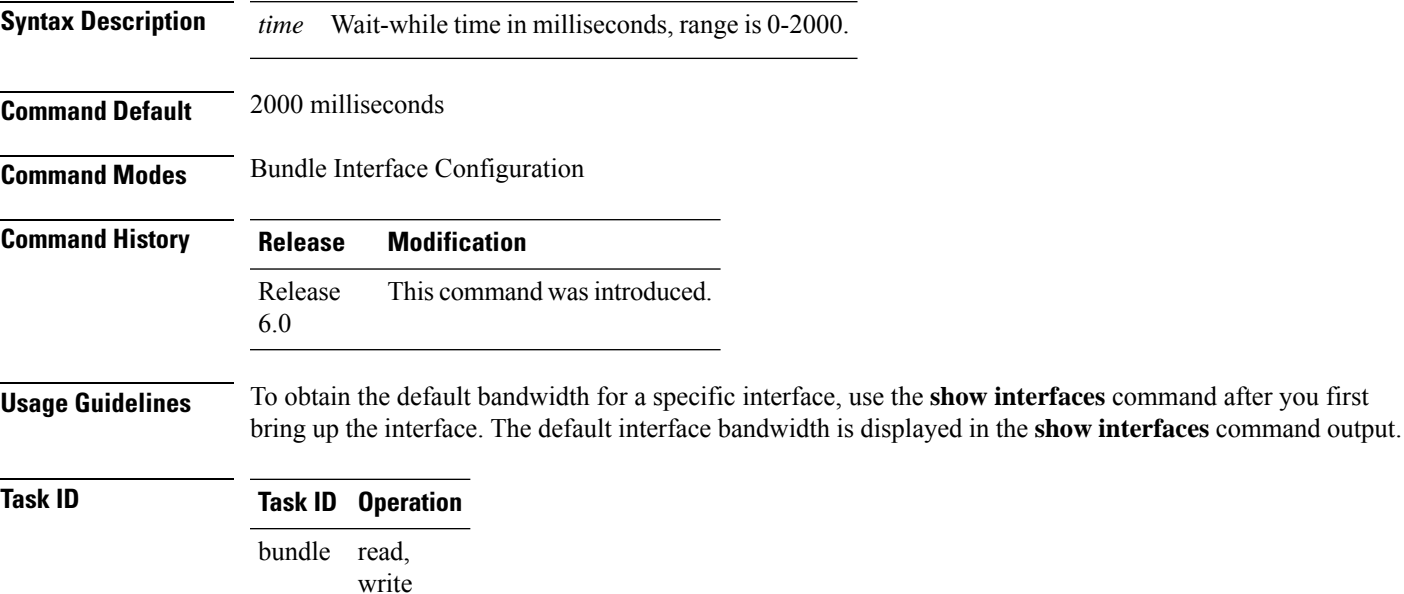

In the following example, the while-while time is configured for 20 seconds:

RP/0/(config-if)**bundle wait-while 20**

interface read,

write

## <span id="page-39-0"></span>**clear interface**

To clear interface statistics or packet counters, use the **clear interface** command in XR EXEC mode.

**clear interface** *type interface-path-id*

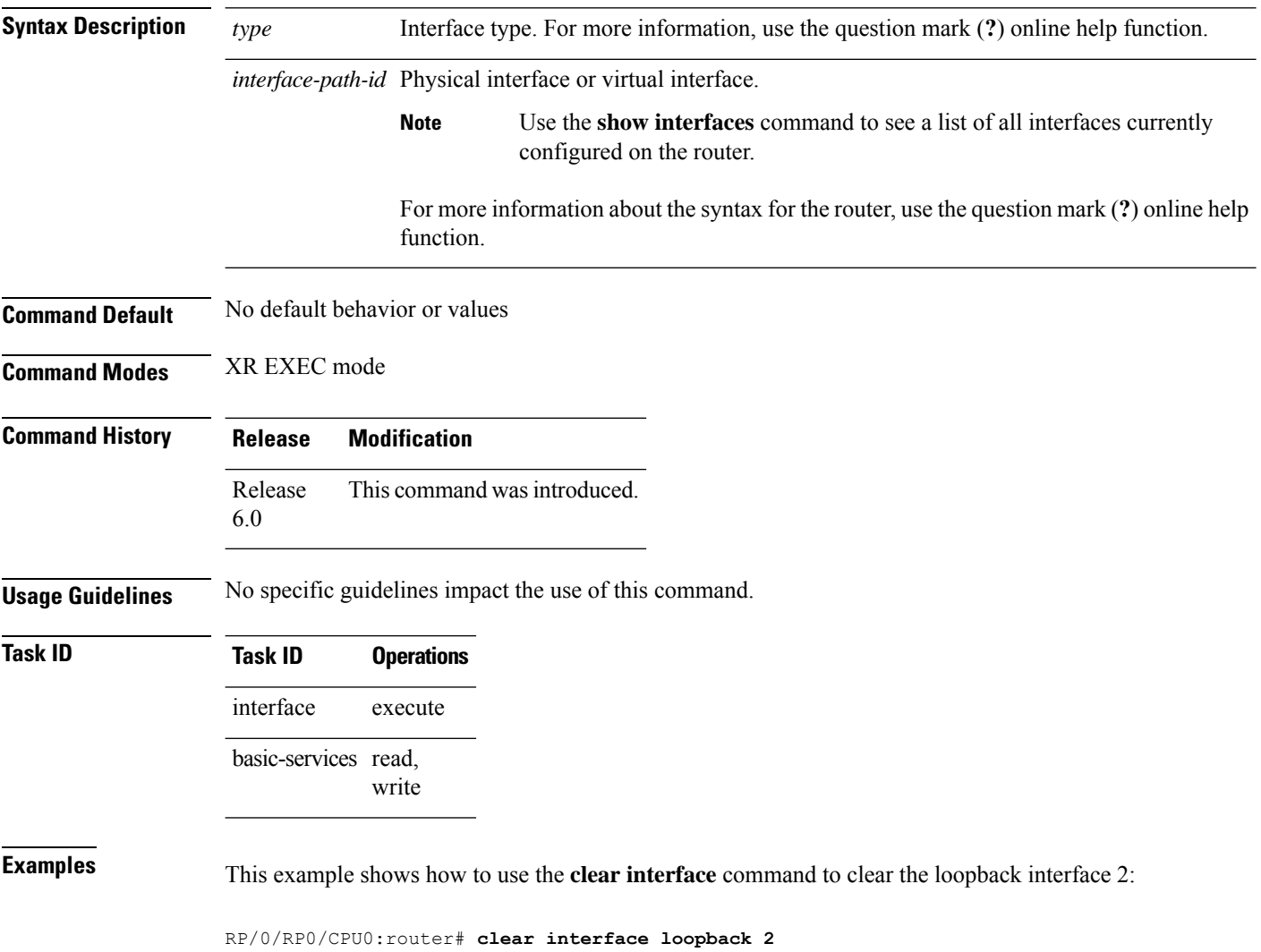

### <span id="page-40-0"></span>**dampening**

To limit propagation of transient or frequently changing interface states on Interface Manager (IM) clients, turn on event dampening by using the**dampening** command in interface configuration mode. To turn dampening off, use the **no** form of this command.

**dampening** [*half-life* [*reuse suppress max-suppress-time*]]

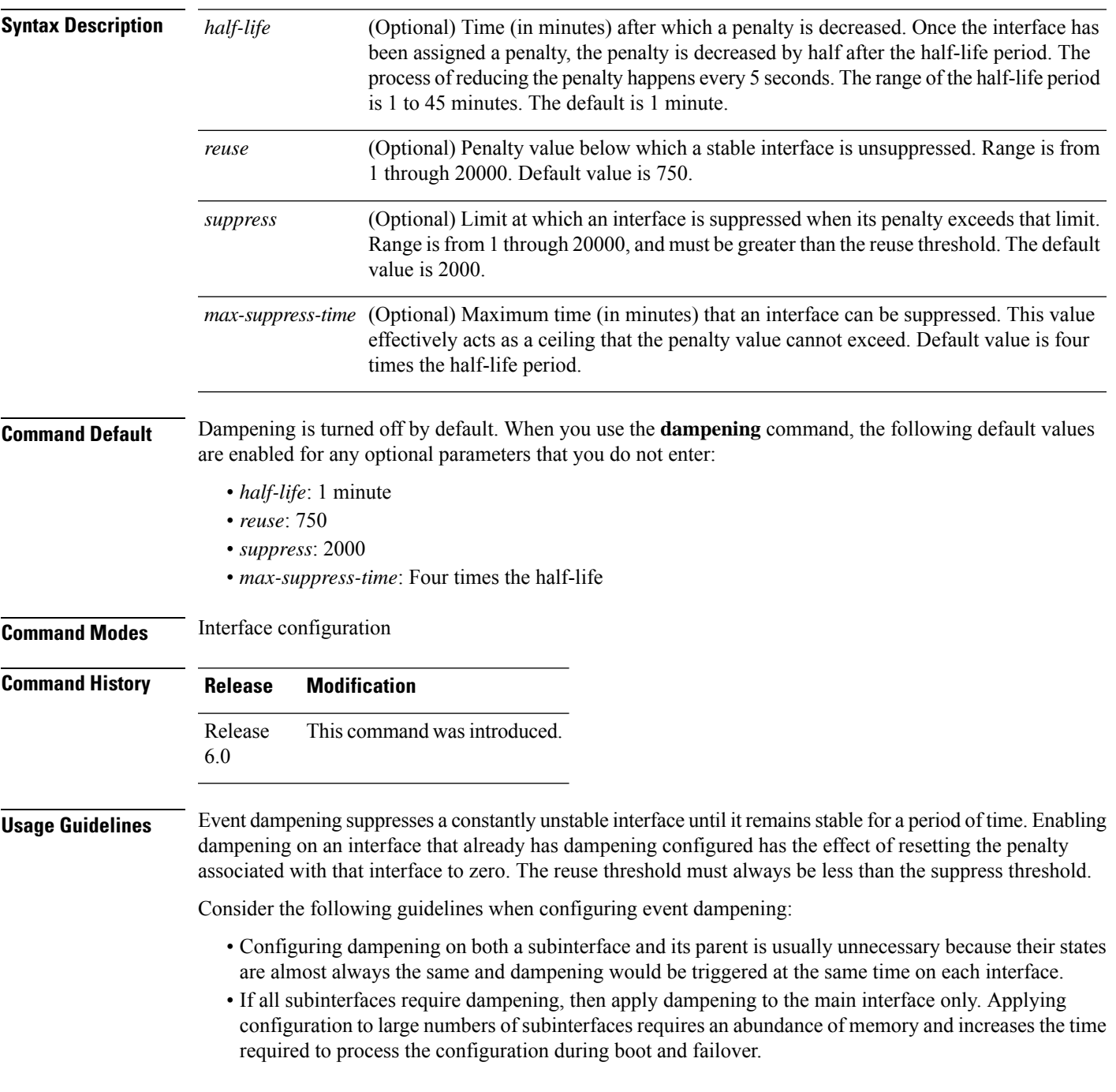

- When dampening is enabled, an interface has a penalty value associated with it. The value starts at 0 and is increased by 1000 whenever the underlying state of the interface changes from up to down.
- The penalty value decreases exponentially while the interface state is stable. If the penalty value exceeds a configured suppress threshold, then the state of the interface is suppressed and IM will not notify upper layers of further state transitions. The suppressed state remains until the penalty value decreases past a configured reuse threshold.

**Task ID Task ID Operations** interface read, write

**Examples** This example shows how to enable dampening with default values on an interface:

RP/0/RP0/CPU0:router(config)# **interface TenGigE 0/4/0/0** RP/0/RP0/CPU0:router(config-if))# **dampening**

# <span id="page-42-0"></span>**interface (global)**

To configure an interface or to create or configure a virtual interface, use the **interface** command in XR Config mode. To delete the interface configuration, use the **no** form of this command.

**interface** *type interface-path-id*

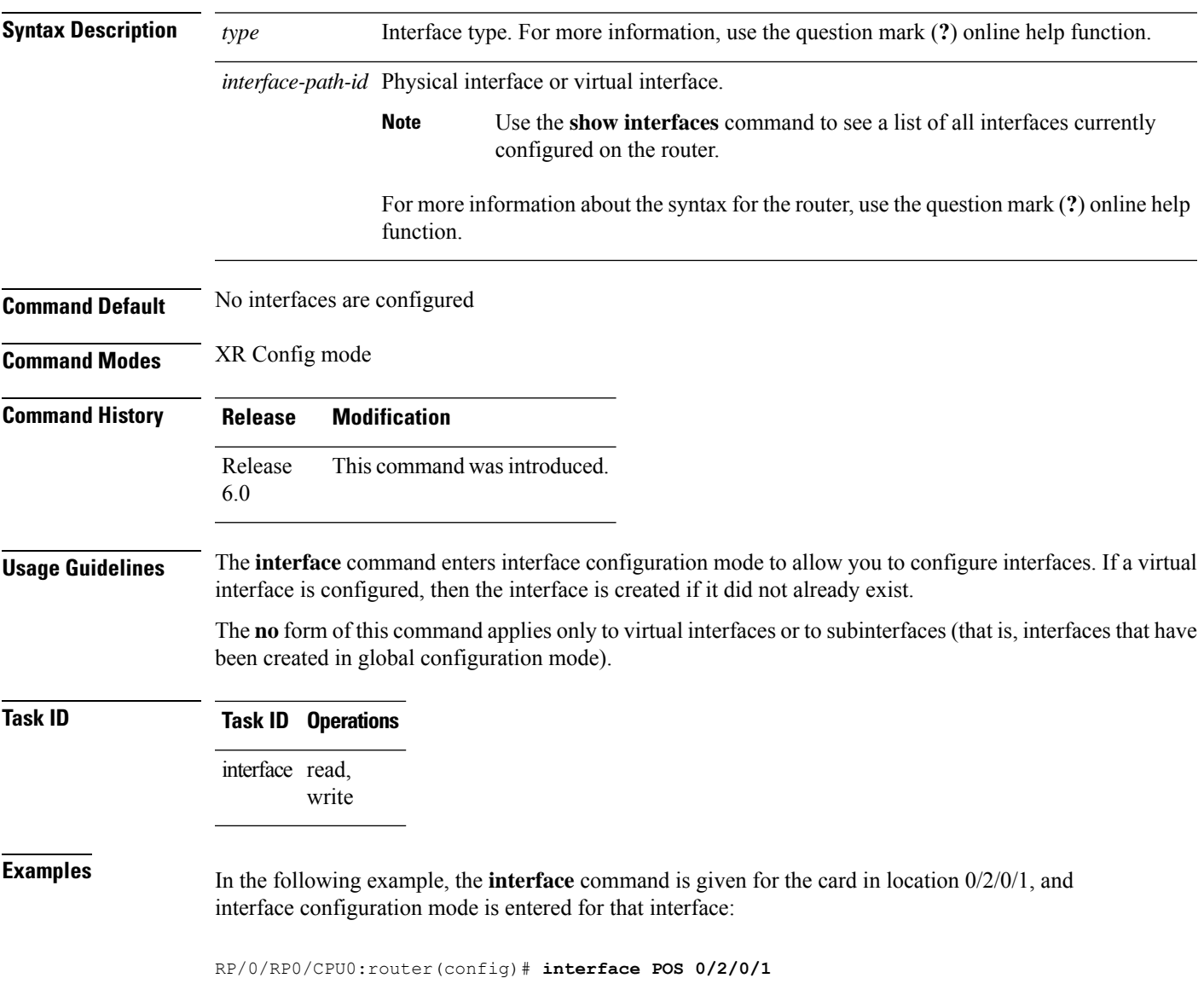

#### <span id="page-43-0"></span>**lacp system**

To set the default system parameters for the Link Aggregation ControlProtocol (LACP) bundles, use the **lacp system** command in XR Config mode.

**lacp system**{ **mac**|**priority**}

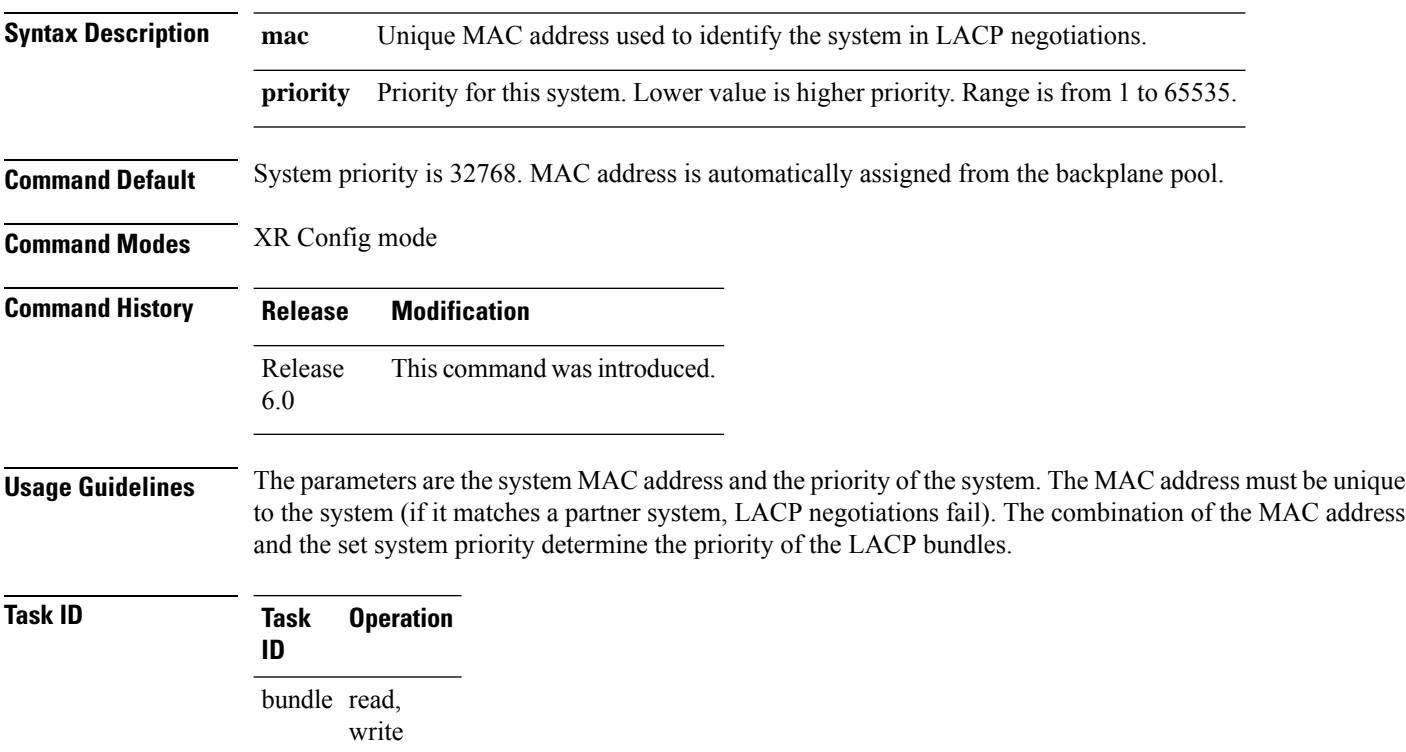

#### **Example**

The following example shows how to configure the MAC address on an LACP system:

RP/0/RP0/CPU0:router(config)**lacp system mac 000c.15c0.bd15**

#### <span id="page-44-0"></span>**mtu**

 $\mathbf I$ 

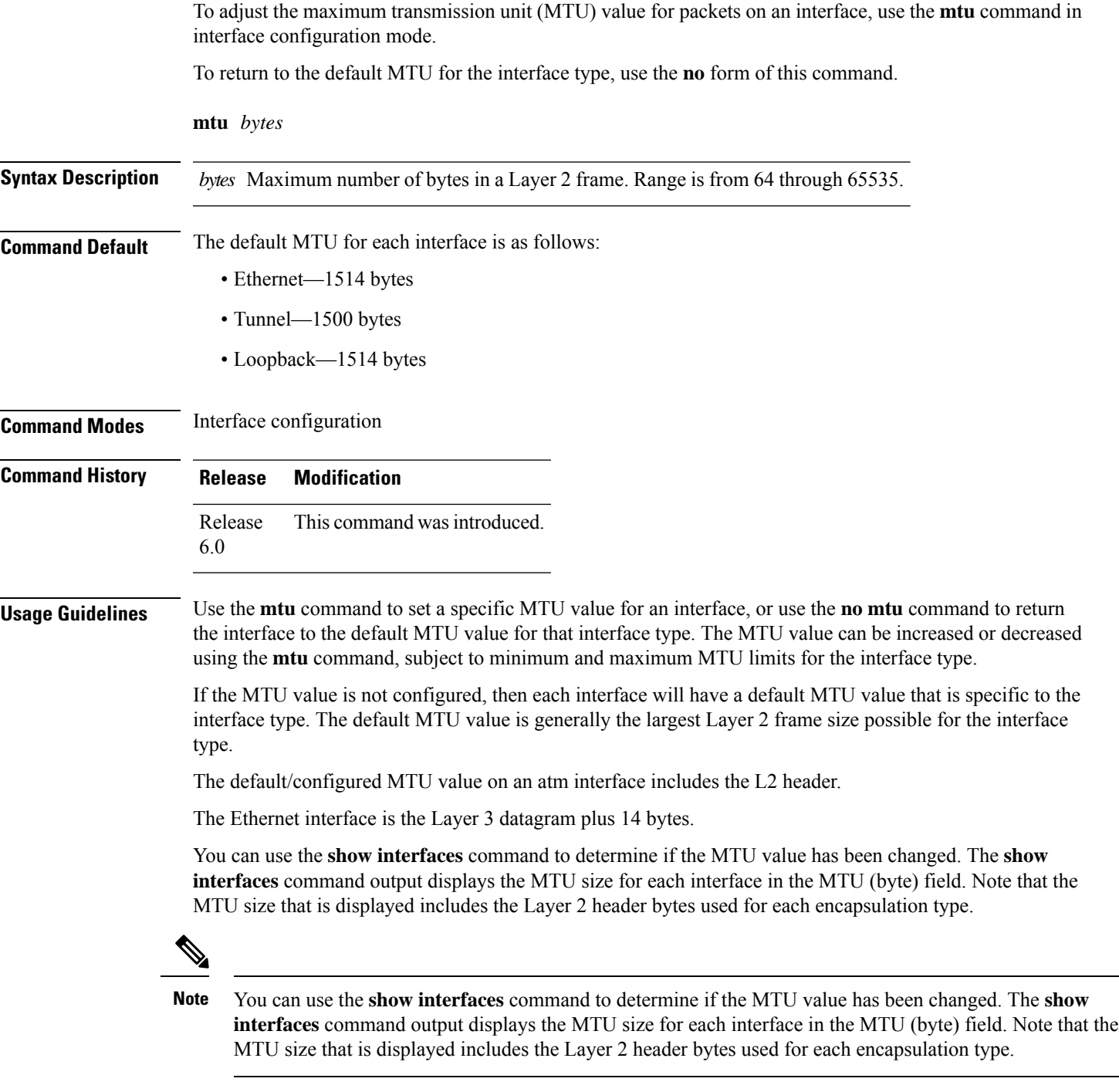

Changing the MTU on an interface triggers a change on the protocols and encapsulations configured on that interface, although some protocol-specific configurations can override the interface MTU. For example, specifically changing the interface MTU configuration does not affect the IP MTU configuration, but may affect the resulting MTU on that node. **Note**

**Task ID Task ID Operations**

interface read, write

**Examples** In this example, the MTU value for all interfaces is verified. The MTU value is shown in the next-to-last column:

RP/0/RP0/CPU0:router# **show interfaces all brief**

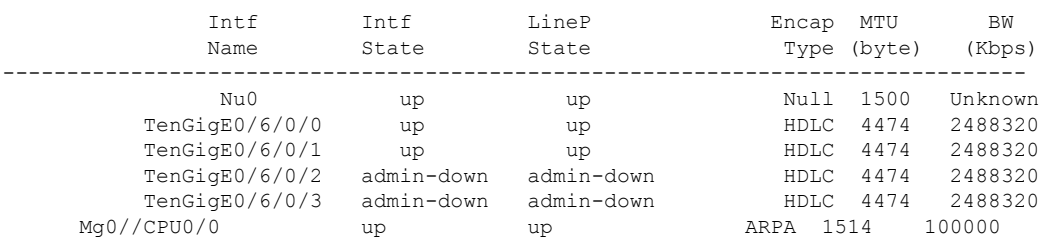

RP/0/RP0/CPU0:router# **configure**

RP/0/RP0/CPU0:router(config)# **interface TenGigE 0/6/0/0** RP/0/RP0/CPU0:router(config-if)# **mtu 1000**

### <span id="page-46-0"></span>**replace**

To substitute any configuration in the router with new settings, use the **replace** command in XR Config mode.

**replace interface** *interface\_name\_before* **with** *interface\_name\_after*

**replace pattern** *string\_before* **with** *string\_after* [ **dry-run** ]

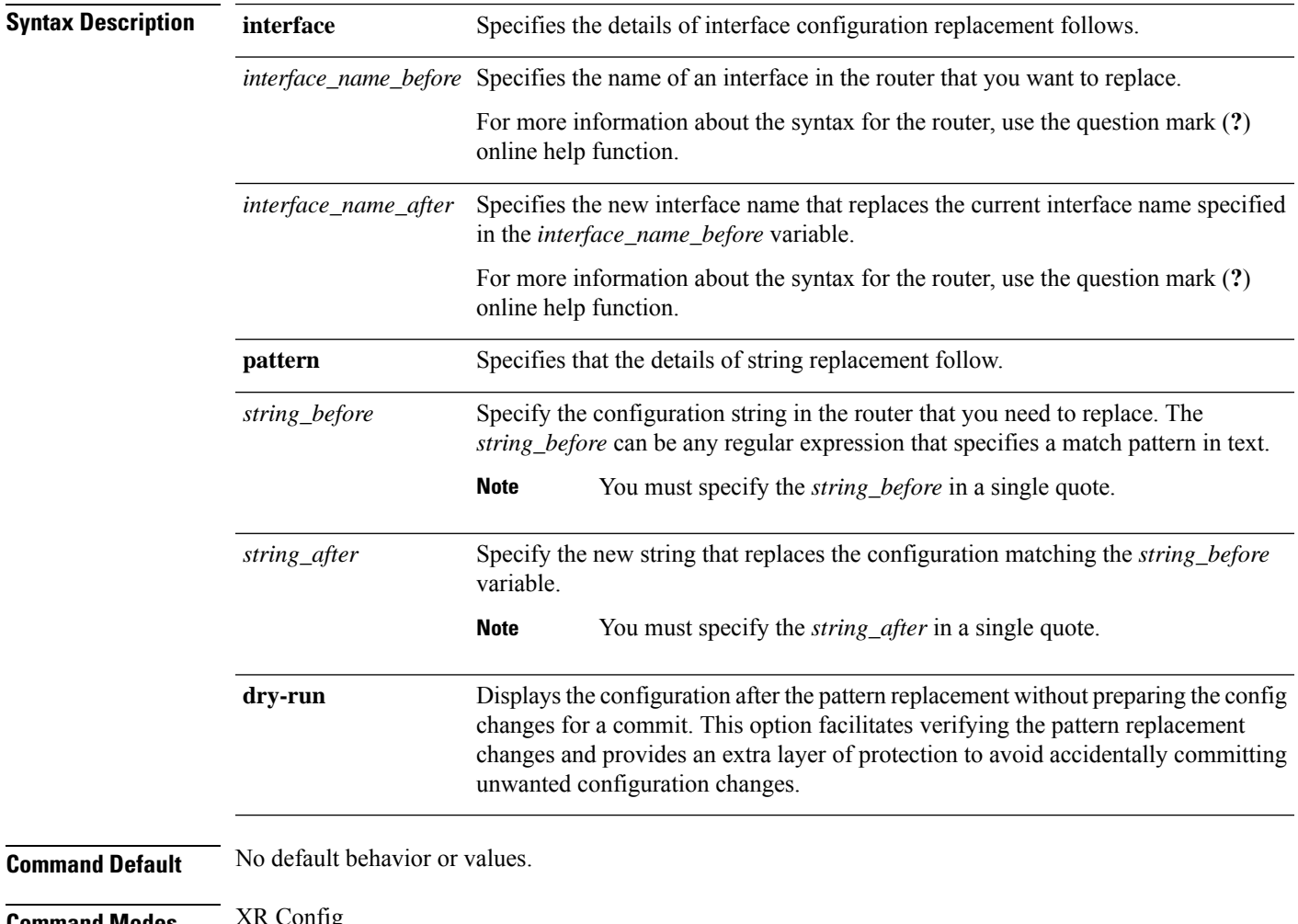

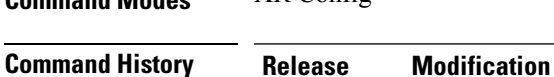

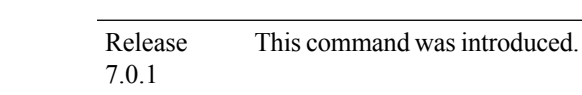

**Usage Guidelines** No specific guidelines impact the use of this command.

 $\mathbf I$ 

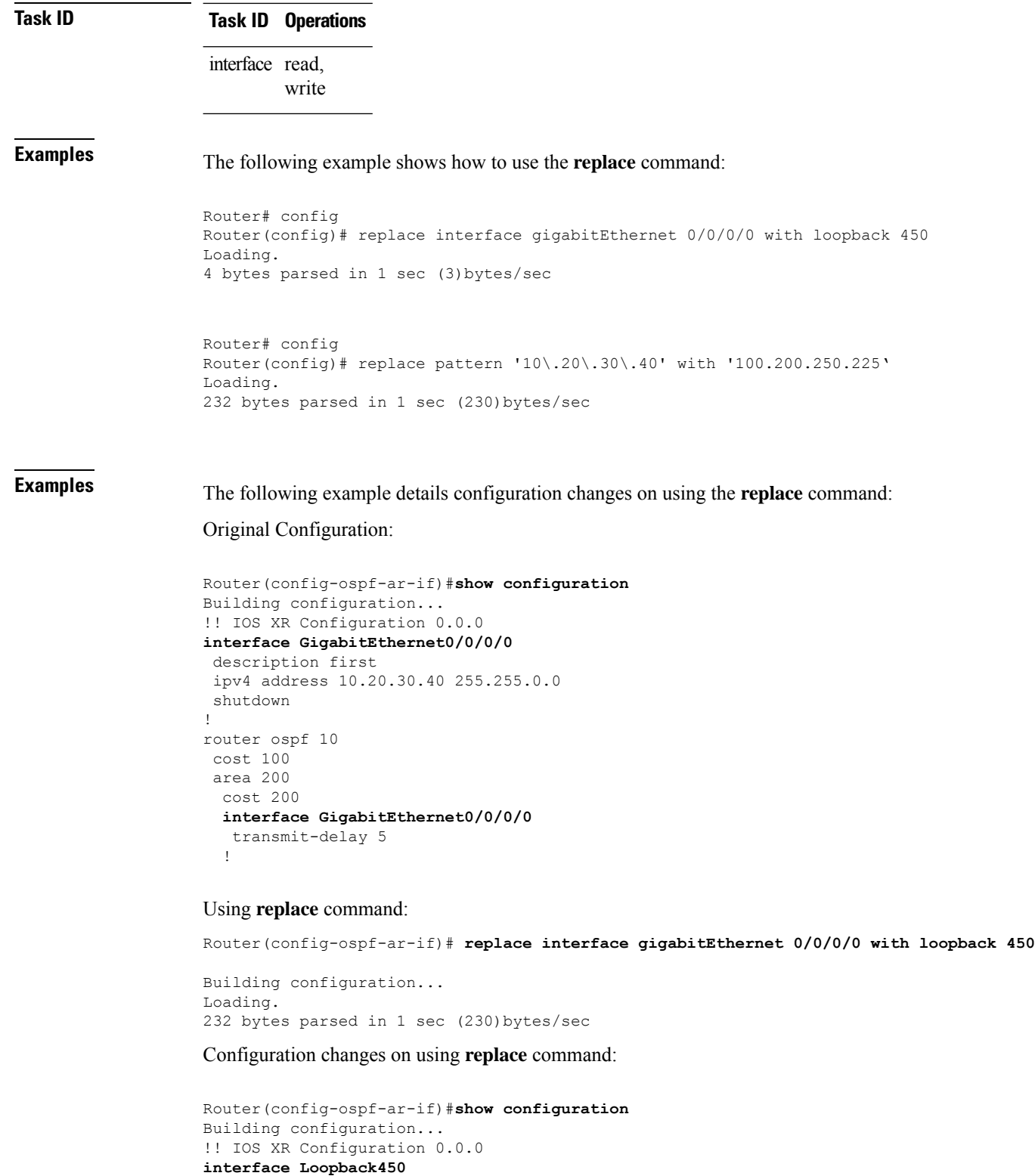

```
!
no interface GigabitEthernet0/0/0/0
router ospf 10
area 200
 interface Loopback450
  transmit-delay 5
  !
 no interface GigabitEthernet0/0/0/0
```
**Examples** The following example shows how to use the **dry-run** option in the **replace** command:

```
Router# config
Router(config)# replace pattern 'vrf thr' with 'vrf three' dry-run
no vrf thr
vrf three
address-family ipv4 unicast
 import route-target
  65321:3
  !
 export route-target
  65321:3
  !
 !
exit
router static
no vrf thr
vrf three
 address-family ipv4 unicast
  192.168.3.0/24 vrf one 192.168.1.1
  192.168.3.0/24 vrf two 192.168.2.2
  !
exit
end
Router(config)# commit
No configuration changes to commit.
```
# <span id="page-49-0"></span>**show im dampening**

To display the state of all interfaces on which dampening has been configured, use the **show im dampening** command in XR EXEC mode.

**show im dampening** [{**interface** *type* | **ifhandle** *handle*}]

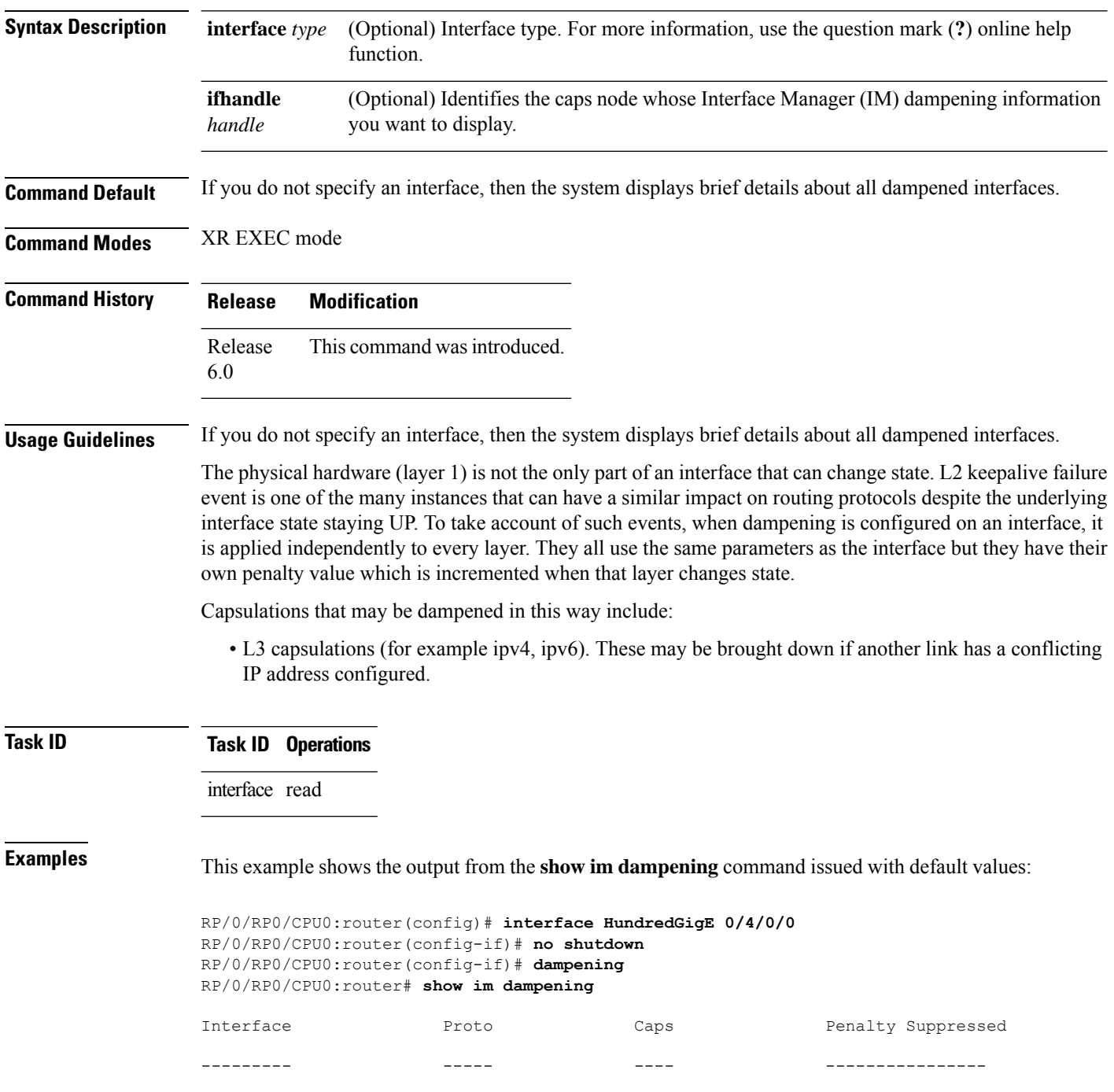

TenGigE0/4/0/0 0 0 0 NO RP/0/RP0/CPU0:router# **show im dampening interface TenGigE 0/4/0/0** TenGigE0/4/0/0 (0x05000d00) Dampening enabled: penalty 0, not suppressed underlying state: Up half\_life: 1 reuse: 750<br>suppress: 3000 max-suppress-time: 4 max-suppress-time: 4<br>0 restart-penalty: 0 RP/0/RP0/CPU0:router# **show interfaces TenGigE 0/4/0/0** TenGigE0/4/0/0 is up, line protocol is down Dampening enabled: penalty 0, not suppressed half\_life: 1 reuse: 750 suppress: 3000 max-suppress-time: 4 restart-penalty: 0 Hardware is Ten Gigabit Ethernet Description: ensoft-gsr5 TenGigE 4\2 Internet address is Unknown MTU 4474 bytes, BW 155520 Kbit reliability 255/255, txload 1/255, rxload 1/255 Encapsulation HDLC, crc 16, controller loopback not set, keepalive set (10 sec) Last clearing of "show interface" counters never 30 second input rate 0 bits/sec, 0 packets/sec 30 second output rate 0 bits/sec, 0 packets/sec 0 packets input, 0 bytes, 0 total input drops 0 drops for unrecognized upper-level protocol Received 0 broadcast packets, 0 multicast packets 0 runts, 0 giants, 0 throttles, 0 parity 0 input errors, 0 CRC, 0 frame, 0 overrun, 0 ignored, 0 abort 48 packets output, 1504 bytes, 0 total output drops Output 0 broadcast packets, 0 multicast packets 0 output errors, 0 underruns, 0 applique, 0 resets 0 output buffer failures, 0 output buffers swapped out

When dampening is configured on an interface it is also applied independently to all capsulations on that interface. For example, the ppp or hdlc basecaps state can flap even while the interface stays up and if keepalives fail. The **show im dampening interface** command contains one line for each such capsulation as well as the interface itself. **Note**

**Table 2: show im dampening Field Descriptions**

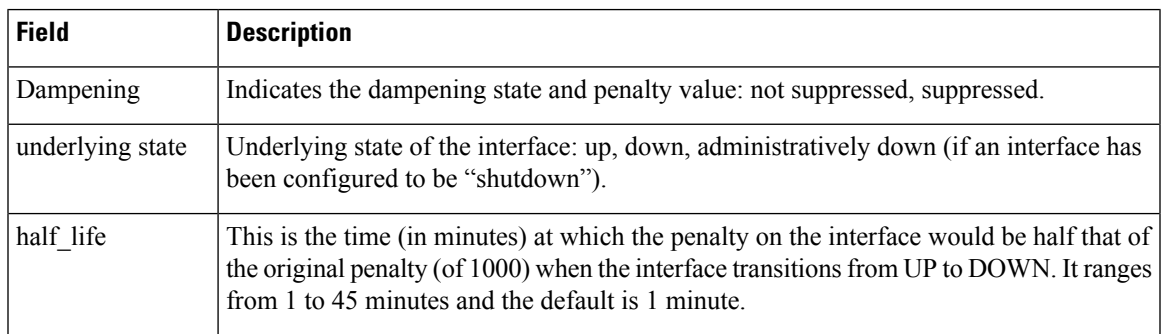

I

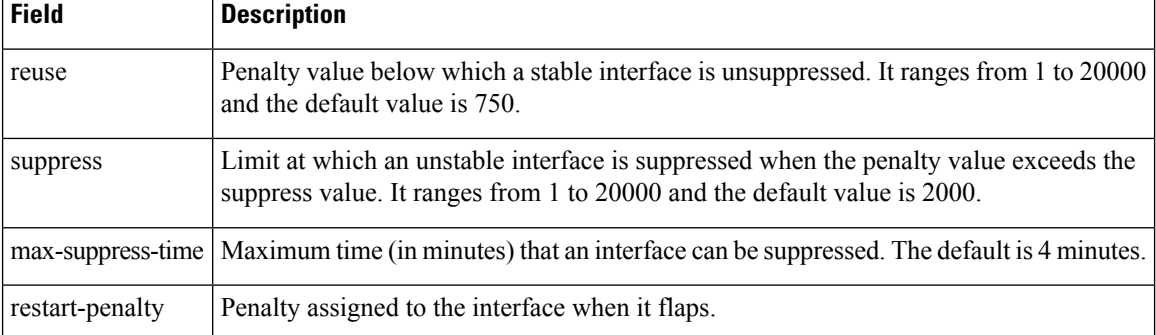

#### <span id="page-52-0"></span>**show interfaces**

To display statistics, state and other information such as mac address etc. for all interfaces configured on the router or for a specific node, use the **show interfaces** command in XR EXEC mode.

**show interfaces** [ **summary** | [ *type interface-path-id* | **all** | **local** ] [**non-dynamic**] [ **brief** | **description** | **detail** | **sparse** | **accounting** ] ] [ **location** *node-id* ]

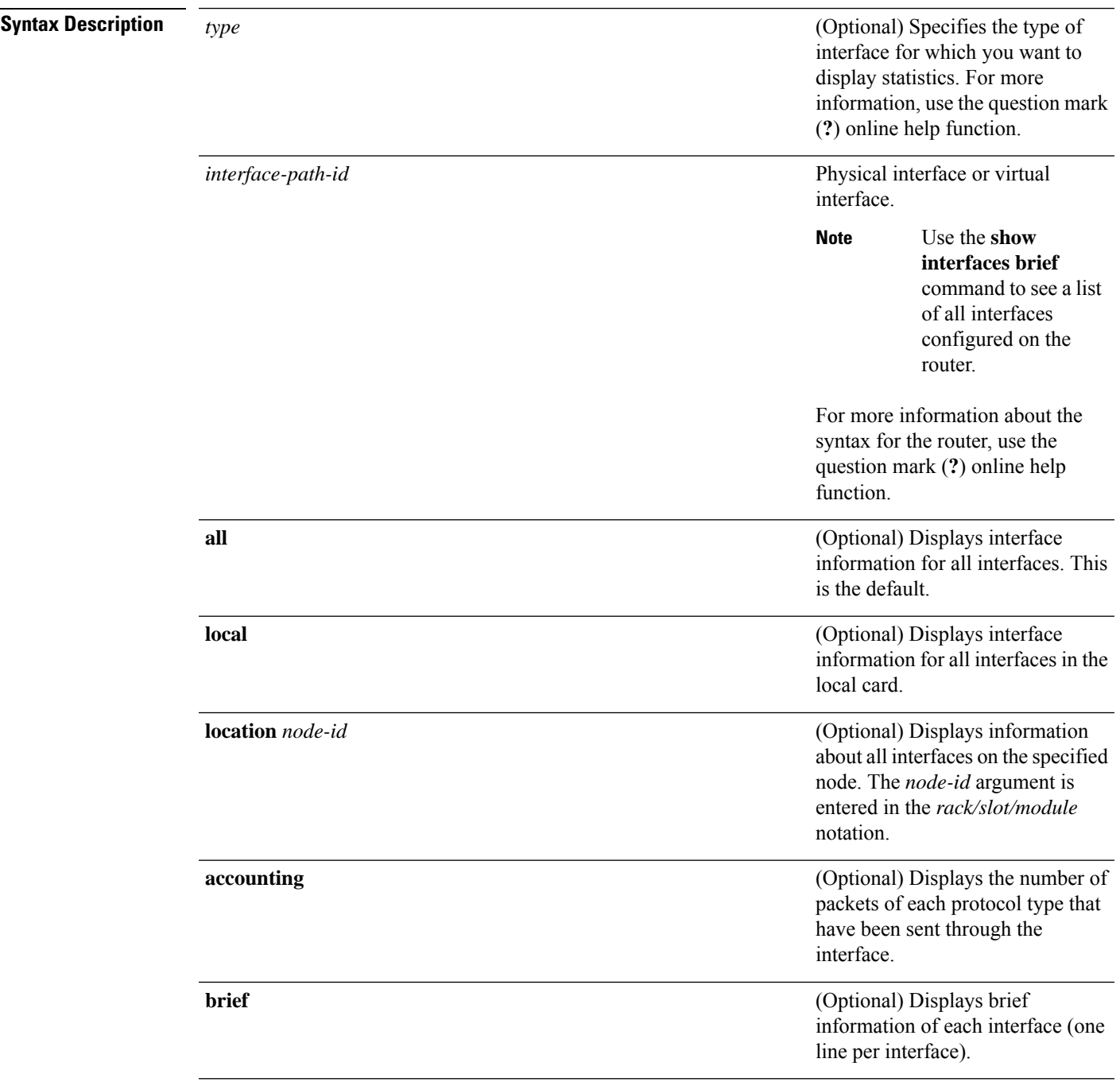

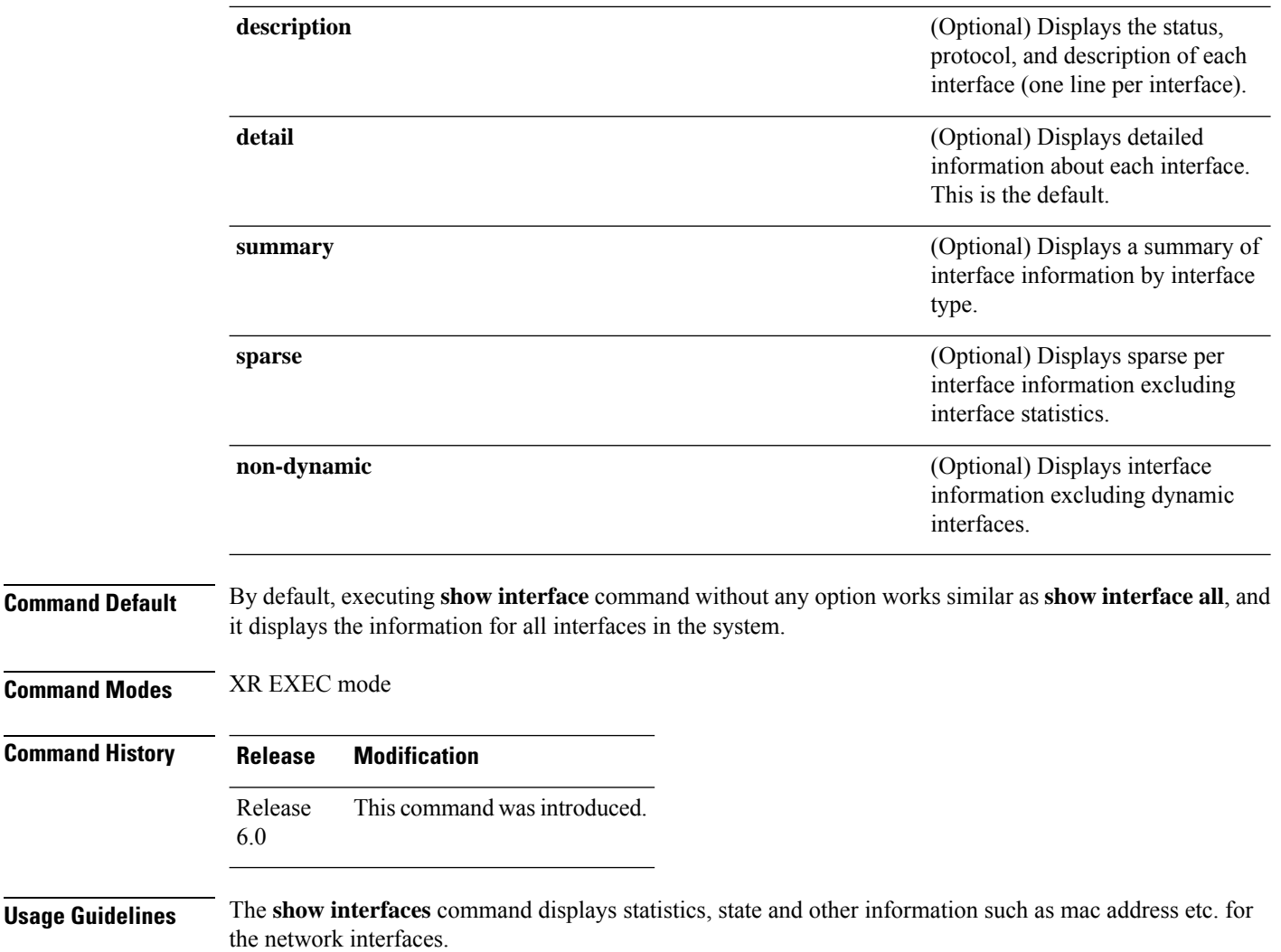

For example, if you type the **show interfaces** command without an interface type, you receive information for all the interfaces installed in the networking device. Only by specifying the interface *type*, *slot*, and *port* arguments can you display information for a particular interface.

If you enter a **show interfaces** command for an interface type that has been removed from the networking device, an error message is displayed: "Interface not found."

The output displayed depends on the network for which an interface has been configured.

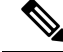

**Note**

Executing **show interfaces** command without filters obtains and displays interface statistics for all interfaces. Hence, it is recommended to execute the command with filters to select specific interfaces or interface types of interest for a faster response. Executing **show interfaces** with options **brief** or **sparse** excludes interface statistics thus providing a faster response.

 $T$ ask<sub>ID</sub>

 $\mathbf l$ 

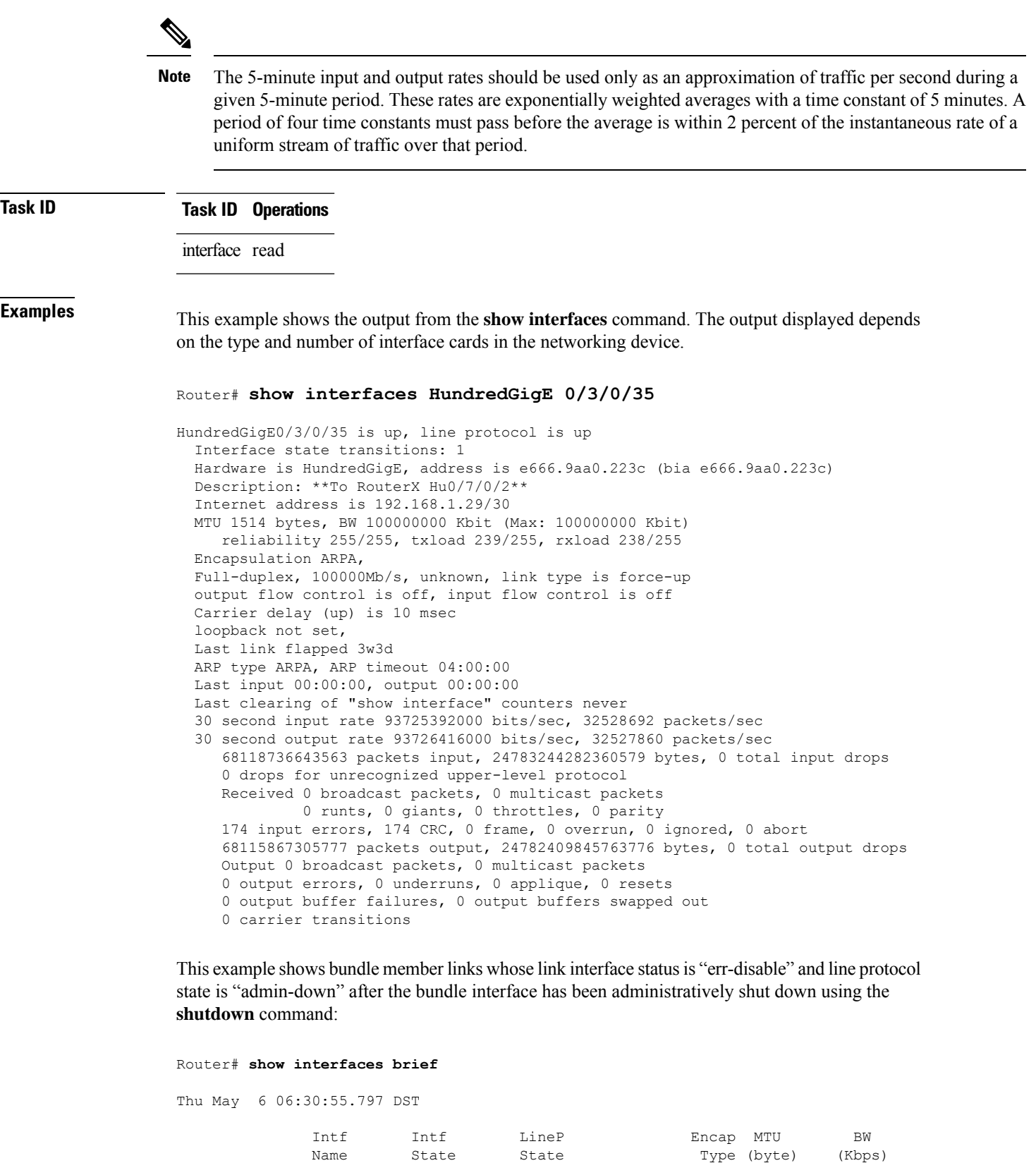

**Interface and Hardware Component Command Reference for Cisco NCS 5000 Series Routers**

--------------------------------------------------------------------------------

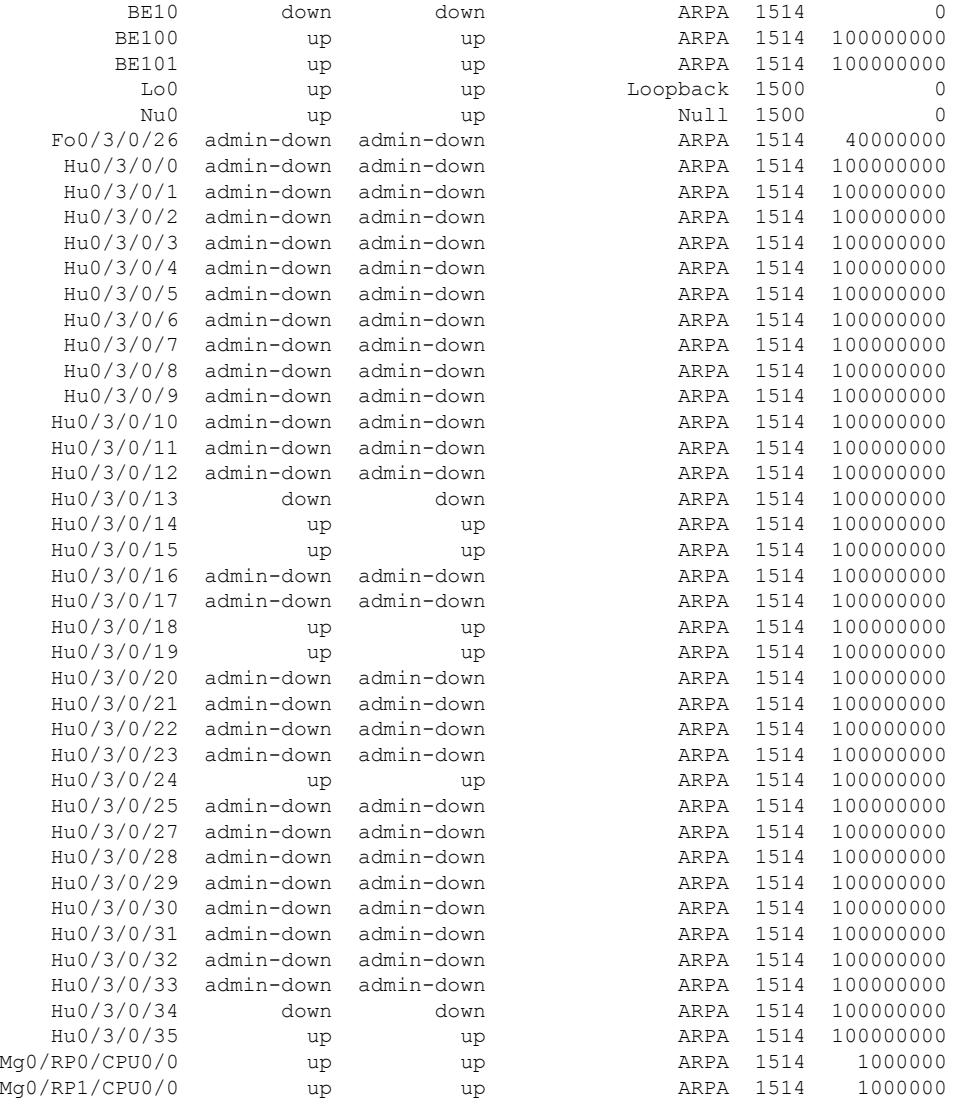

This example shows the output from the **show interfaces** *interface-path-id* **sparse** command.

Router#**show interfaces gigabitEthernet 0/1/0/0 sparse** Wed Apr 5 18:05:34.000 IST

Interface name : GigabitEthernet0/1/0/0 Operational state : administratively down Admin state : administratively down MAC address : 02:7d:42:e9:bd:36 Burned In Address : 027d.42e9.bd36 IPv4 Address : 2.2.2.2/24 Max. Bandwidth (Kbit) : 1000000 Effective Bandwidth (Kbit) : 1000000 MTU (in bytes) : 1514 Duplexity : Full-duplex Link type : force-up

 $\mathbf l$ 

#### **Table 3: show interfaces Field Descriptions**

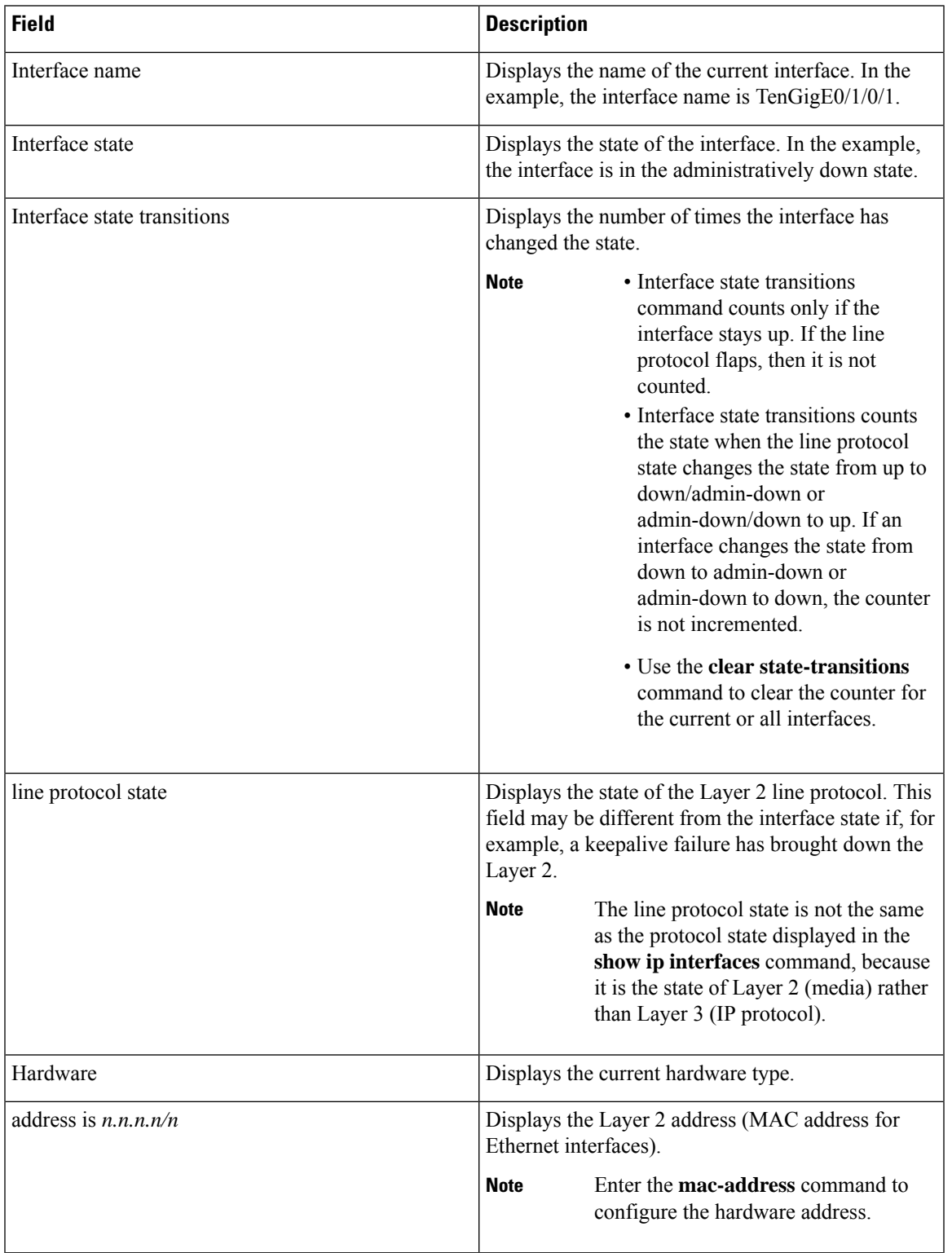

 $\mathbf I$ 

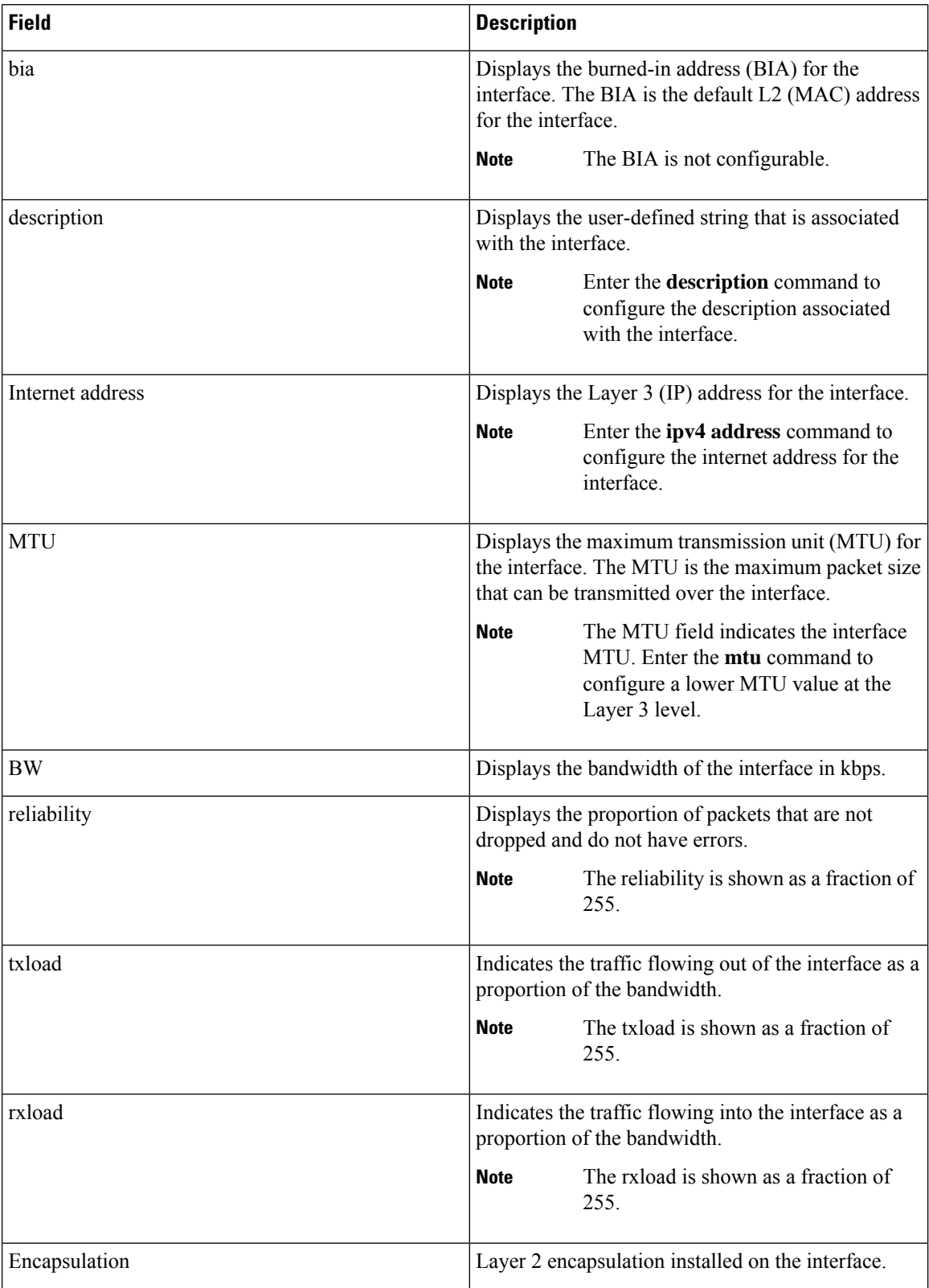

I

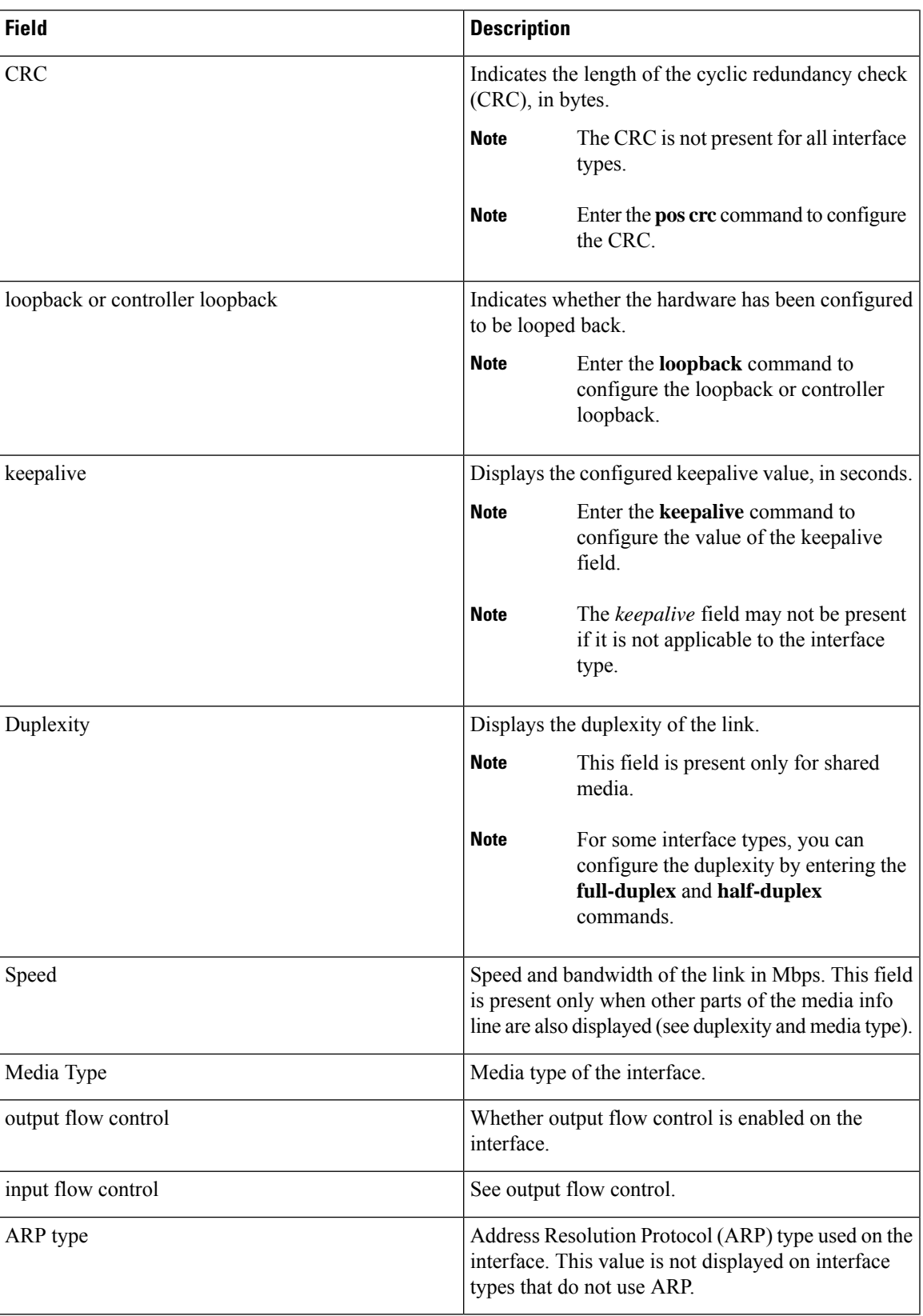

 $\mathbf I$ 

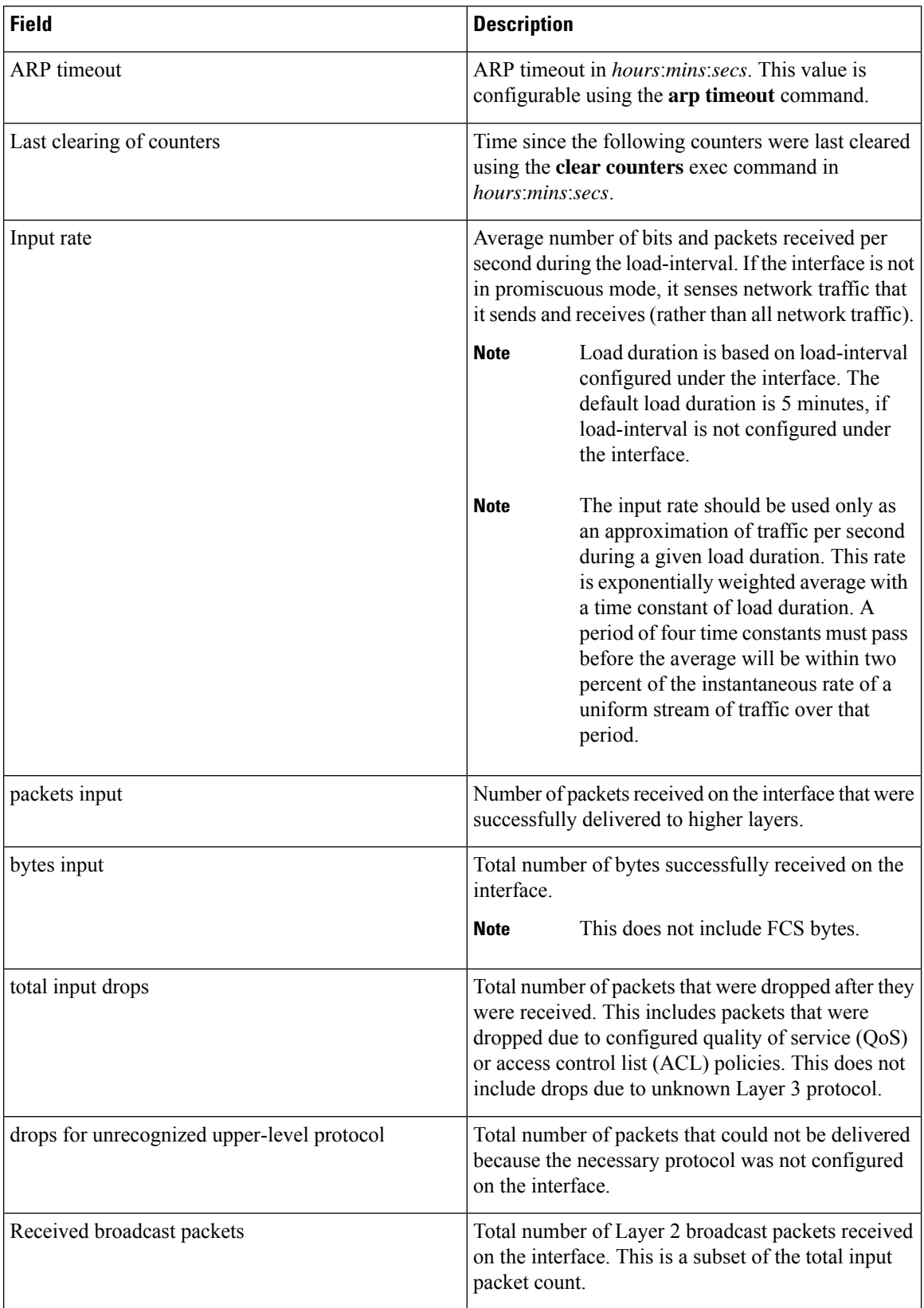

 $\overline{\phantom{a}}$ 

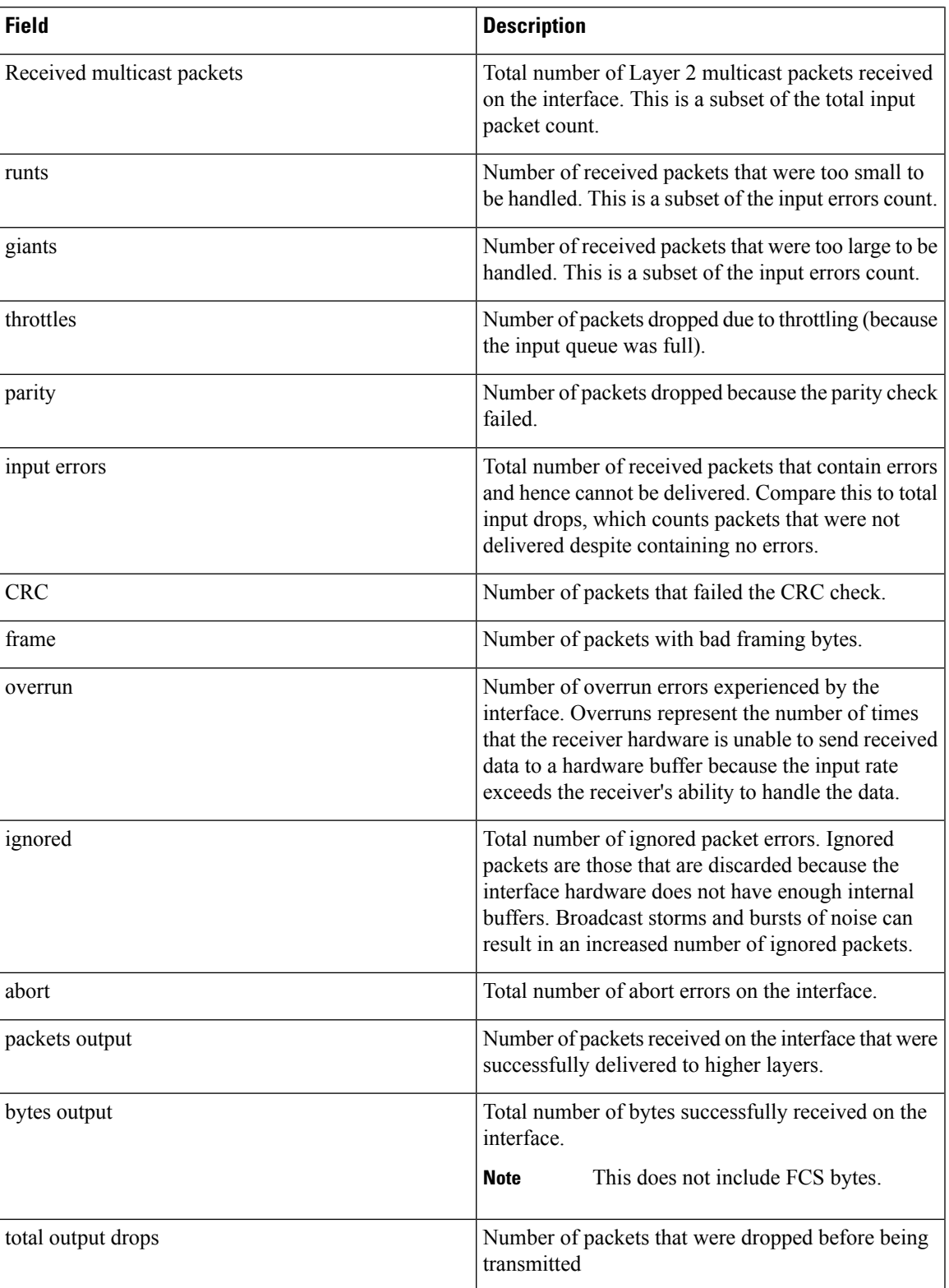

 $\mathbf I$ 

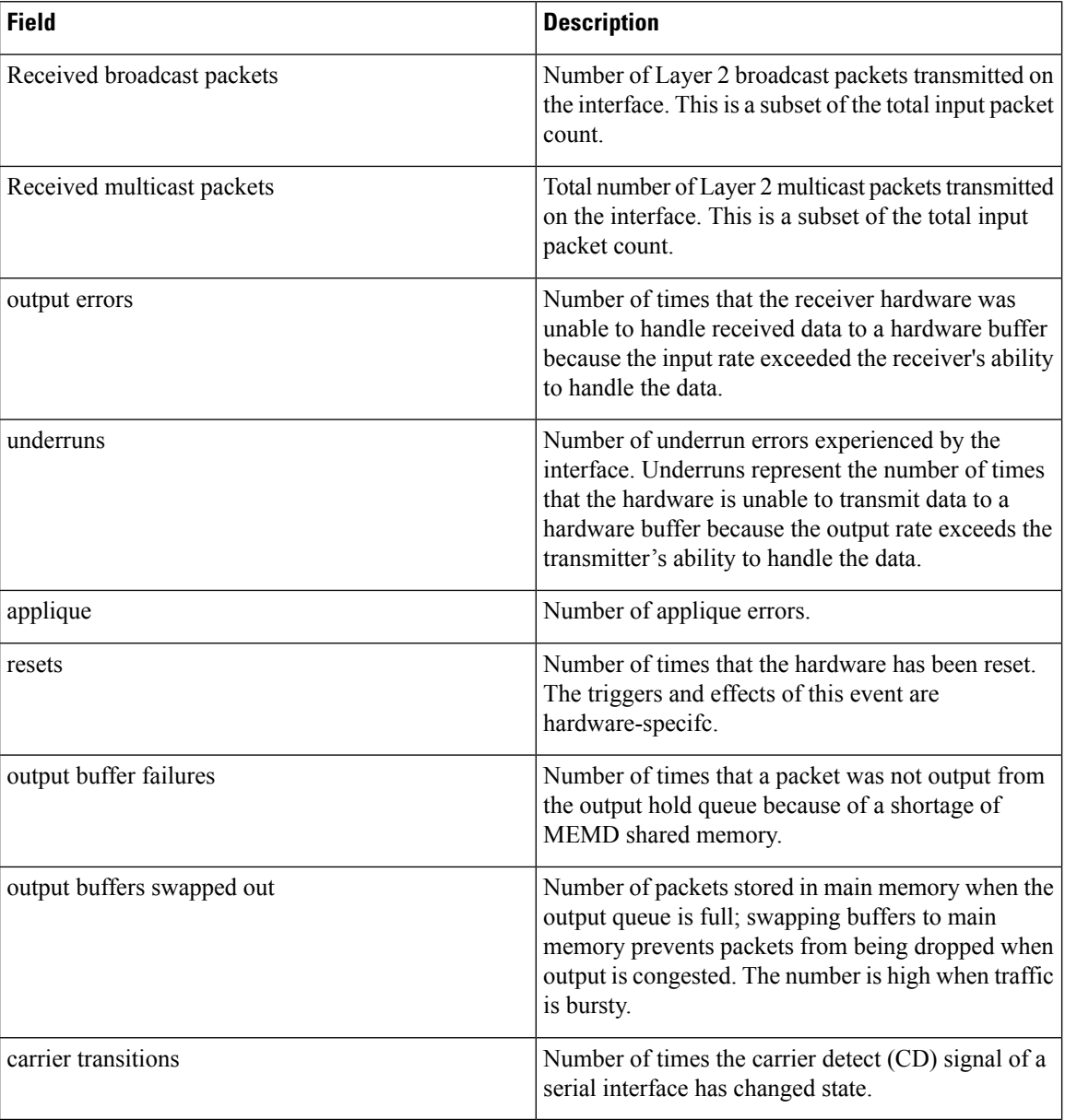

i.

# <span id="page-62-0"></span>**shutdown (global)**

To disable an interface (to force an interface to be administratively down), use the **shutdown** command in interface configuration mode. To enable an interface that has been shut down, use the**no** form of this command.

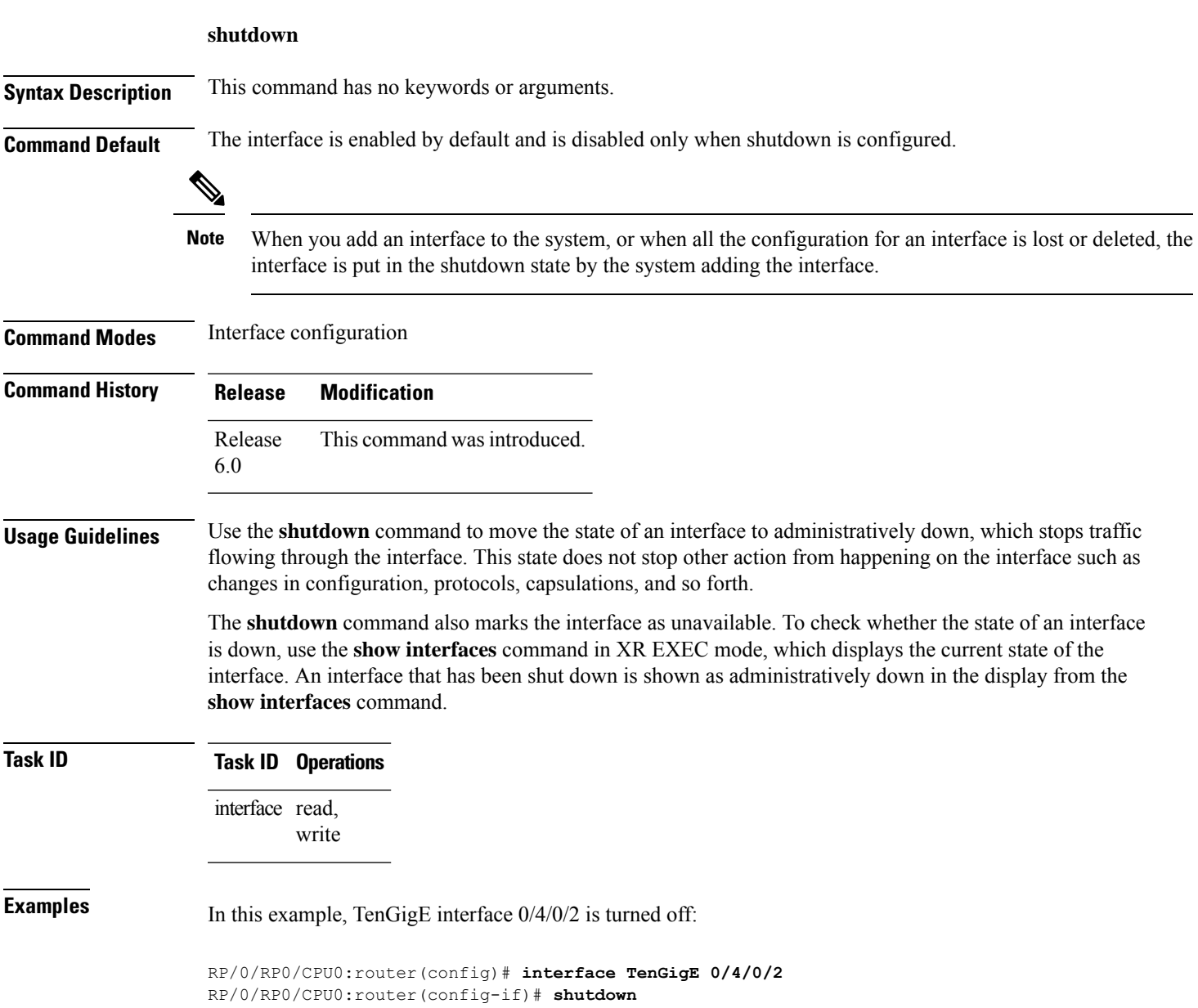

 $\mathbf I$ 

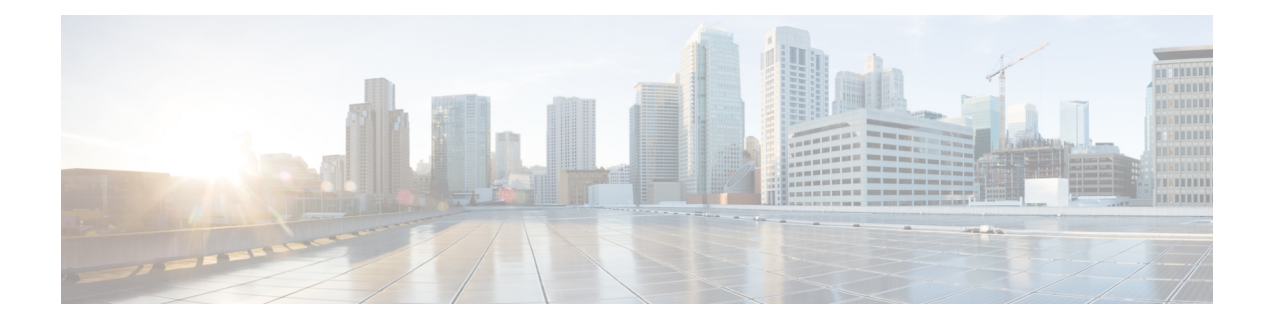

# **Link Bundling Commands**

This module provides command line interface (CLI) commands for configuring Link Bundle interfaces on the Cisco NCS 5000 Series Router.

For detailed information about Link Bundle interfaces concepts, configuration tasks, and examples, refer to the *Interface and Hardware Component Configuration Guide for Cisco NCS 5000 Series Routers*

- [bundle-hash,](#page-65-0) on page 58
- [bundle](#page-69-0) id, on page 62
- bundle [lacp-fallback,](#page-71-0) on page 64
- bundle [maximum-active](#page-72-0) links, on page 65
- bundle [minimum-active](#page-74-0) bandwidth, on page 67
- bundle [port-priority,](#page-75-0) on page 68
- clear lacp [counters,](#page-76-0) on page 69
- interface [\(bundle\),](#page-78-0) on page 71
- lacp [fast-switchover,](#page-79-0) on page 72
- lacp [non-revertive,](#page-80-0) on page 73
- lacp [packet-capture,](#page-81-0) on page 74
- [mlacp](#page-83-0) node, on page 76
- mlacp system [priority,](#page-84-0) on page 77
- show [bundle](#page-85-0) brief, on page 78
- show [bundle,](#page-88-0) on page 81
- show bundle [infrastructure,](#page-101-0) on page 94
- show lacp [bundle-ether,](#page-102-0) on page 95
- show lacp [counters,](#page-104-0) on page 97
- [show](#page-106-0) lacp io, on page 99
- show lacp [packet-capture,](#page-109-0) on page 102
- [show](#page-111-0) lacp port, on page 104
- show lacp [system-id,](#page-113-0) on page 106

### <span id="page-65-0"></span>**bundle-hash**

To display the source and destination IP addresses for the member links, distributed by the load balancing feature, in a multilink interface bundle, use the **bundle-hash** command in .

**bundle-hash** {**Bundle-Ether** *bundle-id*}

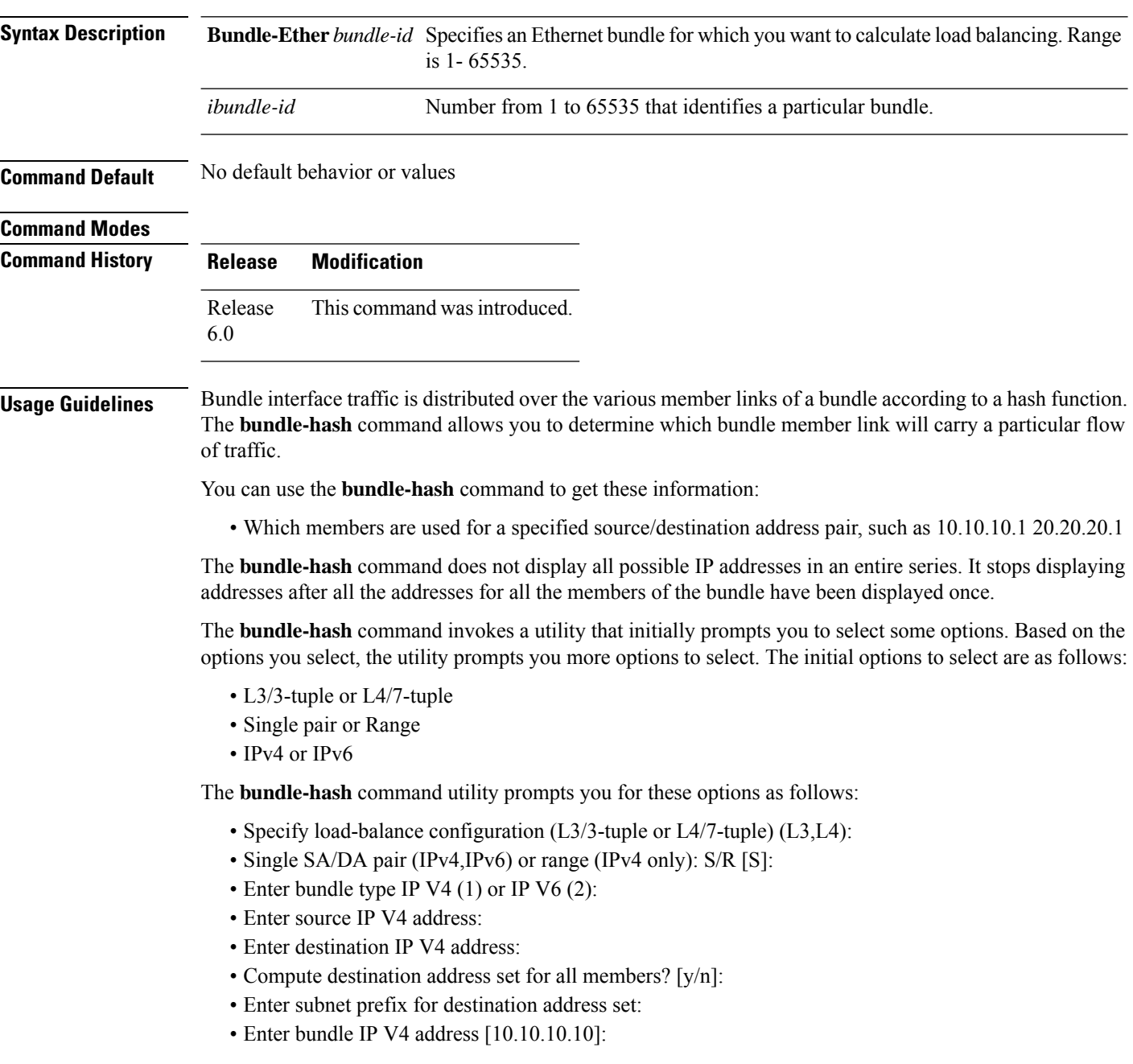

You may also be prompted to make further option choices depending on your selections.

You can use the **show bundle** command to get IP address information.

The below table provides a general summary of the options and the information you need to provide for each selected option. The actual information that you need to provide depends on the selections you make and may vary from the information provided in the below table.

**Table 4: bundle-hash Command Options**

| <b>Option</b>     | <b>Information You Need to Provide</b>                                                                  |
|-------------------|----------------------------------------------------------------------------------------------------|
|                   | L3/3-tuple   L3 information:                                                                            |
|                   | • Source IP address                                                                                     |
|                   | • Destination IP address                                                                                |
|                   | • Destination subnet prefix<br>• Bundle IP address                                                      |
|                   |                                                                                                    |
|                   | L4/7-tuple $ $ L3 information:                                                                          |
|                   | • Source IP address                                                                                     |
|                   | • Destination IP address                                                                                |
|                   | • Protocol                                                                                              |
|                   | L4 information:                                                                                         |
|                   | • Source port                                                                                           |
|                   | · Destination port                                                                                      |
|                   | Platform-related information:                                                                           |
|                   | • Router ID                                                                                             |
|                   | • Ingress interface                                                                                     |
| Single            | Information for a single source port and destination port. The utility uses this information to         |
| pair              | calculate the hash and display the bundle load-balance distribution among the user-provided             |
|                   | physical/bundle links.                                                                                  |
|                   | The default is single mode.                                                                             |
|                   | While in single mode, you may receive the following prompt:                                             |
| Range             | Information for sets of source and destination addresses to generate a packet flow for each set.        |
|                   | The utility uses this information to calculate the hash for the generated packet flows and display      |
|                   | the user-provided egress member links/bundle interfaces and the number of packet flows on each<br>link. |
| IPv4              | IPv4 addresses                                                                                          |
| IP <sub>v</sub> 6 | IPv6 addresses                                                                                          |

Compute destination address set for all members [y|n]:

If you enter y(es), several sample IPv4 addresses in the destination subnet are generated, and the link is calculated for each sample address. During this calculation, the destination network address is derived from the destination IPv4 address and the subnet prefix.

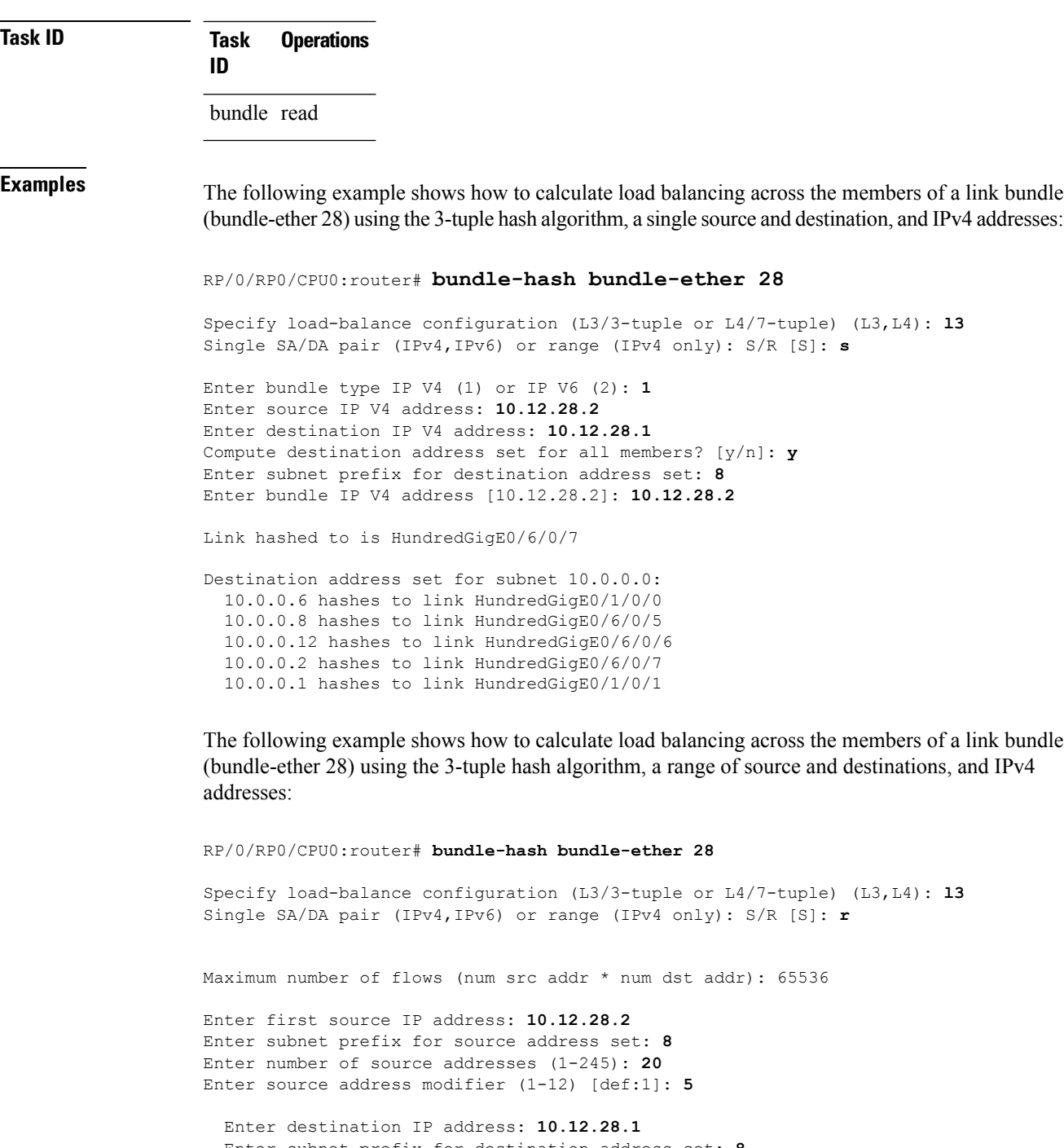

Enter subnet prefix for destination address set: **8** Enter number of destination addresses (1-245): **20** Enter destination address modifier (1-12) [1]: **5** Many to many (M) or simple pairs (S)? [M]: **s**

Calculating simple pairs...

Total number of hits 20 Member HundredGigE0/1/0/0 has 6 hits Member HundredGigE0/6/0/5 has 2 hits

```
Member HundredGigE0/6/0/6 has 2 hits
Member HundredGigE0/6/0/7 has 9 hits
Member HundredGigE0/1/0/1 has 1 hits
```
The following example shows how to calculate load balancing across the members of a link bundle (bundle-ether 202) using the 7-tuple hash algorithm, a single source and destination, and IPv4 addresses:

```
RP/0/RP0/CPU0:router# bundle-hash bundle-ether 202
```

```
Specify load-balance configuration (L3/3-tuple or L4/7-tuple) (L3,L4): l4
Single SA:SP/DA:SP pair (IPv4,IPv6) or range (IPv4 only): S/R [S]: s
Enter bundle type IP V4 (1) or IP V6 (2): 1
Enter source IP V4 address: 172.20.180.167
Enter destination IP V4 address: 172.30.15.42
  Ingress interface --
  - physical interface format: [ TenGigE | HundredGigE]R/S/I/P
  - bundle interface format: [ Bundle-Ether]bundle-id
  Enter ingress interface: HundredGigE0/2/0/3
  Enter L4 protocol (TCP,UDP,SCTP,L2TPV3,NONE): UDP
  Enter src port: 1000
  Enter destination port: 2000
Compute destination address set for all members? [y/n]: n
S/D pair 172.20.180.167:1000/172.30.15.42:2000 -- Link hashed to is HundredGigE0/3/0/6
Another? [y]: y
Enter bundle type IP V4 (1) or IP V6 (2): 1
Enter source IP V4 address [172.20.180.167]: 172.20.180.167
Enter destination IP V4 address [172.30.15.42]: 172.30.15.42
  Ingress interface --
  - physical interface format: [HundredGigE | TenGigE ]R/S/I/P
  - bundle interface format: [ Bundle-Ether ]bundle-id
  Enter ingress interface [HundredgigE0/2/0/3]: HundredGigE0/2/0/3
  Enter L4 protocol (TCP,UDP,SCTP,L2TPV3,NONE) [udp]: UDP
  Enter src port [1000]: 1000
  Enter destination port [2000]: 2000
Compute destination address set for all members? [y/n]: y
Enter subnet prefix for destination address set: 24
Enter bundle IP V4 address [172.20.180.167]: 209.165.200.225
S/D pair 172.20.180.167:1000/172.30.15.42:2000 -- Link hashed to is HundredGigE0/3/0/6
Destination address set for subnet 172.30.15.0:
  S/D pair 172.20.180.167:1000/172.30.15.1:2000 hashes to link HundredGigE0/3/0/6
  S/D pair 172.20.180.167:1000/172.30.15.6:2000 hashes to link HundredGigE0/2/0/1
  S/D pair 172.20.180.167:1000/172.30.15.3:2000 hashes to link HundredGigE0/2/0/2
  S/D pair 172.20.180.167:1000/172.30.15.5:2000 hashes to link HundredGigE0/2/0/3
```
Another? [y]: **n**

## <span id="page-69-0"></span>**bundle id**

To add a port to an aggregated interface (or bundle), enter the **bundle id** command in interface configuration mode.

**bundle id** *bundle-id* [**mode** {**active** | **on** | **passive**}] **no bundle id** *bundle-id*

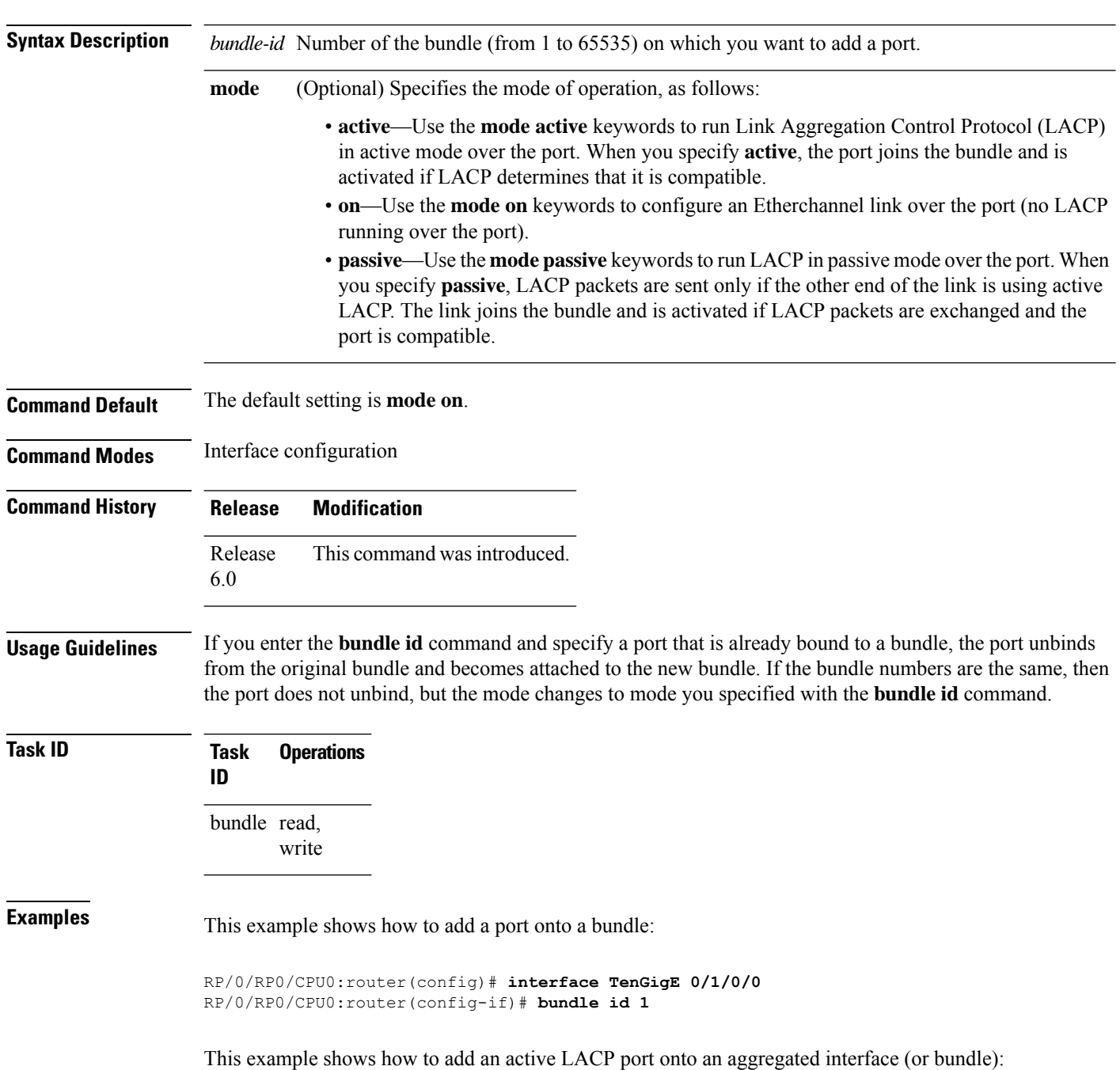

I

RP/0/RP0/CPU0:router(config)# **interface TenGigE 0/6/0/1** RP/0/RP0/CPU0:router(config-if)# **bundle id 5 mode active**

#### <span id="page-71-0"></span>**bundle lacp-fallback**

To enable the LACP fallback feature for the members of a bundle, use the **bundle lacp-fallback** command in interface configuration mode. To disable this feature, use the **no** form of the command.

**bundle lacp-fallback** [**timeout** *number-of-seconds*] **no bundle lacp-fallback** [**timeout** *number-of-seconds*]

**Syntax Description** *number-of-seconds* The length of timeout, in seconds. Range: 1 to 120. Default: 5.

**Command Default** The LACP Fallback feature is not enabled.

**Command Modes** Interface configuration

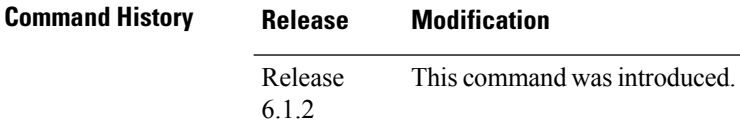

**Task ID Task Operation ID**

bundle read, write

The following example configures load balancing on bundle members based on source IP address:

RP/0/(config)#**interface Bundle-Ether 100** RP/0/(config-if)# **bundle lacp-fallback timeout 50**
## <span id="page-72-0"></span>**bundle maximum-active links**

To designate one active link and one link in standby mode that can take over immediately for a bundle if the active link fails, use the **bundle maximum-active links** command in interface configuration mode. To return to the default maximum active links value, use the **no** form of this command.

**bundle maximum-active links** *links* **hot-standby no bundle maximum-active links** *links*

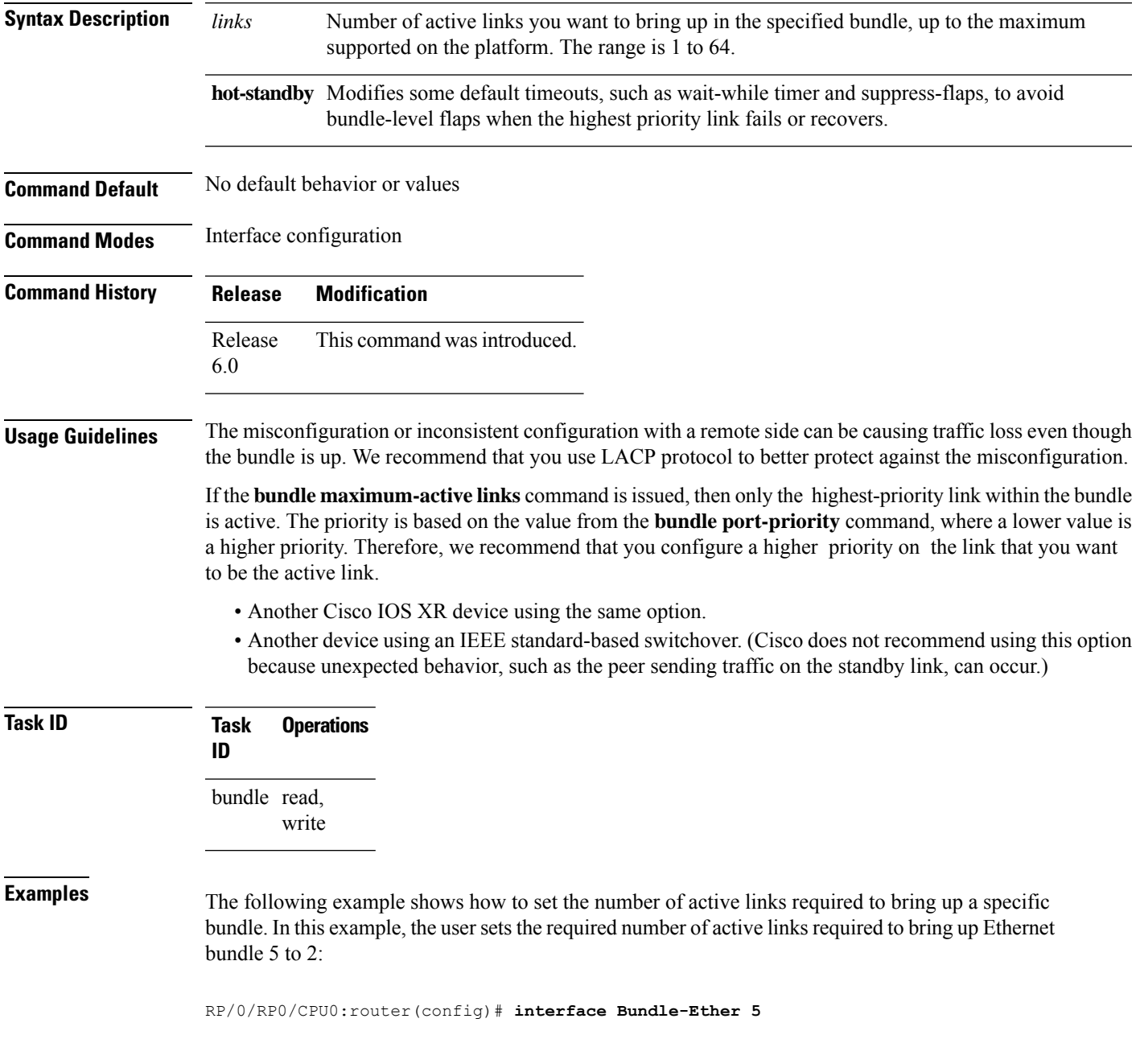

RP/0/RP0/CPU0:router(config-if)# **bundle maximum-active links 1**

The following example shows how to set default values for timeouts, to avoid bundle-level flaps when the highest priority link fails or recovers:

RP/0/RP0/CPU0:router(config-if)# **bundle maximum-active links 1 hot-standby**

### **bundle minimum-active bandwidth**

To set the minimum amount of bandwidth required before a user can bring up a specific bundle, use the**bundle minimum-active bandwidth** command in interface configuration mode.

**bundle minimum-active bandwidth** *kbps*

**Syntax Description** *kbps* Minimum bandwidth required before you can bring up a bundle. Range is from 1 through a number that is equivalent to the combined bandwidths of 8 TenGigabitEthernet interfaces.

**Command Default** The default setting is *kbps* = 1.

**Command Modes** Interface configuration

**Command History Release Modification** Release This command was introduced. 6.0

**Usage Guidelines** No specific guidelines impact the use of this command.

**Task ID Task Operations ID** bundle read, write

**Examples** This example shows how to set the minimum amount of bandwidth required before a user can bring up a specific bundle. In this example, the user sets the minimum amount of bandwidth required to bring up Ethernet bundle 1 to 620000:

> RP/0/RP0/CPU0:router(config)# **interface Bundle-Ether 1** RP/0/RP0/CPU0:router(config-if)# **bundle minimum-active bandwidth 620000**

## **bundle port-priority**

To configure Link Aggregation Control Protocol (LACP) priority for a port , enter the **bundle port-priority** command in interface configuration mode. To return to the default LACP priority value, use the **no** form of this command.

**bundle port-priority** *priority* **no bundle port-priority** *priority*

**Syntax Description** *priority* Priority for this port, where a lower value equals a higher priority. Replace the *priority* argument with a number. Range is from 1 through 65535.

**Command Default** *priority*: 32768

**Command Modes** Interface configuration

**Command History Release Modification** Release This command was introduced. 6.0

### **Usage Guidelines** The LACP priority value forms part of the port ID, which is transmitted within the LACP packets that are exchanged with the peer. The peer uses the LACP packets to determine whether a given port should carry traffic for the bundle.

For Multi-Gigabit Service Control Point (MGSCP), the **bundle port-priority** command applies to working links.

```
S.
```
**Note** A lower LACP value is a higher LACP priority for the port.

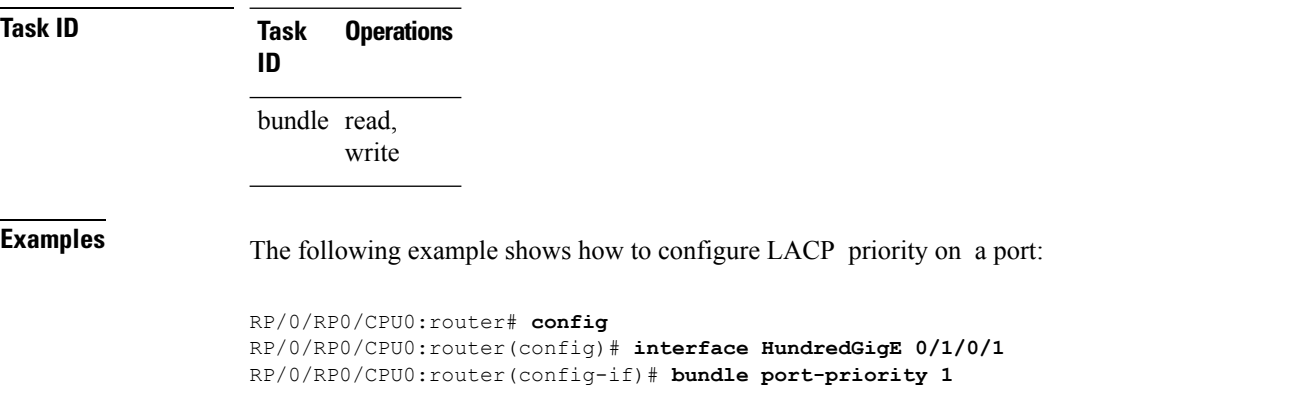

# **clear lacp counters**

To clear Link Aggregation Control Protocol (LACP) counters for all members of all bundles, all members of a specific bundle, or for a specific port, enter the **clear lacp counters** command in .

**clear lacp counters** [{**bundle Bundle-Ether** *bundle-id* | **port** {**HundredGigE** *interface-path-id* | **TenGigE** *interface-path-id*}}]

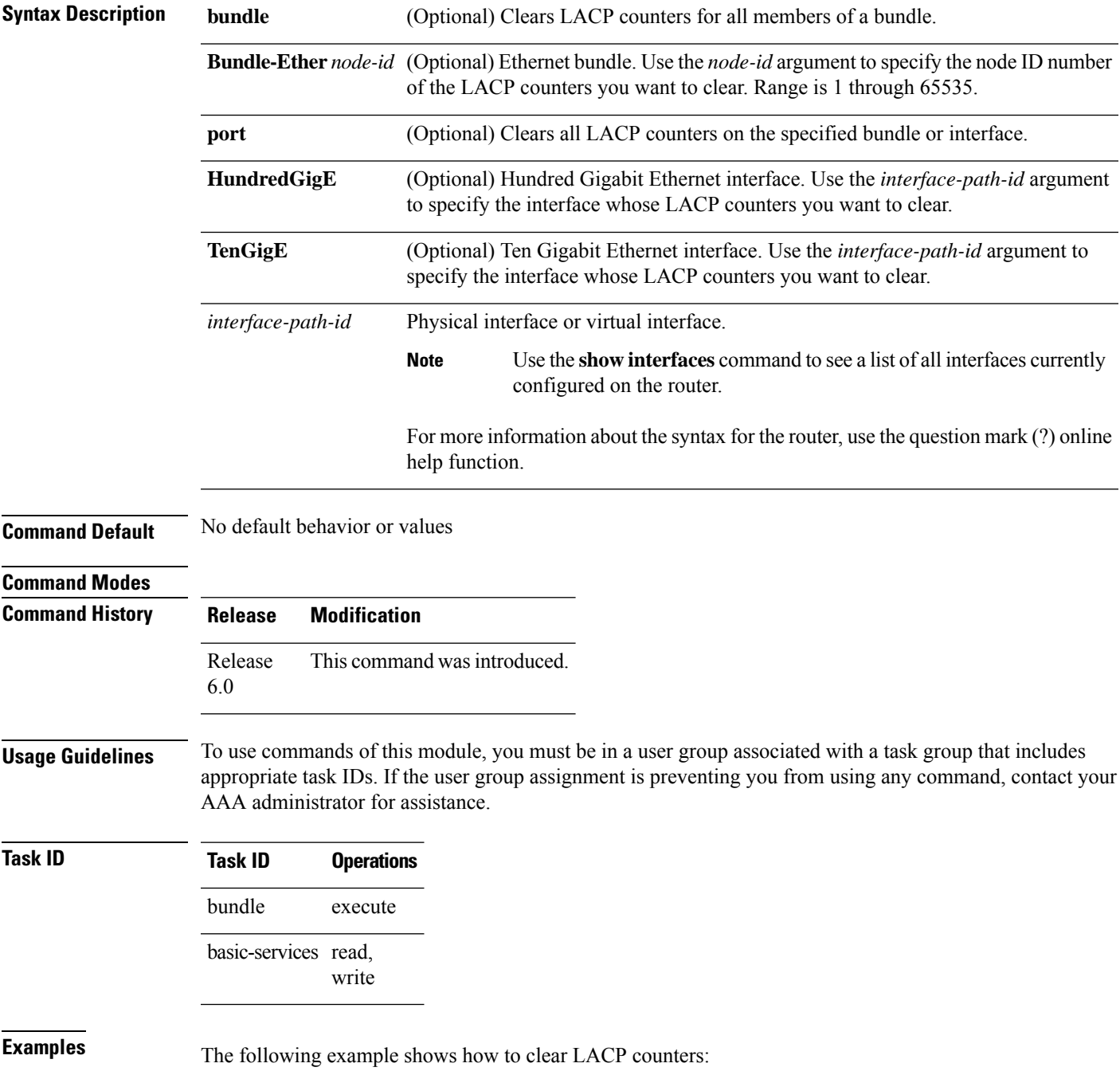

RP/0/RP0/CPU0:router# **clear lacp counters**

## **interface (bundle)**

To create a new bundle and enter interface configuration mode for that bundle, use the **interface (bundle)** command in XR Config mode. To delete a bundle, use the **no** form of this command.

**interfaceBundle-Ether***bundle-id* **no interfaceBundle-Ether***bundle-id*

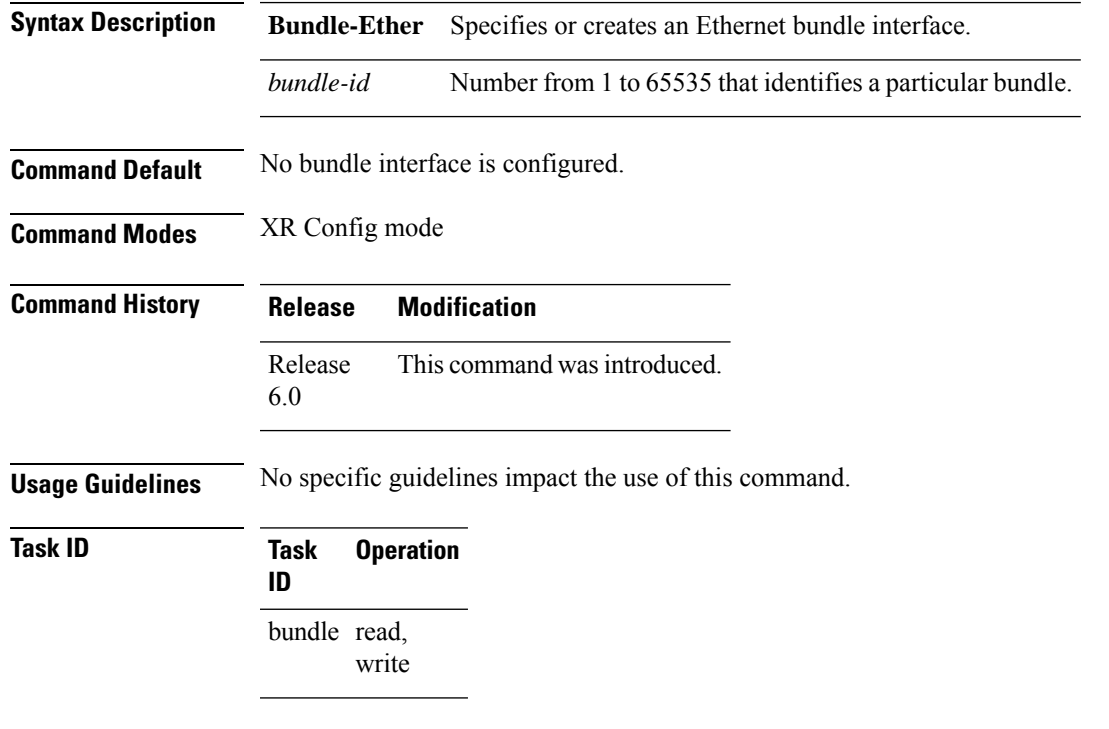

This example shows how to create an Ethernet bundle and enter interface configuration mode:

```
RP/0/RP0/CPU0:router# config
RP/0/RP0/CPU0:router(config)# interface Bundle-Ether 3
RP/0/RP0/CPU0:router(config-if)#
```
## **lacp fast-switchover**

To disable the wait-while timer in the LACPstate machine, use the **lacpfast-switchover** command in interface configuration mode. To re-enable the wait-while timer, use the **no** form of this command.

**lacp fast-switchover no lacp fast-switchover**

**Syntax Description** This command has no keywords or arguments.

**Command Default** The wait-while timer in the LACP state machine is enabled.

**Command Modes** Interface configuration (config-if)

6.0

**Command History Release Modification** Release This command was introduced.

**Usage Guidelines** If you have 1:1 link protection enabled (you set the value of the **bundle maximum-active links** command to 1) on a bundle with member links running LACP, you can optionally disable the wait-while timer in the LACP state machine. Disabling this timer causes a bundle member link in standby mode to expedite its normal state negotiations, thereby enabling a faster switchover from a failed active link to the standby link.

> Regardless of the type of switchover you are using, the default IEEE standard-based or the faster proprietary optimized switchover, the state negotiations of the standby link is expedited. (For more information about the switchover types, refer to the bundle [maximum-active](#page-72-0) links, on page 65 command.) However, enabling the **lacp fast-switchover** command provides a greater benefit if used with the IEEE standard-based switchover.

### **Examples** The following example shows how to disable the wait-while timer for LACP-enabled member links of Bundle-Ether 28:

RP/0/(config)# **interface Bundle-Ether 28** RP/0/(config-if)# **lacp fast-switchover**

The following example shows how to re-enable the wait-while timer for LACP-enabled member links of Bundle-Ether 28:

```
RP/0/(config)# interface Bundle-Ether 28
RP/0/(config-if)# no lacp fast-switchover
```
### **lacp non-revertive**

To configure the currently active but lower priority port to remain active port even after a higher priority port is capable of being operational, use the **lacp non-revertive** command in the bundle interface configuration mode. To revert to the default configuration, use the **no** form of this command.

#### **lacp non-revertive**

#### **no lacp non-revertive**

This command has no keywords or arguments.

**Command Default** A higher priority port would become the active port after it becomes operational again.

**Command Modes** Bundle interface configuration mode

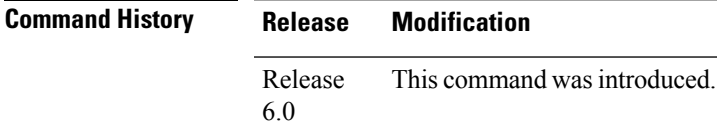

**Usage Guidelines** No specific guidelines impact the use of this command.

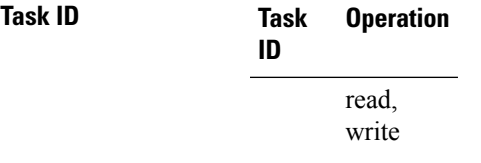

### **Example**

The following example shows how to configure the non-revertive behaviour on an LACP bundle interface.

RP/0/# **configure** RP/0/(config)# **interface bundle-ether 1** RP/0/(config-if)# **lacp non-revertive**

## **lacp packet-capture**

To capture LACP packets so that their information can be displayed by the **show lacp packet-capture** command, use the **lacp packet-capture** command in .

{**lacp packet-capture HundredGigE** *interface-path-id* | **TenGigE** *interface-path-id number-of-packets*}

To stop capturing LACP packets or to clear captured LACP packets, use the **lacp packet-capture stop** or **lacp packet-capture clear** command in .

{**lacp packet-capture** [**bundle-ether** *bundle-id*][**HundredGigE** *interface-path-id*] [**TenGigE** *interface-path-id*] **clear** | **stop**}

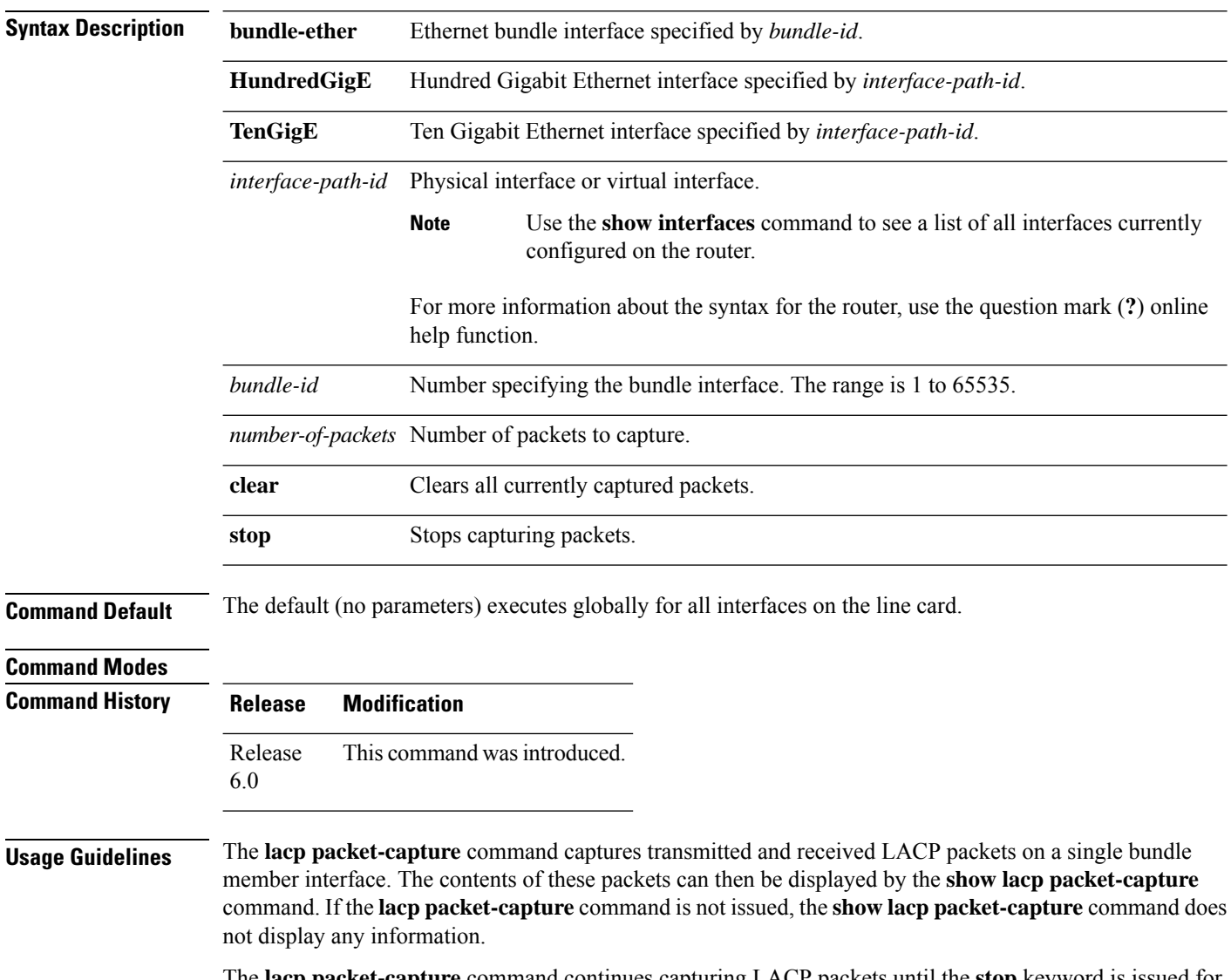

The **lacp packet-capture** command continues capturing LACP packets until the **stop** keyword is issued for that port or that bundle. Captured packets are stored and continue to be displayed until the **clear** keyword is issued for that port or that bundle.

LACP packets can only be captured for one port on a line card at a time. Starting a packet capture on a port implicitly stops and clears all packet-captures on all other ports on that line card.

To **stop** capturing LACP packets before the specified number of packets have been captured, issue the **stop** keyword.

If **stop** is specified for a single interface, packet capturing is stopped only on that interface.

If **stop** is specified for a bundle interface, packet capturing is stopped on all members of that bundle.

If **stop** is specified globally (the default - no parameters), packet capturing is stopped on all bundle interfaces on the router.

To **clear** all captured LACP packets that are stored for an interface, issue the **clear** keyword.

If **clear** is specified for a single interface, packets are cleared only on that interface.

If **clear** is specified for a bundle interface, packets are cleared on all members of that bundle.

If **clear** is specified globally (the default - no parameters), packets are cleared on all bundle interfaces on the router.

**Task ID Task Operations ID** bundle read

**Examples** This example shows how to stop LACP packets on an interface:

RP/0/RP0/CPU0:router# **lacp packet-capture HundredGigE 0/2/0/0 100**

The following example shows how to stop capturing LACP packets on a Gigabit Ethernet interface:

RP/0/RP0/CPU0:router# **lacp packet-capture HundredGigE 0/2/0/0 stop**

## **mlacp node**

To configure the mLACP node ID to be used in the ICCP group, use the **mlacp node** command in the redundancy ICCP group configuration mode. To return to the default value, use the **no** form of this command.

**mlacp node** *node-id* **no mlacp node** *node-id*

**Syntax Description** node-id Specifies the unique node ID in the ICCP group for this system. The node-id value ranges between 0 to 7. **Command Default** No default behavior or values **Command Modes** Redundancy ICCP group configuration **Command History Release Modification** Release This command was introduced. 6.0 **Usage Guidelines** No specific guidelines impact the use of this command.

```
Task ID Task Operations
                 ID
                 bundle read,
                       write
```
**Examples** This example shows how to configure the mLACP node ID to be used in the ICCP group:

RP/0/# **configure** RP/0/(config)# **redundancy iccp group 10** RP/0/(config-redundancy-iccp-group)# **mlacp node 3**

# **mlacp system priority**

To configure the LACP system priority to be used in the ICCP group, use the **mlacp system priority** command in the redundancy ICCP group configuration mode. To return to the default value, use the **no** form of this command.

**mlacp system priority** *priority* **no mlacp system priority** *priority*

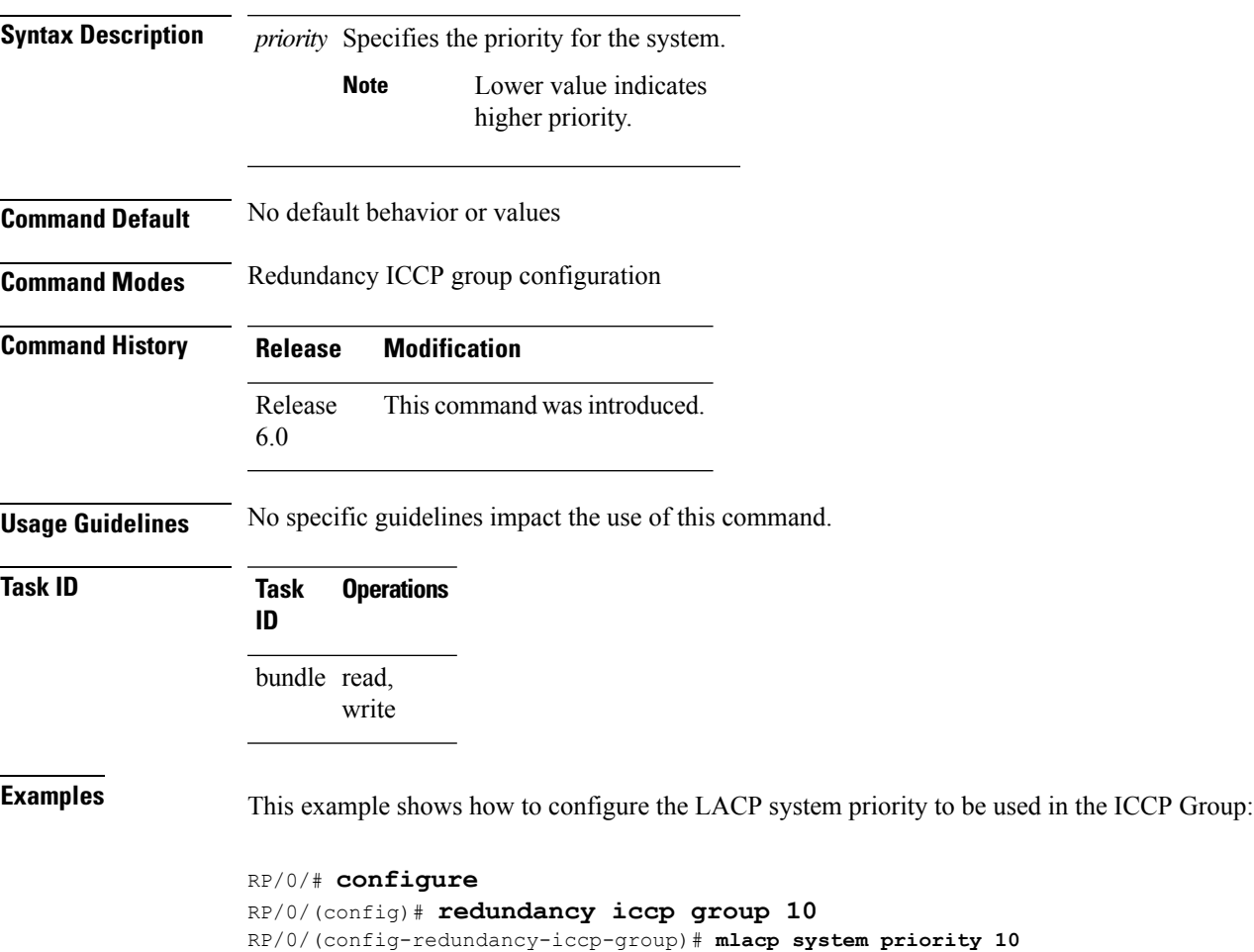

### **show bundle brief**

To display summary information about all configured bundles, use the **show bundle brief** command in XR EXEC mode.

### **show bundle brief**

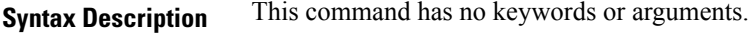

**Command Default** Information for all configured bundles is displayed.

**Command Modes** XR EXEC mode

**Command History Release Modification** Release This command was introduced. 6.0

**Usage Guidelines** No specific guidelines impact the use of this command.

### **Task ID Task Operation ID** bundle read

These examples shows the status of two bundles, BE16 and BE100, that are configured on the router. Both are Ethernet bundles and only bundle 16 is Up:

```
RP/0/RP0/CPU0:router# show bundle brief
Thu Mar 3 14:40:35.167 PST
Name | IG | State | LACP | BFD | Links | Local b/w, |
    | | | | | act/stby/cfgd | kbps |
     -------|----------|---------------|------|-----|---------------|------------|
BE1 - Up - On Off 2/0/2 20000000<br>BE2 - Down Off Off 0/0/0 0
BE2 - Down Off Off 0 / 0 / 0 0 0
BE3 - Admin down Off Off 0 / 0 / 1 0
BE100 - Up On Off 3/0/6 30000000
```
The below table describes the fields shown in the display.

#### **Table 5: show bundle brief Field Descriptions**

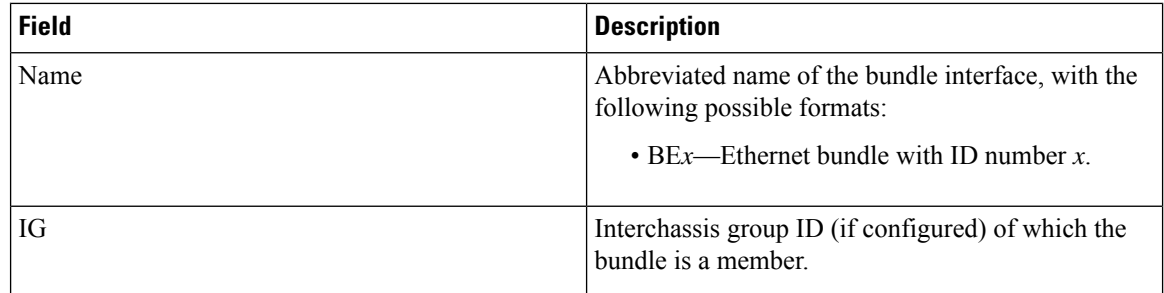

 $\mathbf{l}$ 

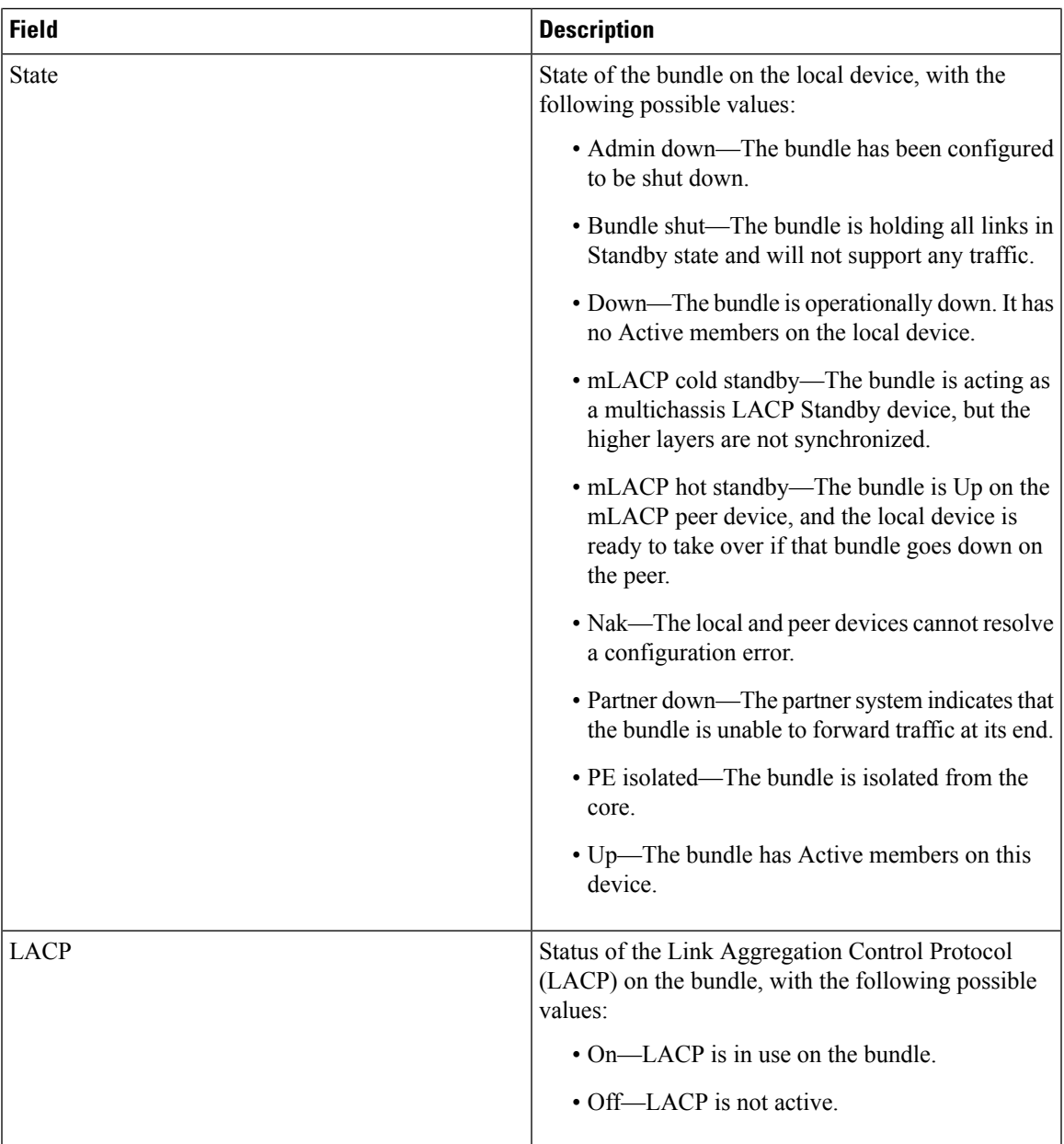

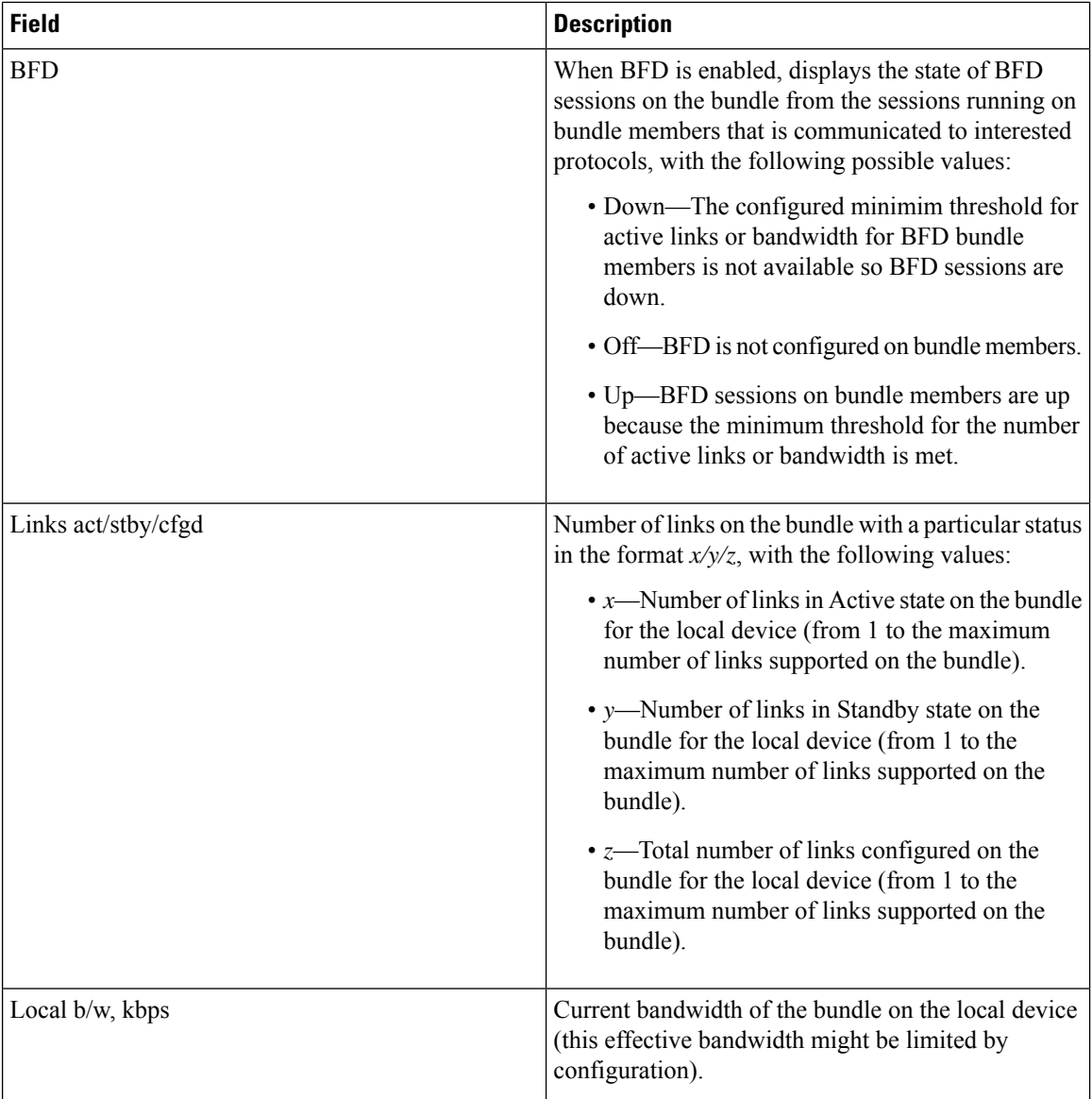

## **show bundle**

To display information about all bundles or a specific bundle of a particular type, use the **show bundle** command in XR EXEC mode.

**show bundle** [**Bundle-Ether***bundle-id*]

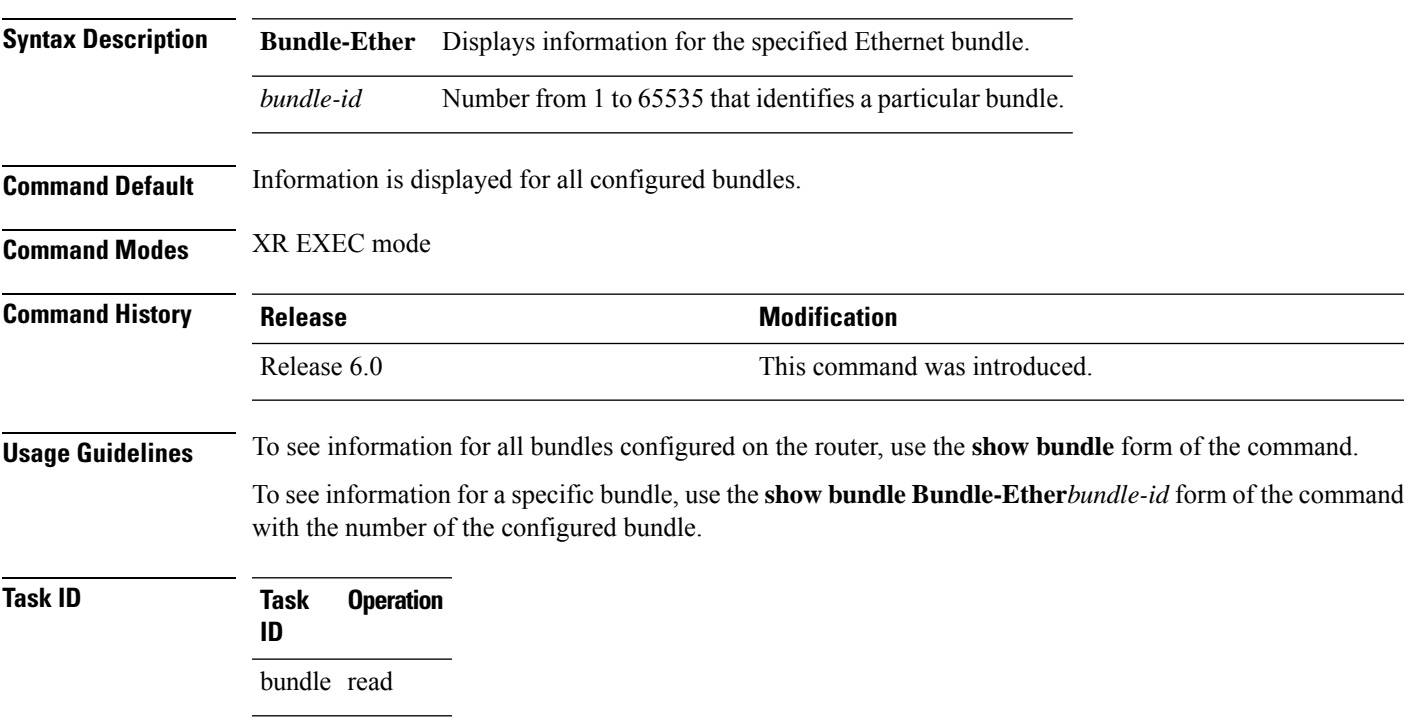

**Table 6: show bundle Field Descriptions**

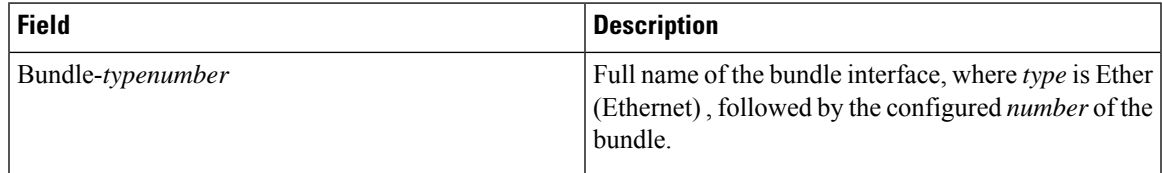

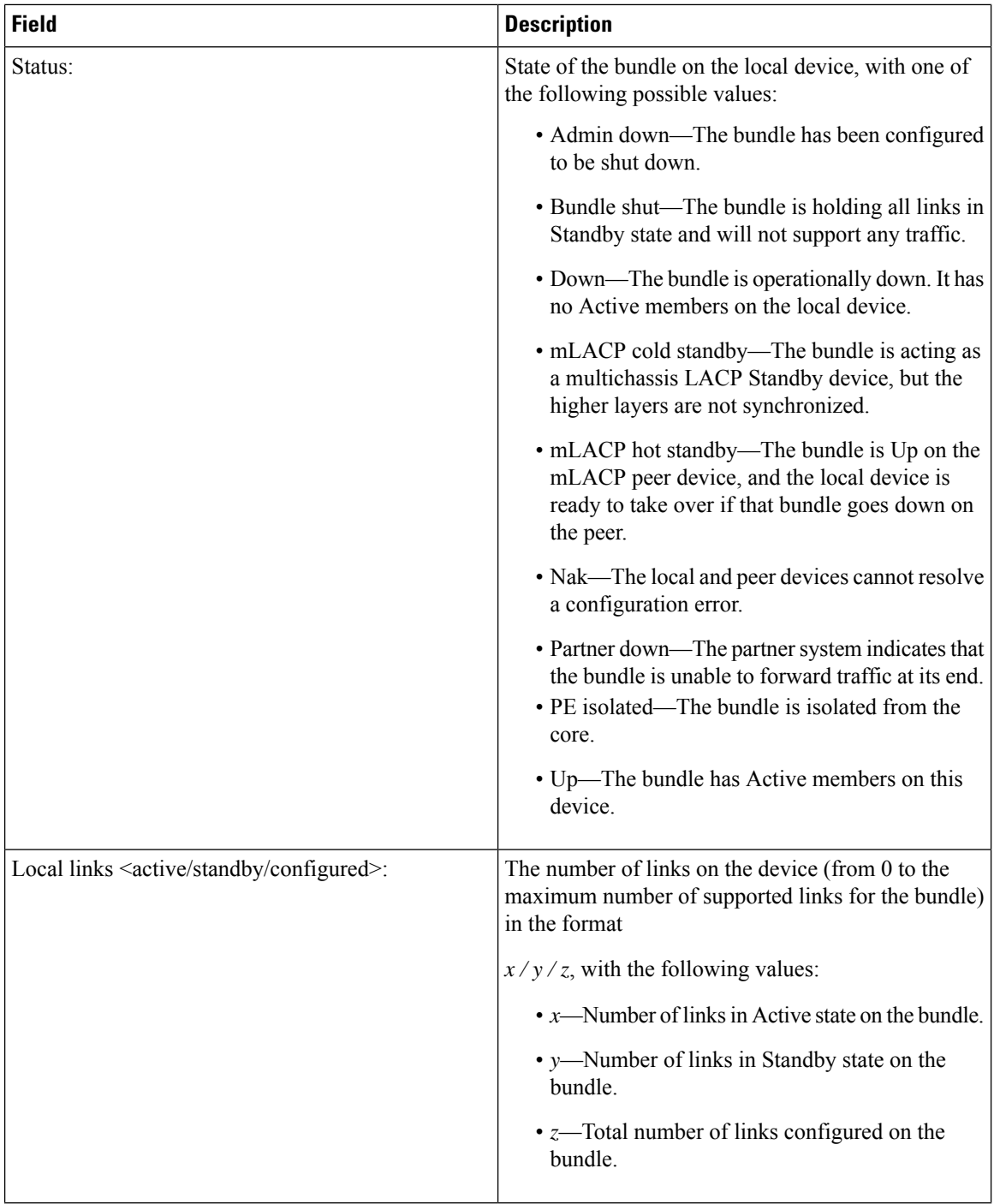

 $\mathbf{l}$ 

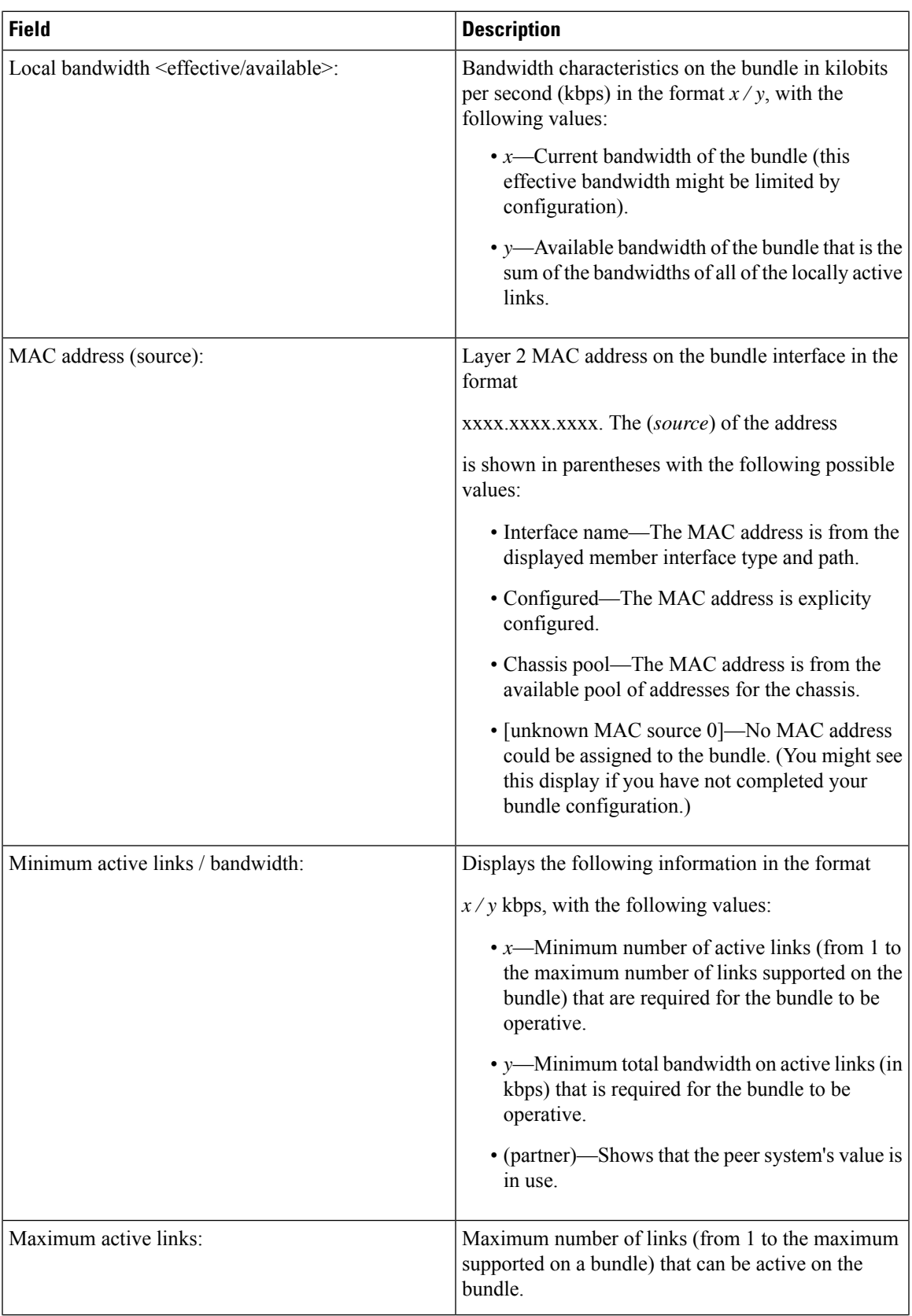

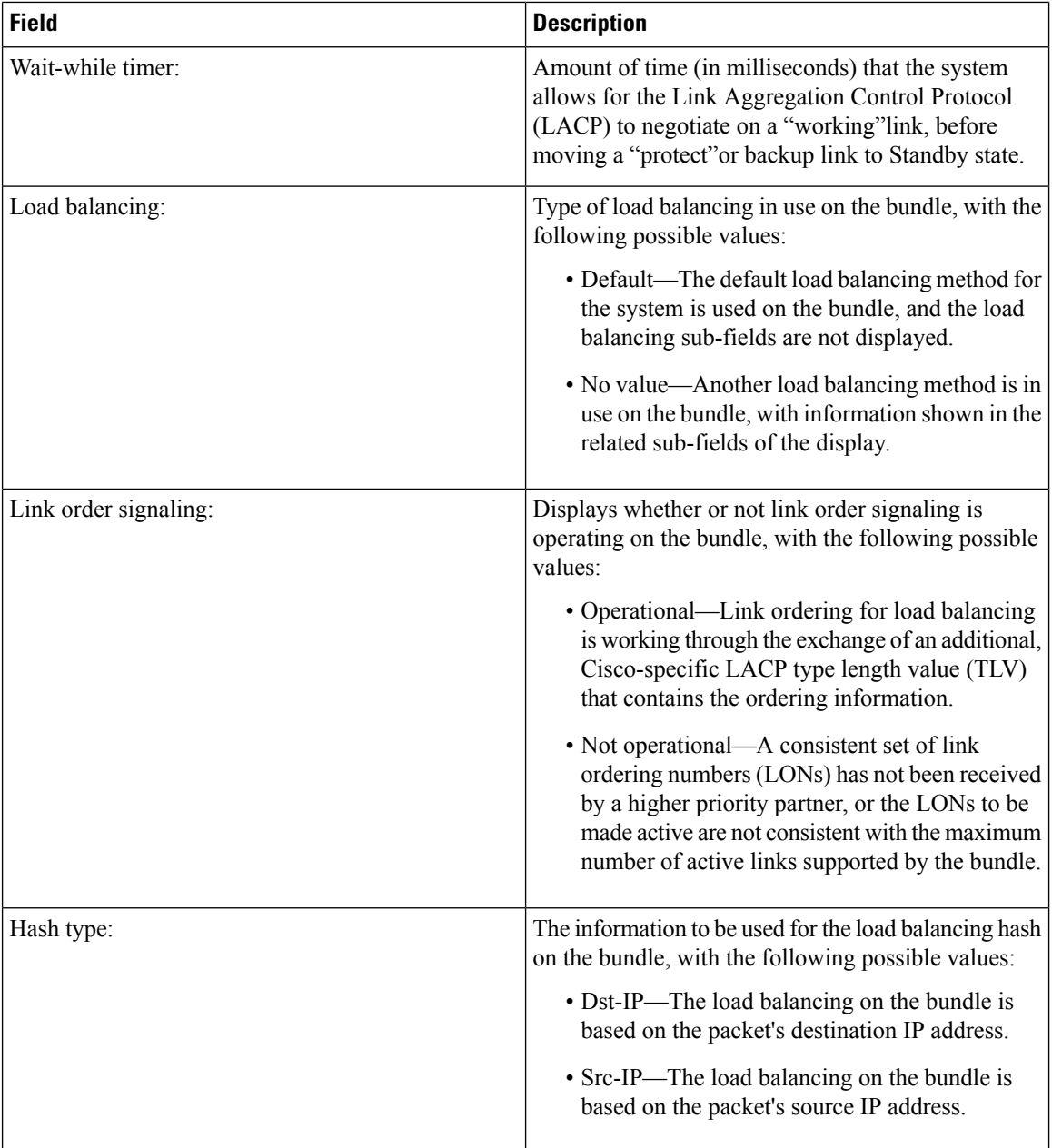

I

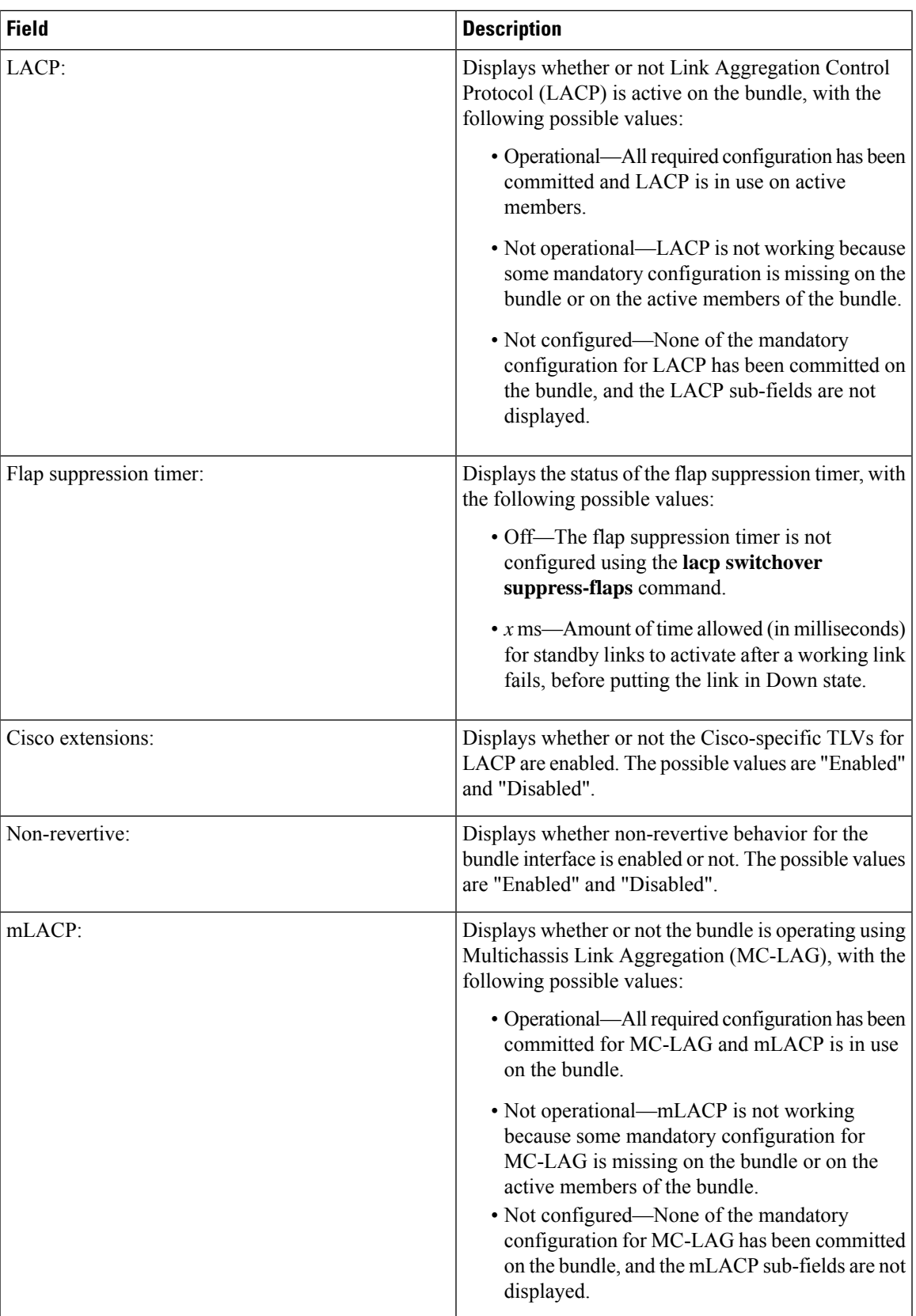

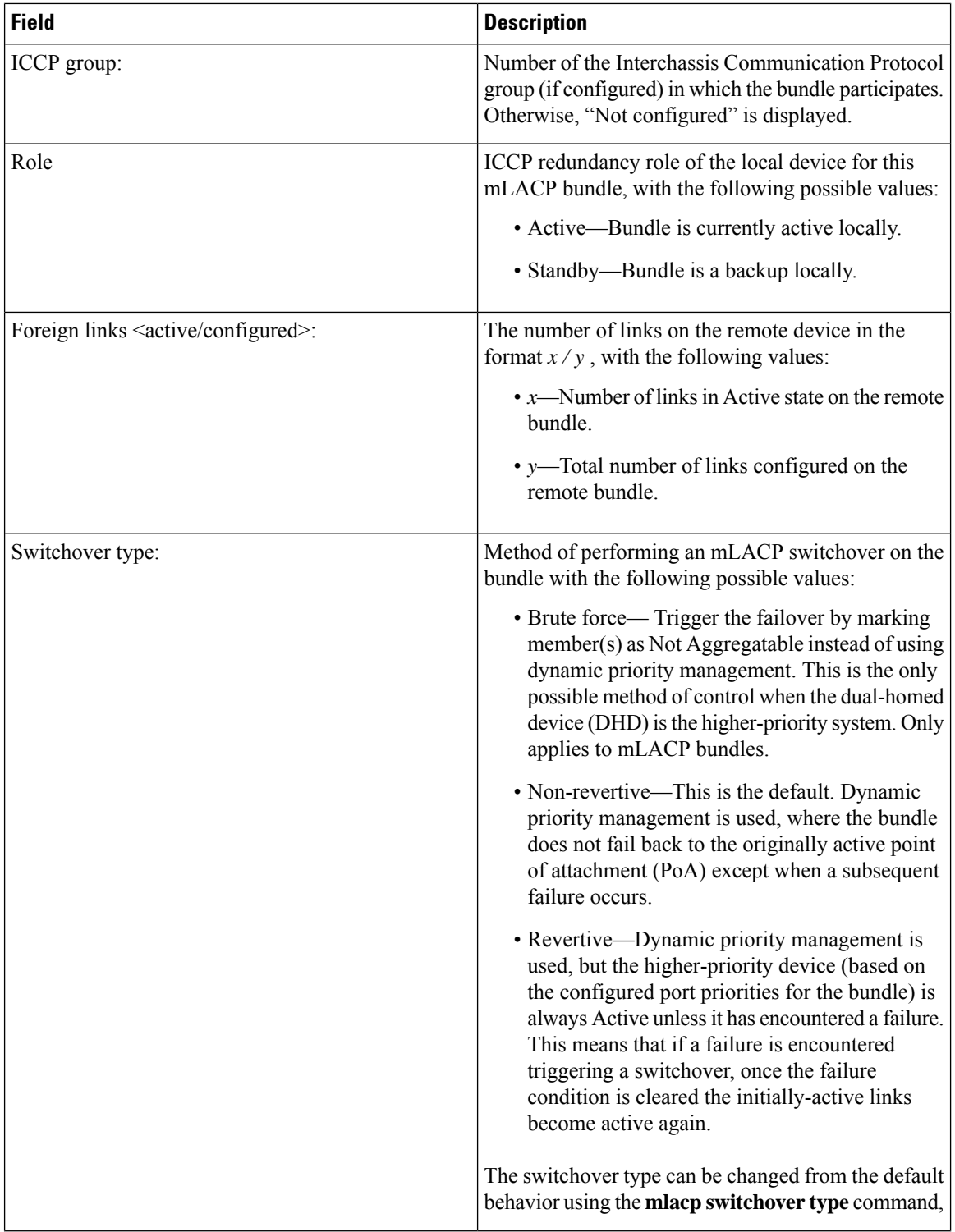

 $\mathbf{l}$ 

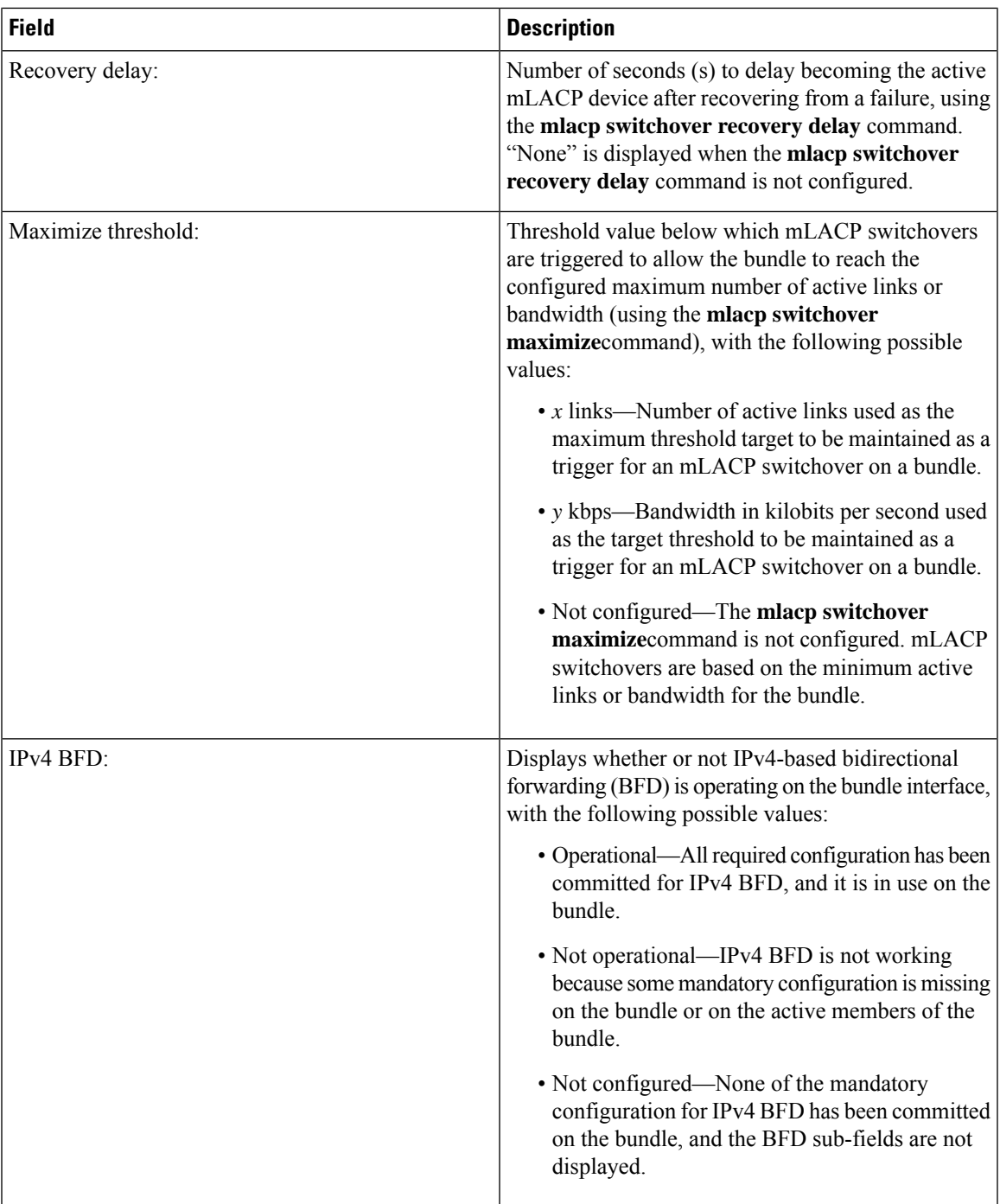

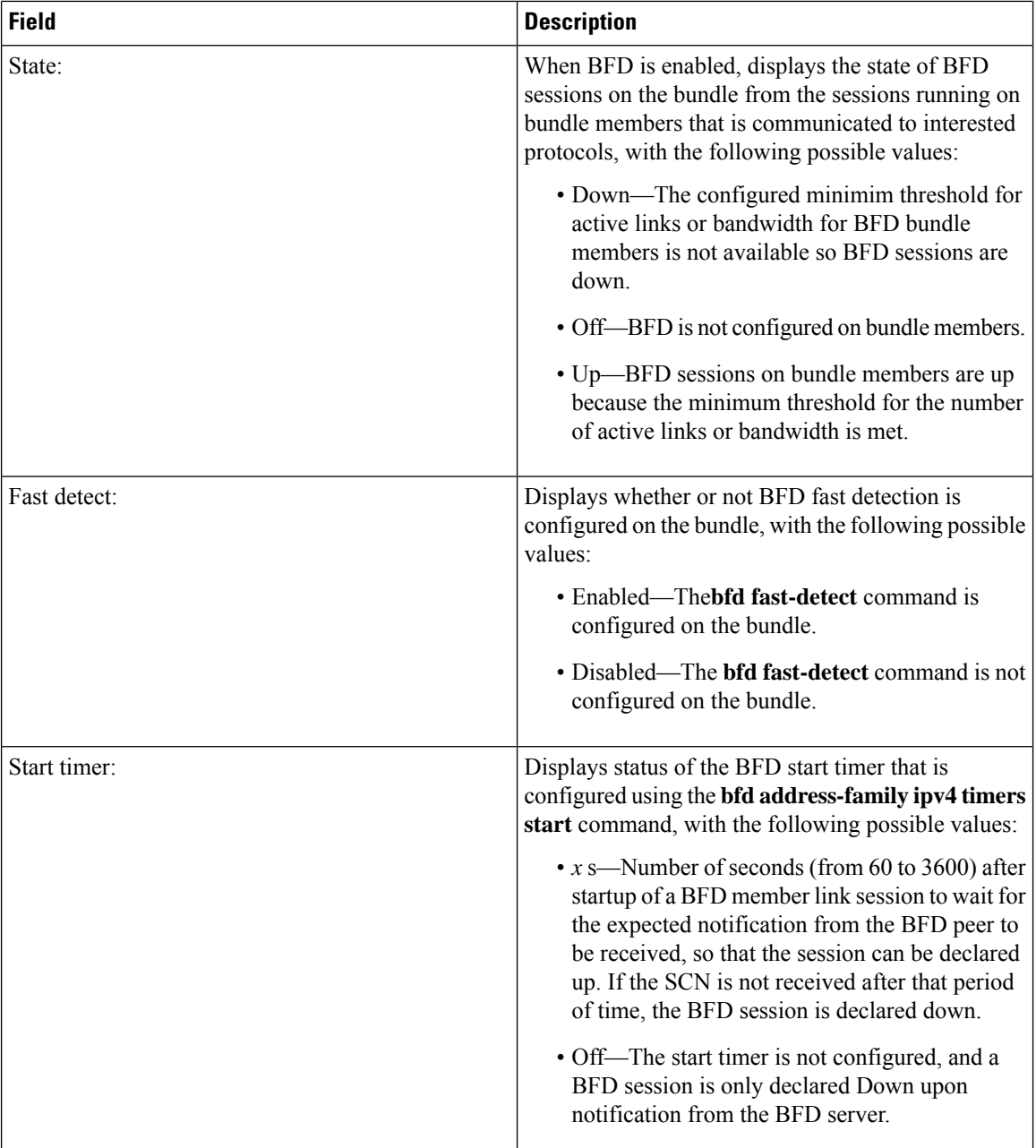

l

I

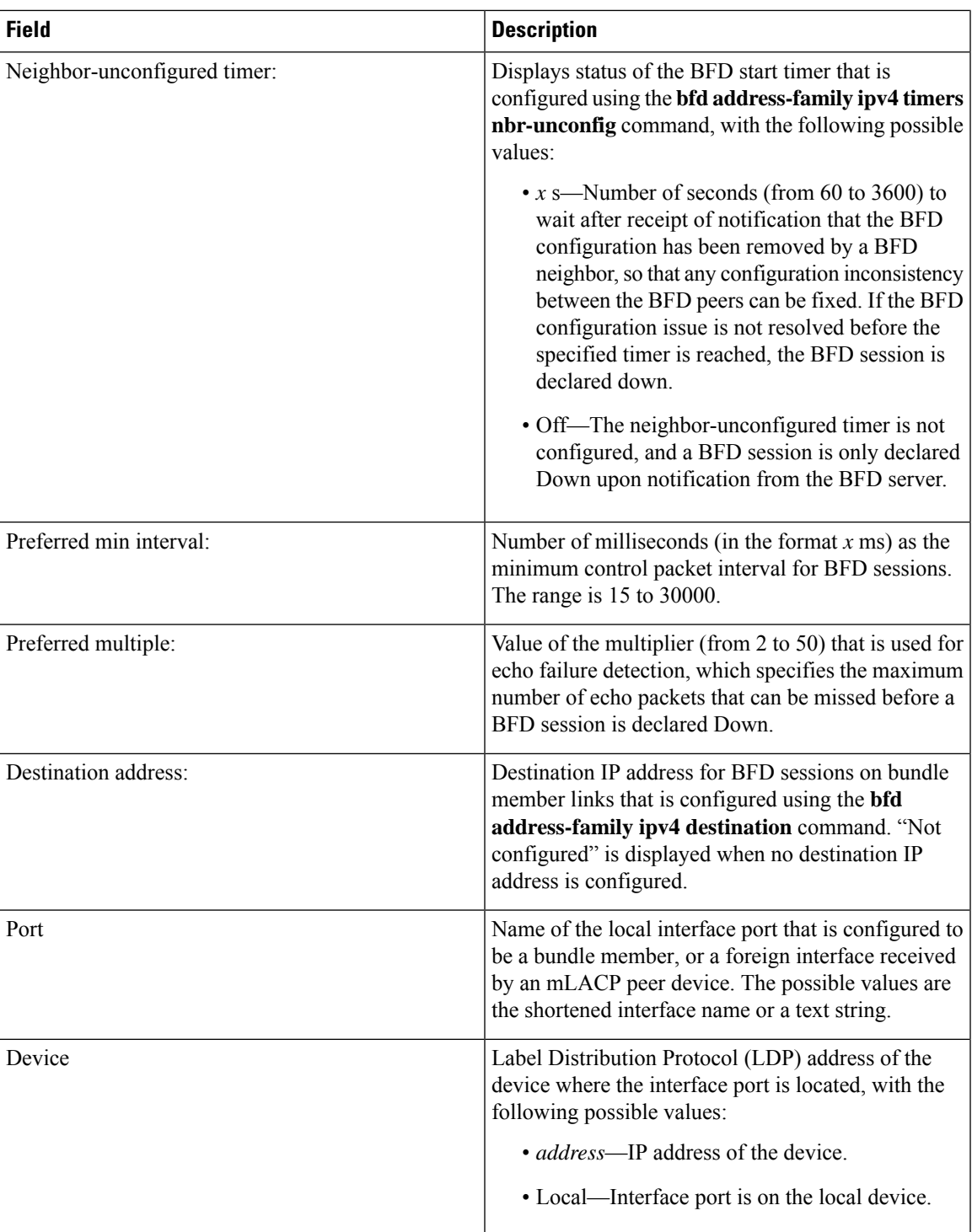

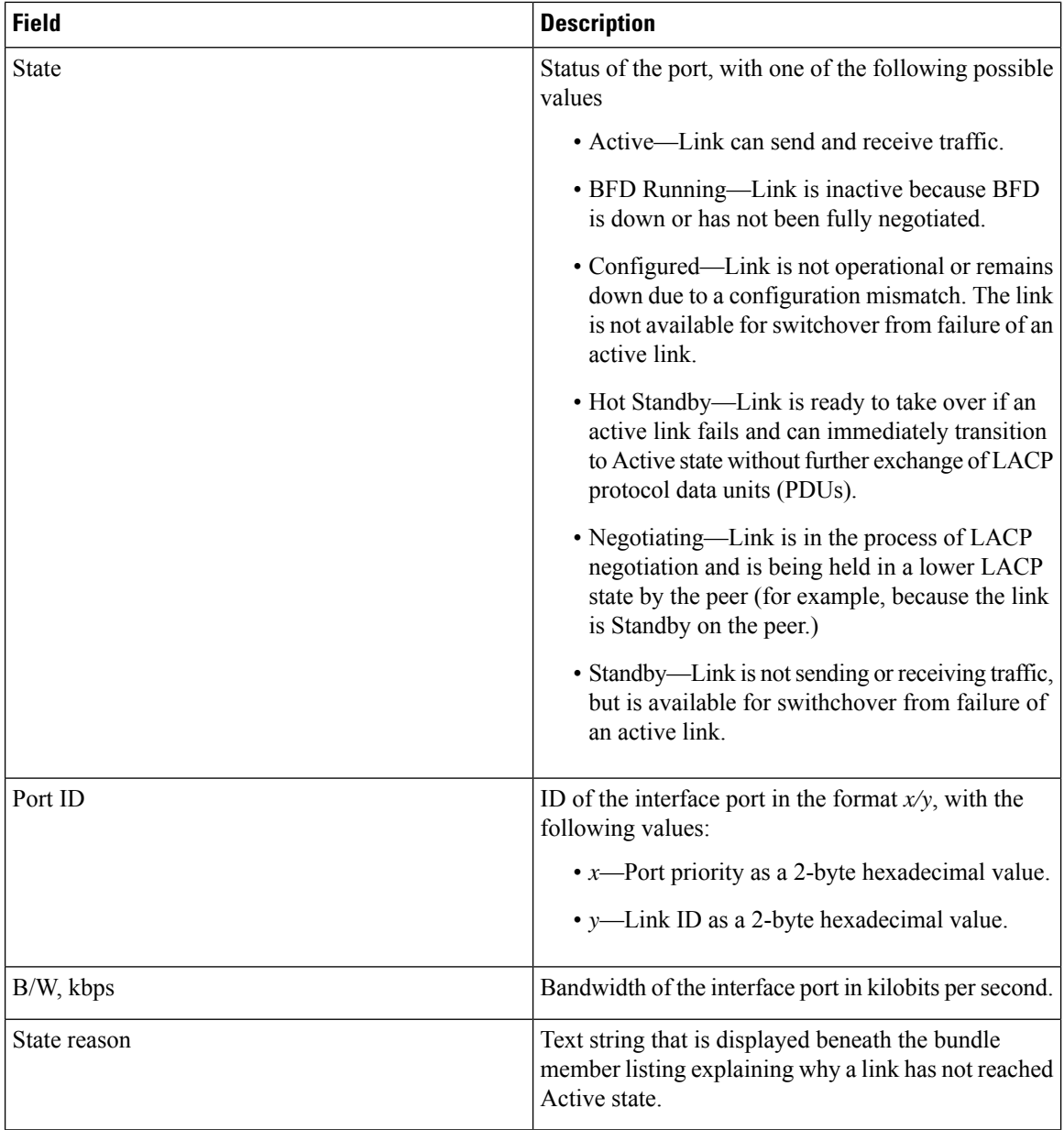

### **Table 7: State Reasons**

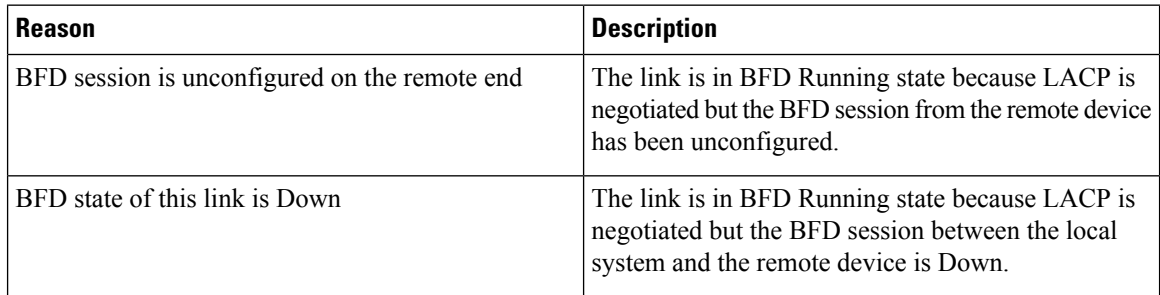

 $\mathbf{l}$ 

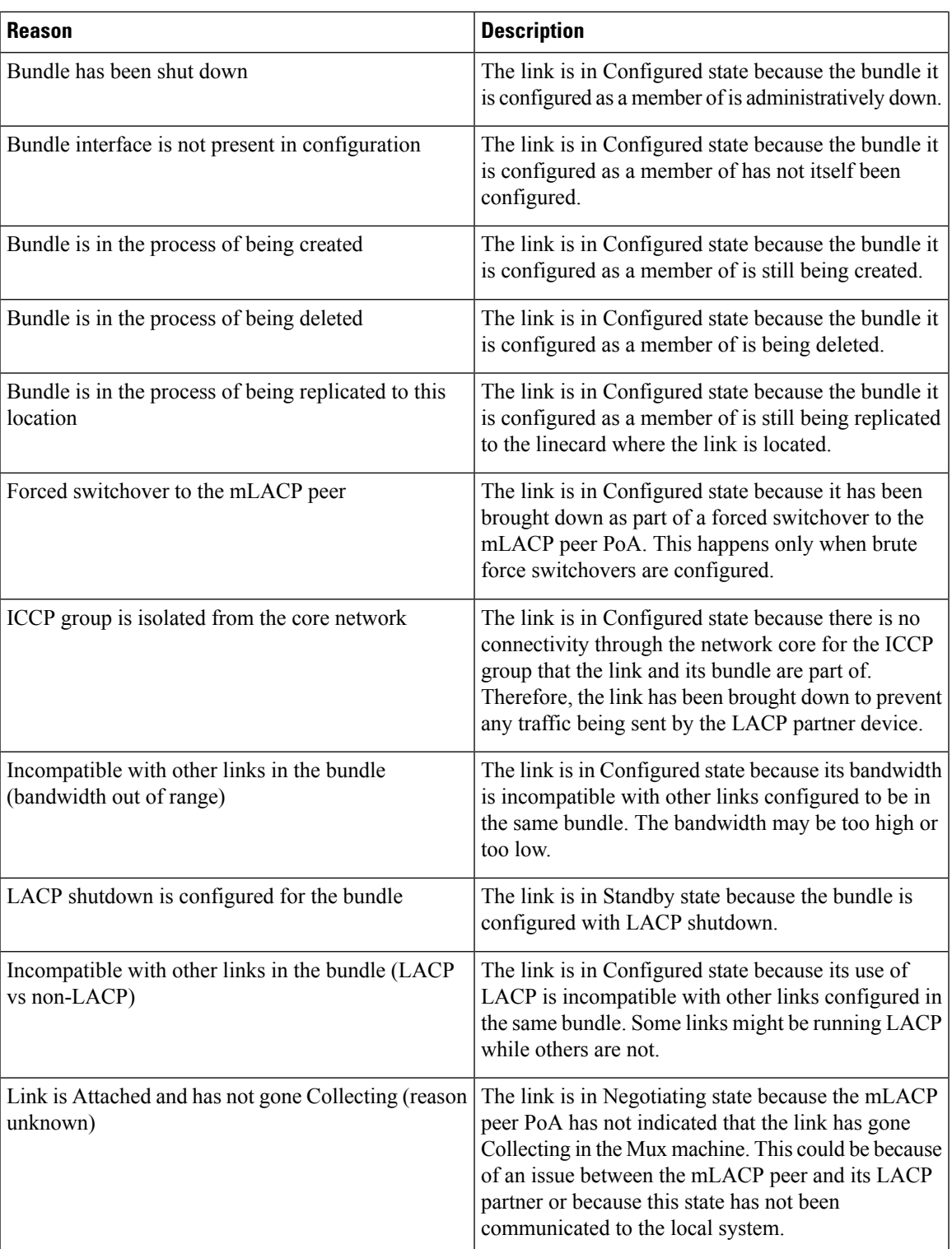

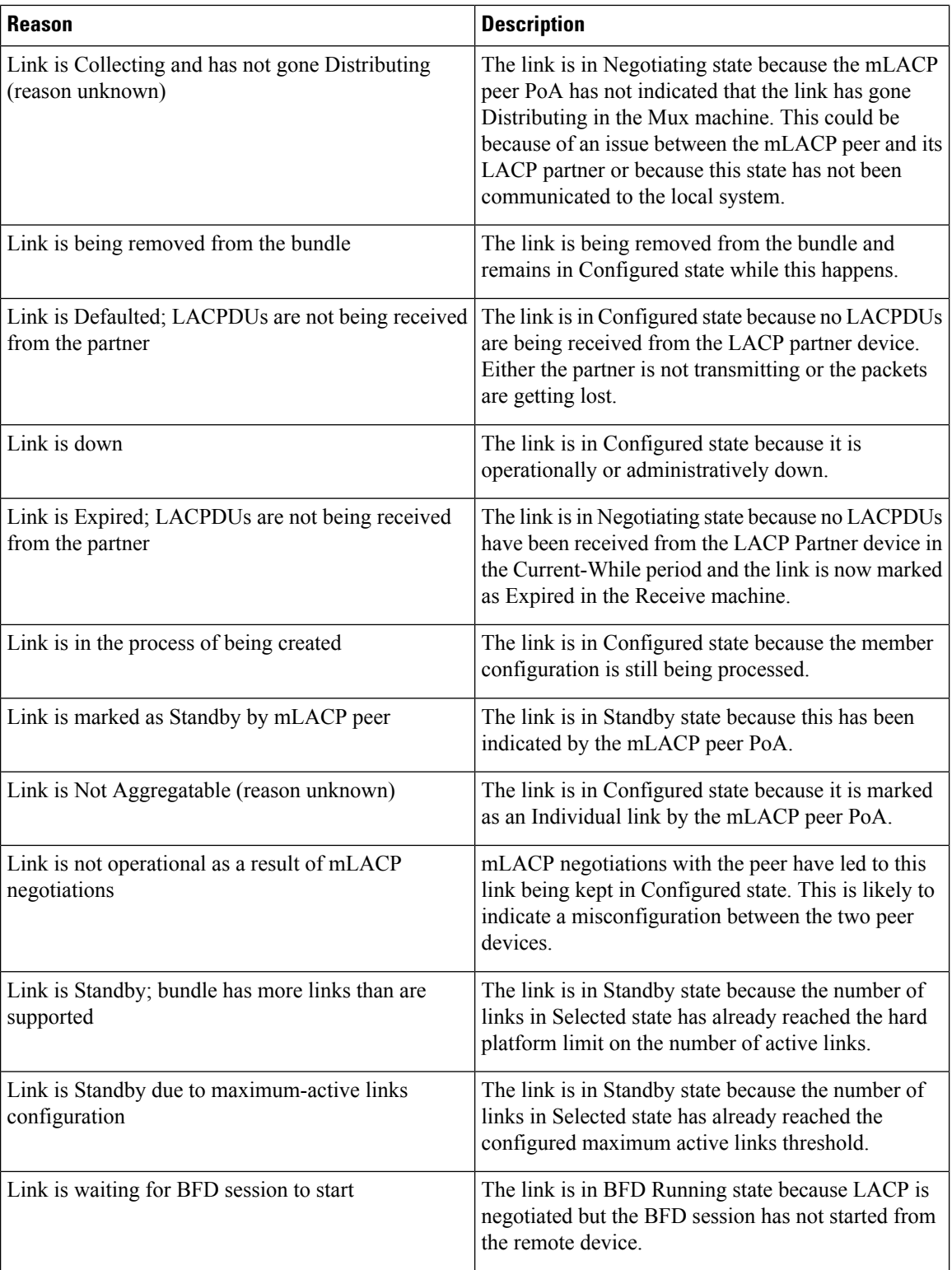

 $\mathbf{l}$ 

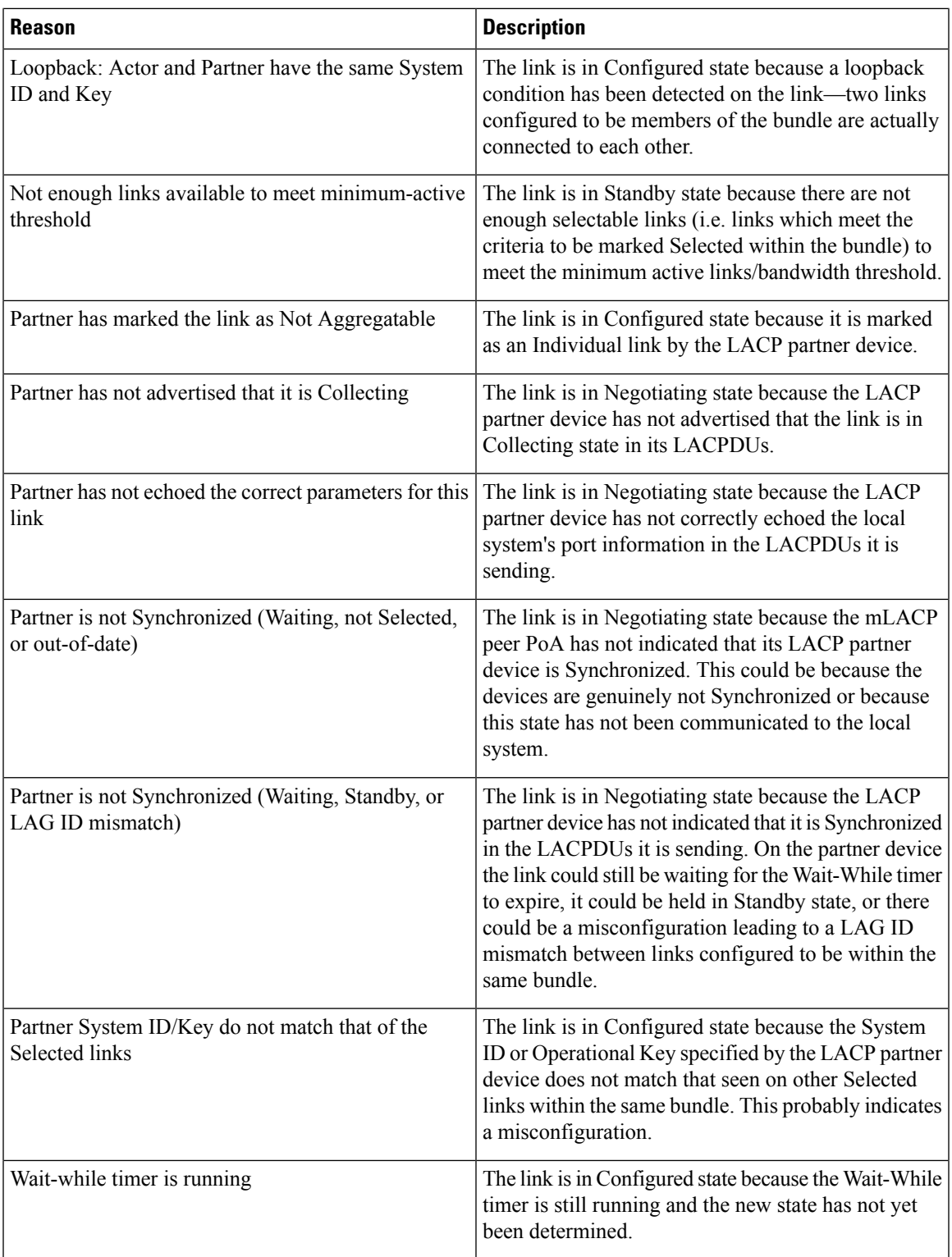

I

## **show bundle infrastructure**

To display the state of the bundle manager, use the **show bundle infrastructure** command in EXEC mode.

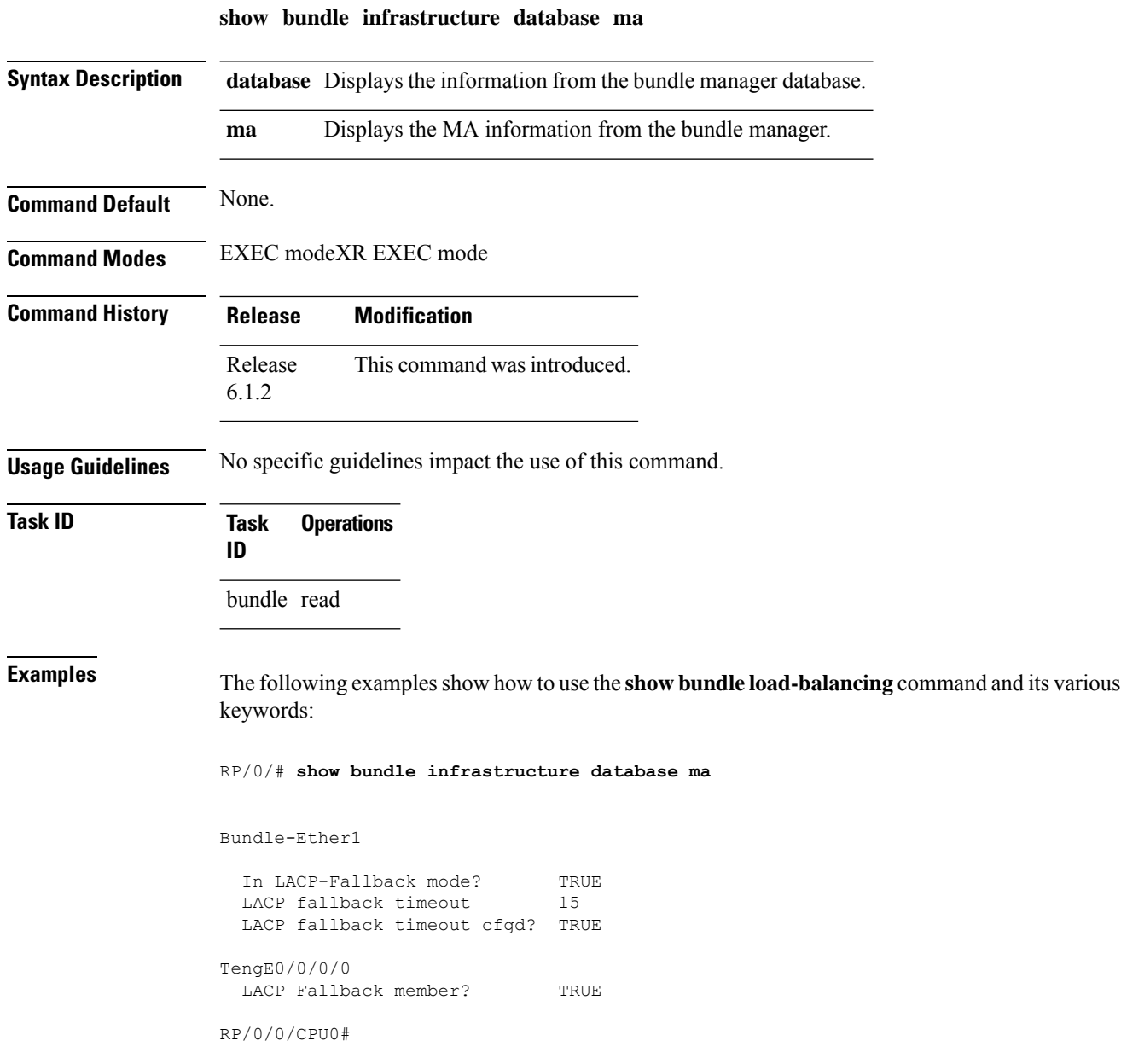

## **show lacp bundle-ether**

To display detailed information about Link Aggregation Control Protocol (LACP) ports and their peers, enter the **show lacp bundle** command in XR EXEC mode.

**show lacp** {**Bundle-Ether**} *bundle-id*

This command has no keywords or arguments.

**Command Default** No default behavior or values

**Command Modes** XR EXEC mode

**Command History Release Modification** Release This command was introduced. 6.0

**Usage Guidelines** No specific guidelines impact the use of this command.

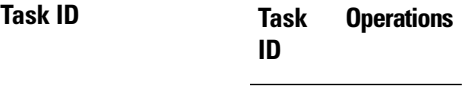

bundle read

**Examples** This example shows how to display LACP information for a specific Ethernet Bundle:

RP/0/RP0/CPU0:router# **show lacp Bundle-Ether 1**

Wed Jun 22 20:34:58.085 UTC State: a - Port is marked as Aggregatable. s - Port is Synchronized with peer. c - Port is marked as Collecting. d - Port is marked as Distributing. A - Device is in Active mode. F - Device requests PDUs from the peer at fast rate. D - Port is using default values for partner information.

E - Information about partner has expired.

Bundle-Ether1

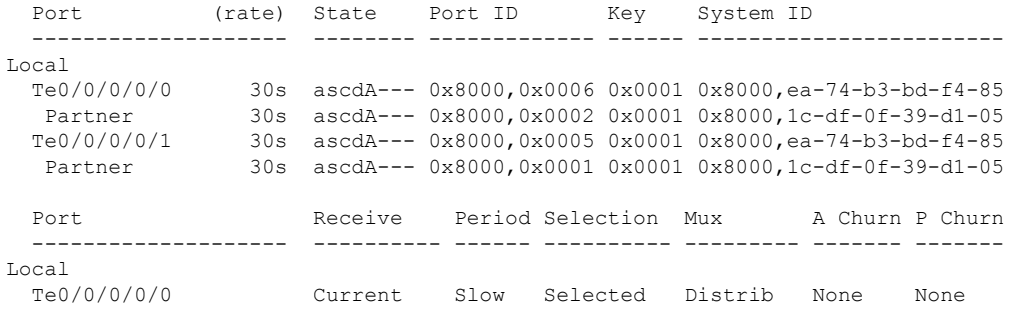

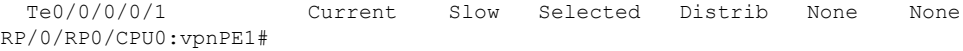

### **Table 8: show lacp bundle Field Descriptions**

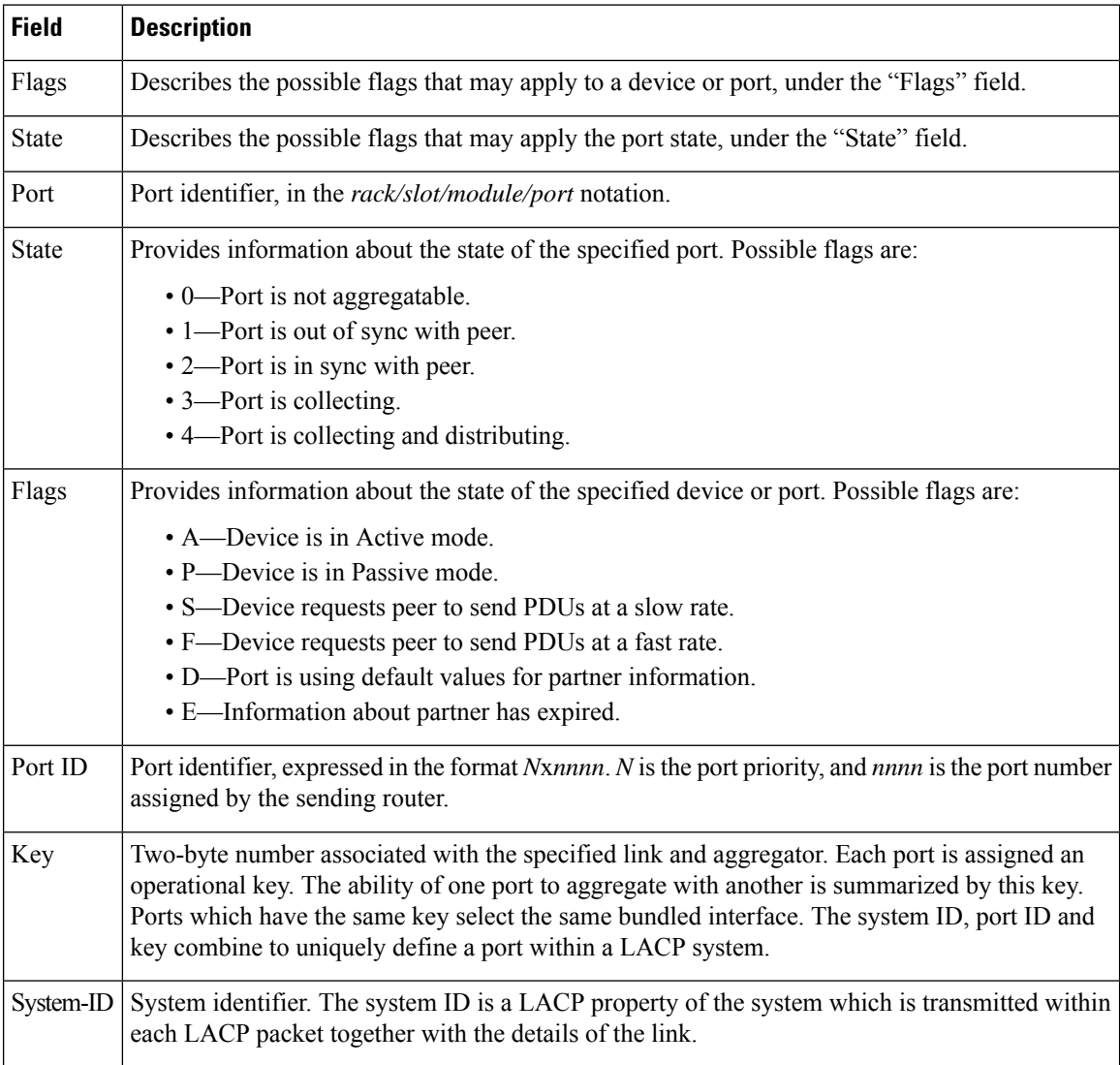

### **show lacp counters**

.

To display Link Aggregation Control Protocol (LACP) statistics, enter the **show lacp counters** command in

**show lacp counters** {**Bundle-Ether**} *bundle-id* This command has no keywords or arguments. **Command Default** No default behavior or values **Command Modes Command History Release Modification** Release This command was introduced. 6.0 **Usage Guidelines** To use commands of this module, you must be in a user group associated with a task group that includes appropriate task IDs. If the user group assignment is preventing you from using any command, contact your AAA administrator for assistance. **Task ID Task Operations ID** bundle read **Examples** The following example shows how to display LACP counters on an Ethernet bundle: RP/0/# show lacp counters bundle-ether 1 Bundle-Ether1 LACPDUs Marker Port Sent Received Received Resp. Sent Last Cleared ------------- ---------------------- ---------------------- ------------ Gi0/0/2/0 12 0 0 0 never Port Excess Excess Excess Excess Pkt Errors ------------- ---------- ---------- ---------- Gi0/0/2/0 0 0 0 0 0

I

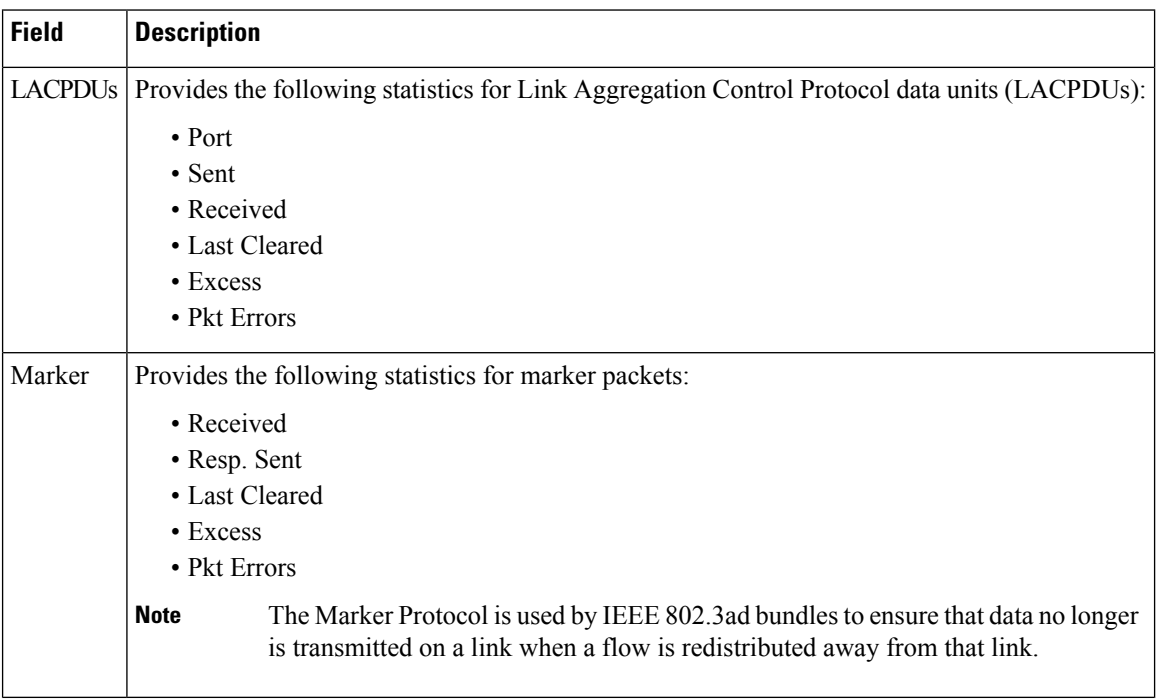

#### **Table 9: show lacp counters Field Descriptions**

# **show lacp io**

To display the Link Aggregation Control Protocol (LACP) transmission information that used by the transmitting device for sending packets on an interface, use the **show lacp io** command in XR EXEC mode.

**show lacp io** {**Bundle-Ether**} *bundle-id* {**TenGigE** | **HundredGigE**} *interface-path-id*

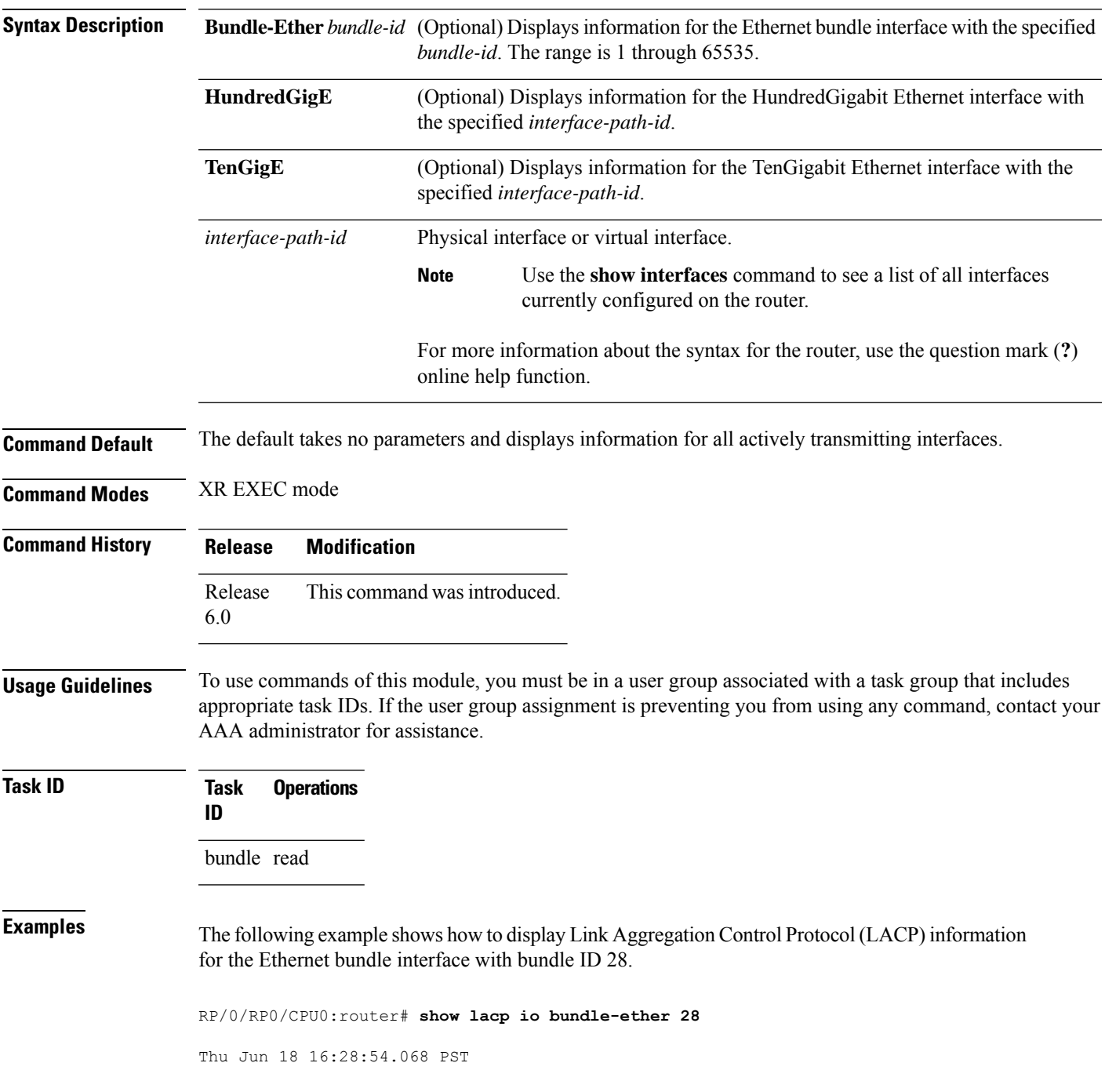

```
Bundle-Ether28
```

```
Interface TenGigE0/1/5/6
================================
Interface handle:
Interface media type: Ethernet
Fast periodic interval: 1000ms
Source MAC address: 0015.63c0.b3b8
Actor system: 0x8000, 00-15-63-c0-b0-04
Actor key: 0x001c
Actor port: 0x8000, 0x0001
Actor state: Act (T/o) Agg Sync Coll Dist (Def) (Exp)
Partner system: 0x8000, 00-15-63-58-b9-04
Partner key: 0x001c
Partner port: 0x0001, 0x0003
Partner state: Act (T/o) Agg Sync Coll Dist (Def) (Exp)
Interface TenGigE0/1/5/7
 ================================
Interface handle: 0x01180120
Interface media type: Ethernet
Fast periodic interval: 1000ms
Source MAC address: 0015.63c0.b3b9
Actor system: 0x8000, 00-15-63-c0-b0-04
Actor key: 0x001c
Actor port: 0x8000, 0x0002
Actor state: Act (T/o) Agg Sync (Coll) (Dist) (Def) (Exp)
Partner system: 0x8000, 00-15-63-58-b9-04
Partner key: 0x001c
Partner port: 0x0002, 0x0004
Partner state: Act (T/o) Agg (Sync) (Coll) (Dist) (Def) (Exp)
```
The following example shows how to display Link Aggregation Control Protocol (LACP) information for all actively transmitting interfaces:

RP/0/RP0/CPU0:router# **show lacp io** Thu Jun 18 16:33:57.330 PST Bundle-Ether28 Interface TenGigE0/1/5/6 ================================ Interface handle: 0x01180100 Interface media type: Ethernet Fast periodic interval: 1000ms Source MAC address: 0015.63c0.b3b8 Actor system: 0x8000, 00-15-63-c0-b0-04 Actor key: 0x001c Actor port: 0x8000, 0x0001 Actor state: Act (T/o) Agg Sync Coll Dist (Def) (Exp) Partner system: 0x8000, 00-15-63-58-b9-04 Partner key: 0x001c Partner port: 0x0001, 0x0003 Partner state: Act (T/o) Agg Sync Coll Dist (Def) (Exp) Interface TenGigE0/1/5/7 =================================== Interface handle: 0x01180120 Interface media type: Ethernet Fast periodic interval: 1000ms Source MAC address: 0015.63c0.b3b9
$\overline{\phantom{a}}$ 

Actor system: 0x8000, 00-15-63-c0-b0-04 Actor key: 0x001c Actor port: 0x8000, 0x0002 Actor state: Act (T/o) Agg Sync (Coll) (Dist) (Def) (Exp) Partner system: 0x8000, 00-15-63-58-b9-04 Partner key: 0x001c Partner port: 0x0002, 0x0004 Partner state: Act (T/o) Agg (Sync) (Coll) (Dist) (Def) (Exp)

### **show lacp packet-capture**

To display the contents of Link Aggregation Control Protocol (LACP) packets that are sent and received on an interface, use the **show lacp packet-capture** command in XR EXEC mode.

**show lacp packet-capture** [**decoded**] [{**in** | **out**}] {**GigabitEthernet** | **TenGigE**} *interface-path-id*

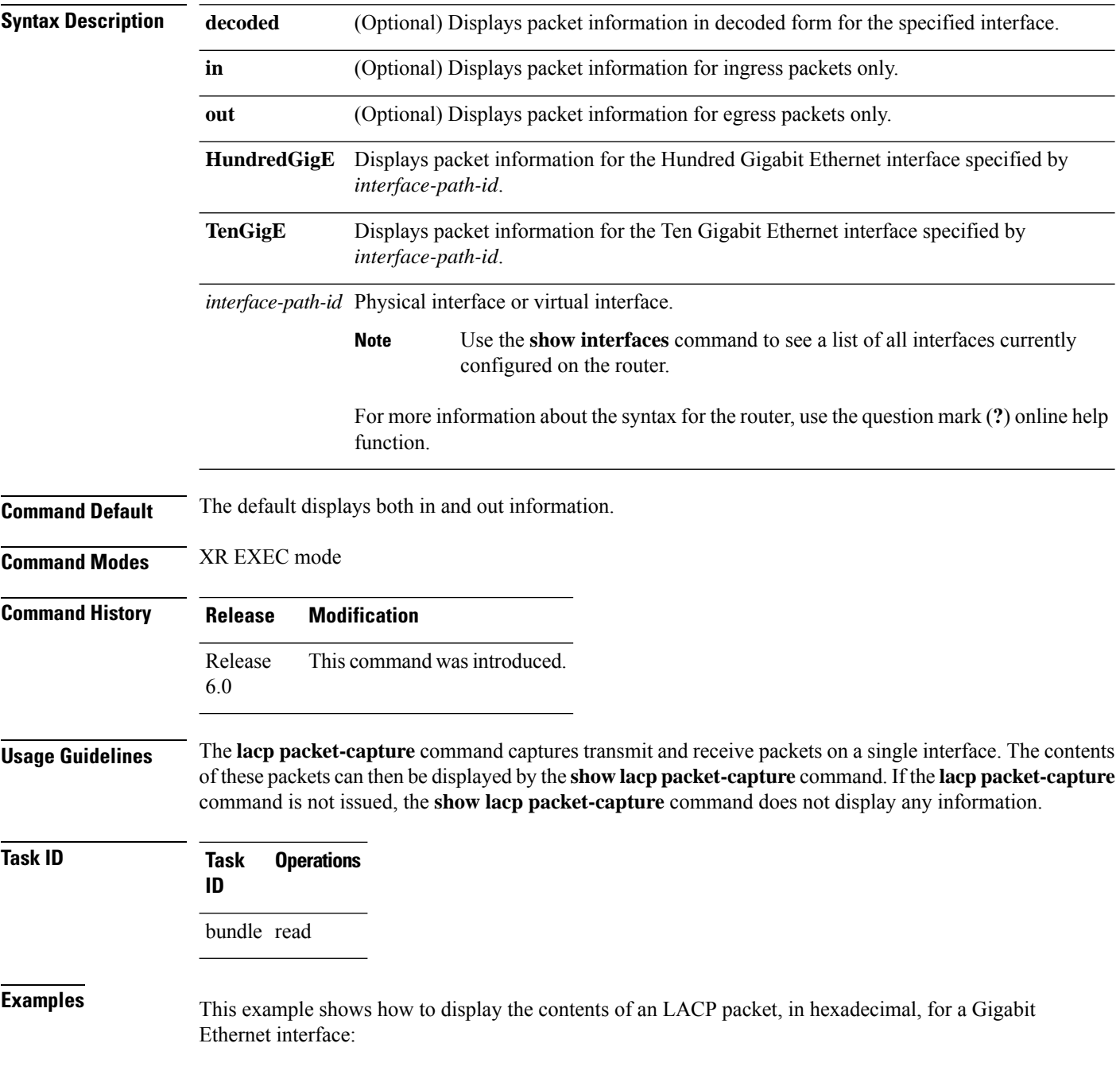

The following example shows how to display the LACP parameters, decoded from individual packets, transmitted and received on a Gigabit Ethernet interface:

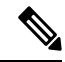

In the following example, after you issue the **lacp packet-capture** command, you must wait for a reasonable amount of time for the system to capture packetsthat are sent and received on the interface before you issue the **show lacp packet-capture** command. Otherwise, there is no information to display. **Note**

```
RP/0/RP0/CPU0:router# lacp packet-capture HundredGigE 0/1/0/0 100
RP/0/RP0/CPU0:router# show lacp packet-capture decoded HundredGigE 0/1/0/0
Wed Apr 29 16:27:54.748 GMT
OUT Apr 29 17:06:03.008
========================
Subtype: 0x01 - LACP Version: 1
TLV: 0x01 - Actor Information Length: 20
System: Priority: 32768, ID: 02-a7-4c-81-95-04
Key: 0x0001, Port priority: 32768, Port ID: 1
State: Act (T/o) Agg (Sync) (Coll) (Dist) Def (Exp)
TLV: 0x02 - Partner Information Length: 20
System: Priority: 65535, ID: 00-00-00-00-00-00
Key: 0x0000, Port priority: 65535, Port ID: 0
State: (Act) (T/o) (Agg) (Sync) (Coll) (Dist) Def (Exp)
TLV: 0x03 - Collector Information Length: 16
Max delay: 65535
TLV: 0x00 - Terminator Length: 0
```
#### **show lacp port**

To display detailed information about Link Aggregation Control Protocol (LACP) ports, enter the **show lacp port** command in XR EXEC mode.

**show lacp port** [{**HundredgigE** | **TenGigE**}*interface\_instance*] This command has no keywords or arguments. **Command Default** No default behavior or values. **Command Modes** XR EXEC mode **Command History Release Modification** Release This command was introduced. 6.0 **Usage Guidelines** For the *interface-path-id* argument, if specifying a physical interface, the naming notation is *rack/slot/module/port*. The slash between values is required as part of the notation. An explanation of each component of the naming notation is as follows: • *rack* : Chassis number of the rack. • *slot* : Physical slot number of the line card. • *module* : Module number. • *port* : Physical port number of the interface. **Task ID Task Operations ID** bundle read **Examples** The following example shows how to display LACP port information for all link bundles on a router: RP/0/RP0/CPU0:router# **show lacp port** Flags: A - Device is in Active mode. P - Device is in Passive mode. S - Device sends PDUs at slow rate. F - Device sends PDUs at fast rate. D - Port is using default values for partner information E - Information about partner has expired State: 0 - Port is Not Aggregatable. 1 - Port is Out Of Sync with peer. 2 - Port is In Sync with peer. 3 - Port is Collecting. 4 - Port is Collecting and Distributing. Bundle-Ether1 Minimum active Maximum active B/W (Kbps) MAC address Links B/W (Kbps) Links ---------- -------------- ----- ---------- ----- 0 0800.453a.651d 1 620000 32

I

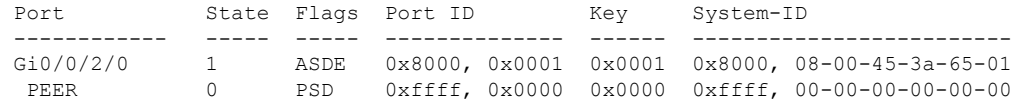

#### **Table 10: show lacp port Field Descriptions**

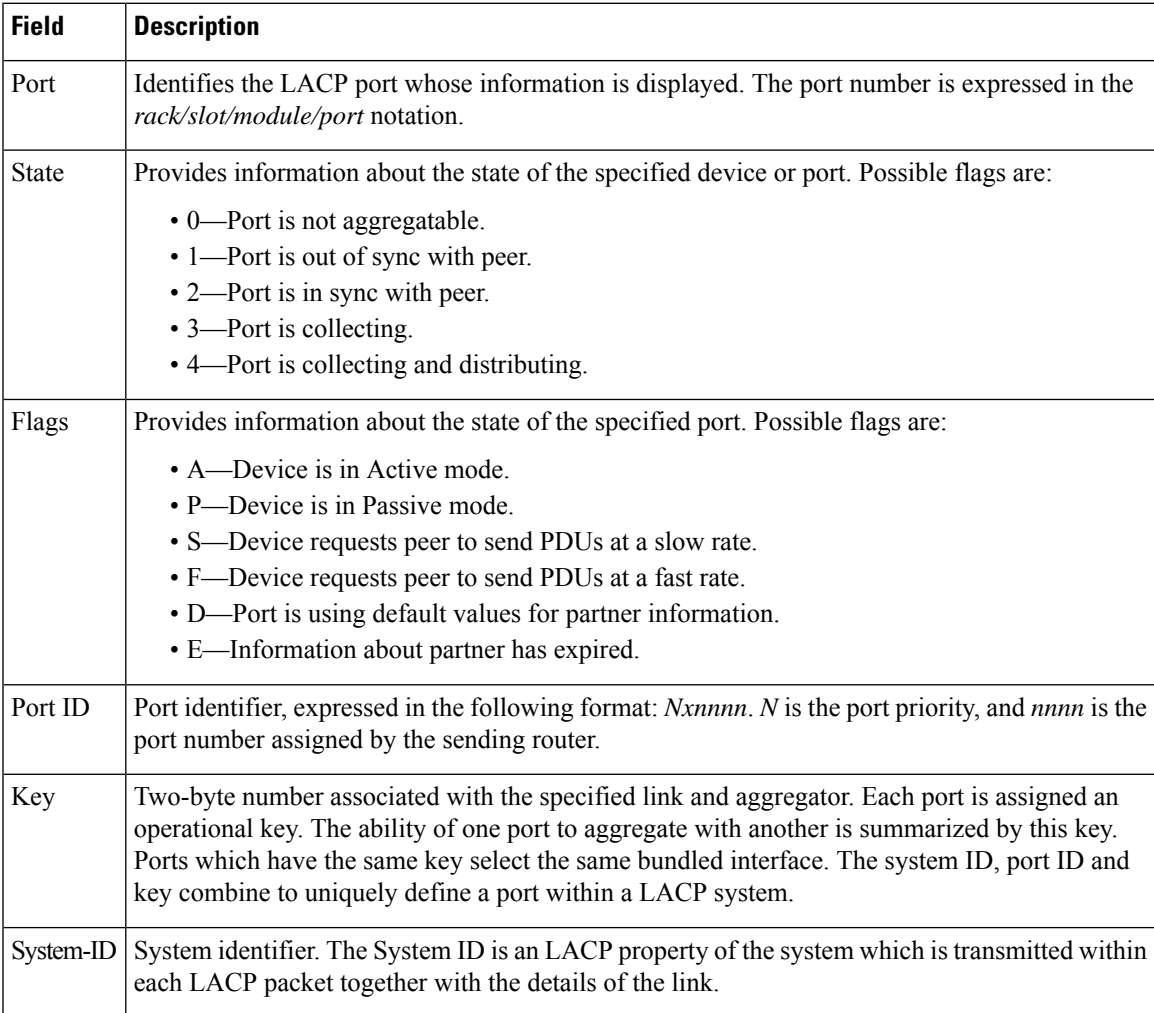

# **show lacp system-id**

To display the local system ID used by the Link Aggregation Control Protocol (LACP), enter the **show lacp system-id** command in XR EXEC mode.

#### **show lacp system-id**

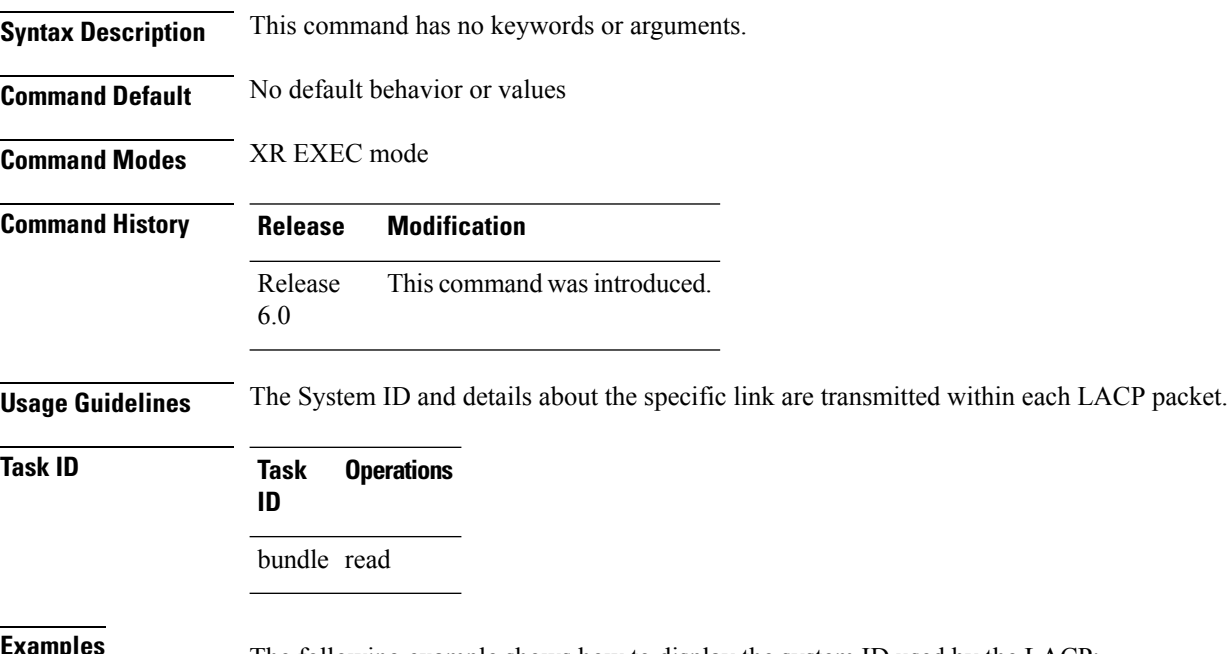

**EXAMPLES** The following example shows how to display the system ID used by the LACP:

RP/0/RP0/CPU0:router# **show lacp system-id**

Priority MAC Address -------- ----------------- 0x8000 08-00-45-3a-65-01

#### **Table 11: show lacp system-id Field Descriptions**

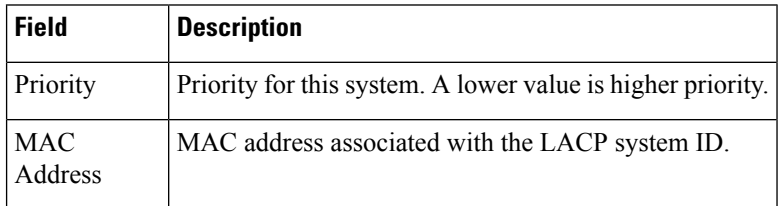

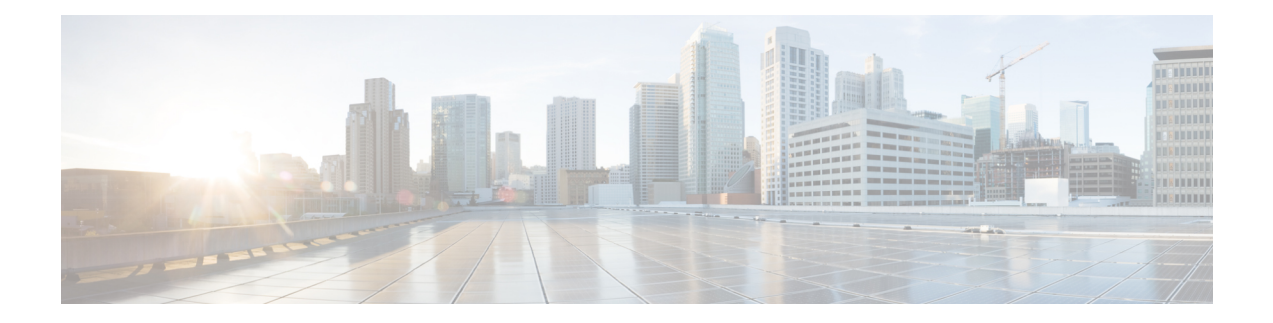

# **Management Ethernet Interface Commands**

This module provides command line interface (CLI) commandsfor configuring Management Ethernet interfaces on the Cisco NCS 5000 Series Router.

For detailed information about Management Ethernet interfaces concepts, configuration tasks, and examples, refer to the *Interface and Hardware Component Configuration Guide for Cisco NCS 5000 Series Routers*

- duplex [\(Management](#page-115-0) Ethernet), on page 108
- interface [MgmtEth,](#page-116-0) on page 109
- ipv6 address [autoconfig,](#page-117-0) on page 110
- mac-address [\(Management](#page-119-0) Ethernet), on page 112
- speed [\(Management](#page-120-0) Ethernet), on page 113

# <span id="page-115-0"></span>**duplex (Management Ethernet)**

To configure duplex mode operation on a Management Ethernet interface, use the**duplex** command in interface configuration mode. To return the interface to autonegotiated duplex mode, use the **no** form of the **duplex** command.

**duplex** {**full** | **half**} **no duplex**

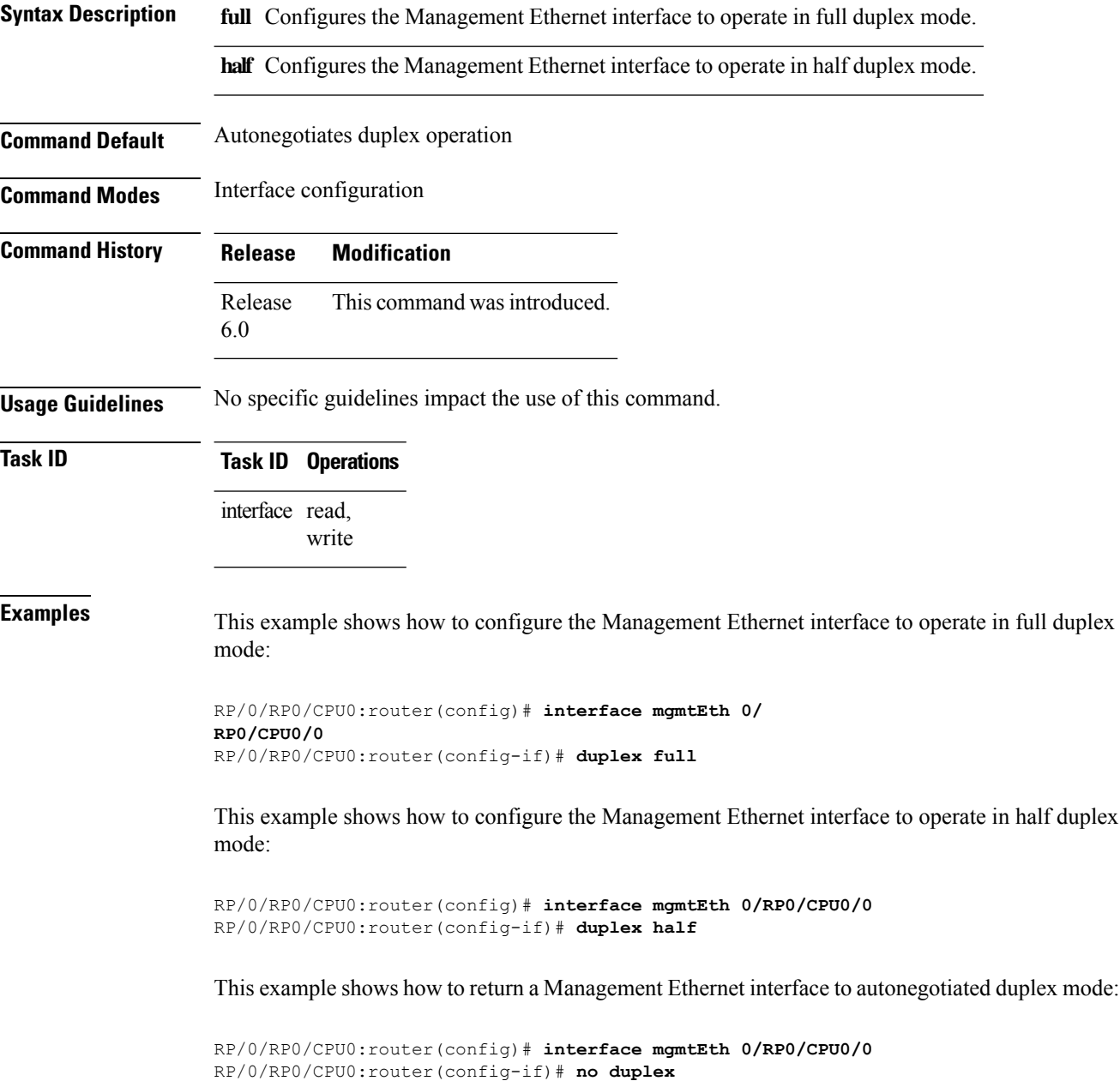

# <span id="page-116-0"></span>**interface MgmtEth**

To enter interface configuration mode for the Management Ethernet interface, use the **interface MgmtEth** command in XR Config mode. To delete a Management Ethernet interface configuration, use the **no** form of this command.

**interface MgmtEth** *interface-path-id* **no interface MgmtEth** *interface-path-id*

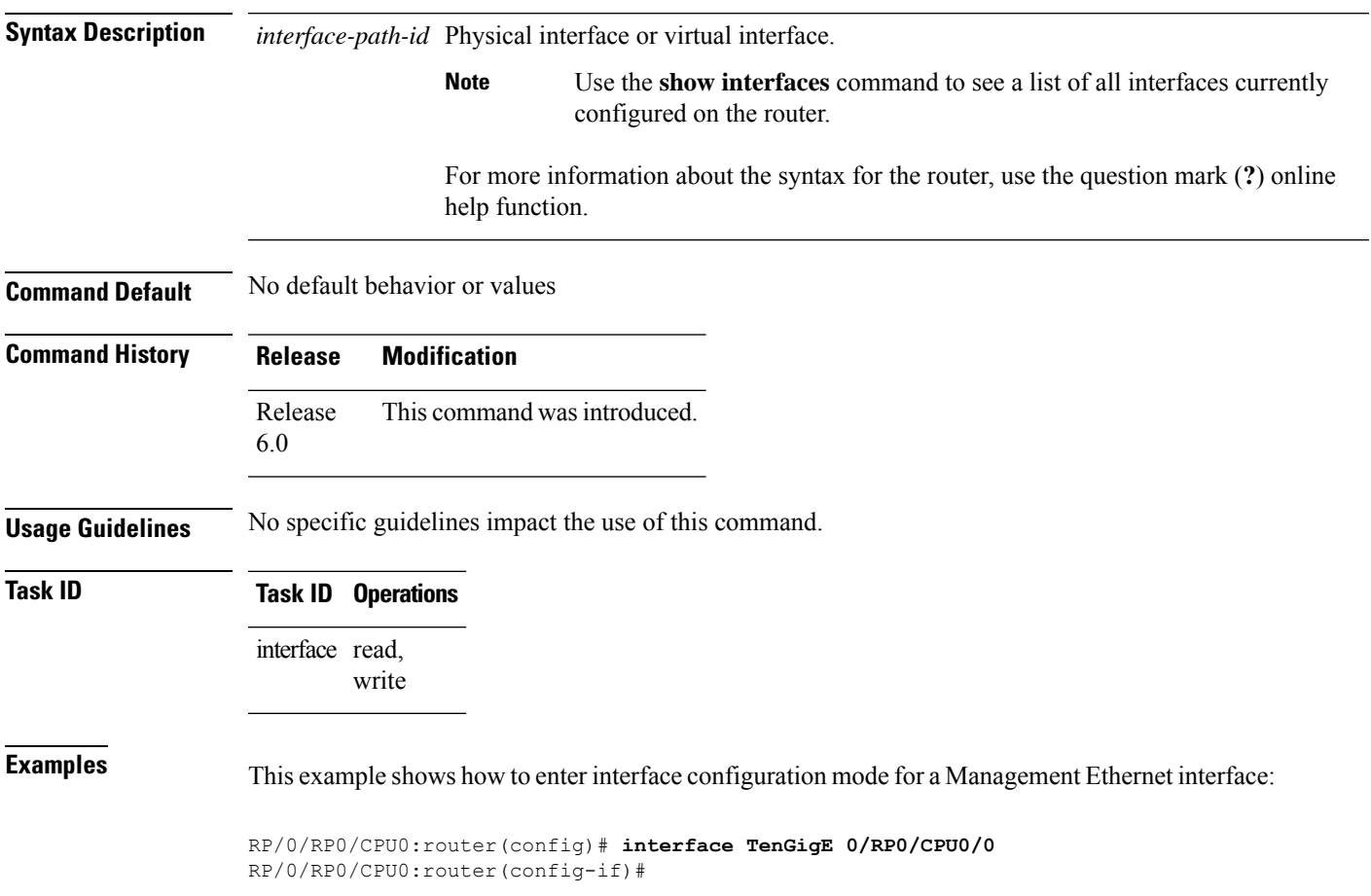

### <span id="page-117-0"></span>**ipv6 address autoconfig**

The **ipv6 address autoconfig** command is used to configure IPv6 addresses or prefix on the interface. This command enables IPv6 processing on the interface. To remove all manually configured IPv6 addresses from an interface, use the **no ipv6 address** command without arguments.

The IPv6 Stateless Address Auto Configuration (SLAAC) is used when a site is not particularly concerned with the exact addresses the hosts use, as long as they are unique and can be routed. IPv6 auto configuration is disabled by default. To enable IPv6 SLAAC on Management interface, use the **ipv6 address autoconfig** command on the Management interface configuration mode. To disable auto configuration on the Management interface, use the no form of the command.

**ipv6 address {** *[ ipv6addr ]* | *[ ipv6-prefix/prefix length ]* | **[ autoconfig ] } no ipv6 address {** *[ ipv6addr ]* | *[ ipv6-prefix/prefix length ]* | **[ autoconfig ] }**

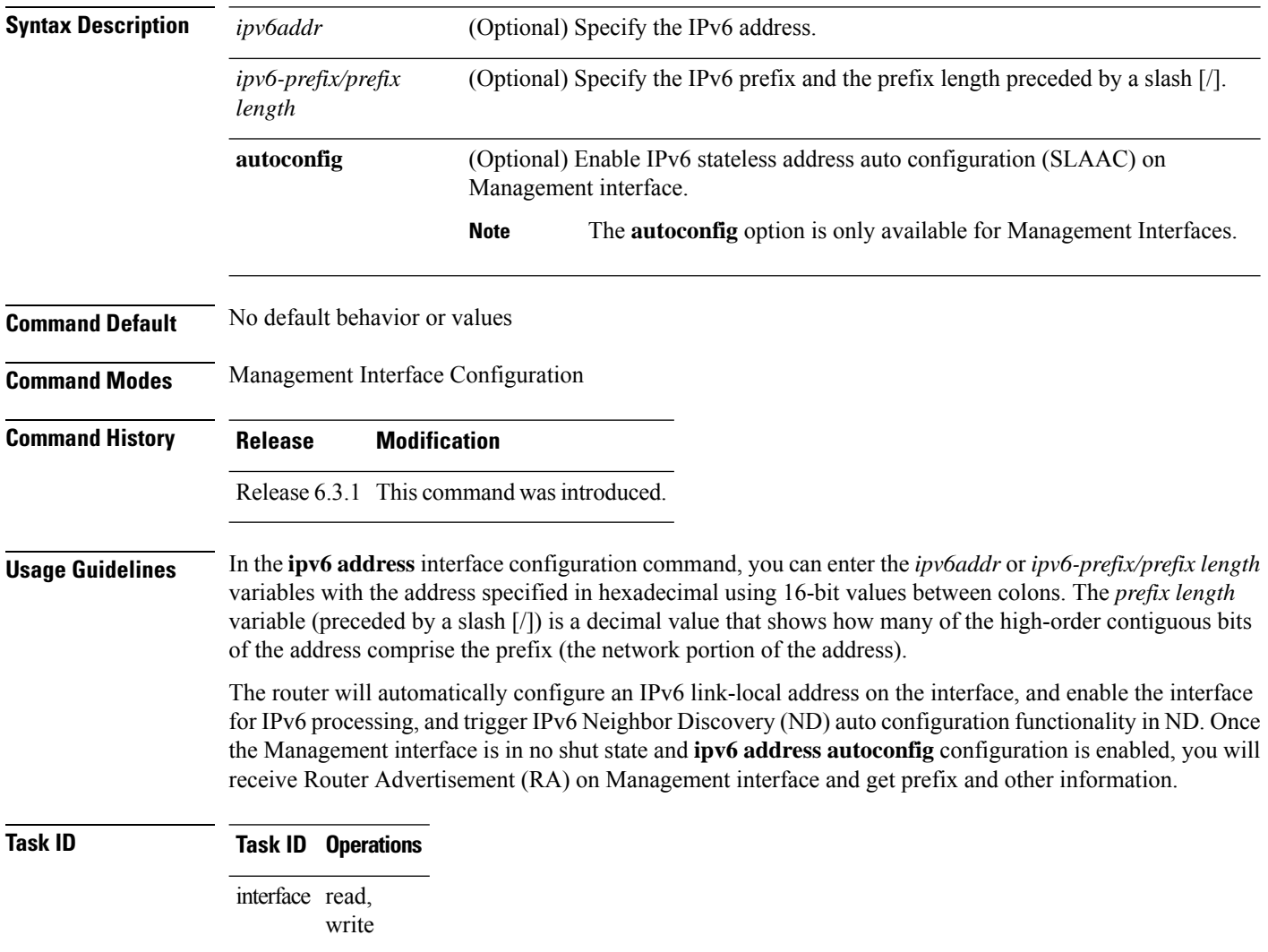

П

**Examples** The following example shows how to configure the IPv6 address based on the IPv6 prefix 2001:0DB8:c18:1::/64:

```
RP/0/RP0/CPU0:router# configure
RP/0/RP0/CPU0:router(config)# interface gigabitEthernet 0/2/0/0
RP/0/RP0/CPU0:router(config-if)# ipv6 address 2001:0DB8:c18:1::/64
```
The following example shows how to enable IPv6 auto configuration on router:

```
RP/0/RP0/CPU0:router# configure
RP/0/RP0/CPU0:router(config)# interface mgmtEth 0/RSP0/CPU0/0
RP/0/RP0/CPU0:router(config-if)# ipv6 address autoconfig
```
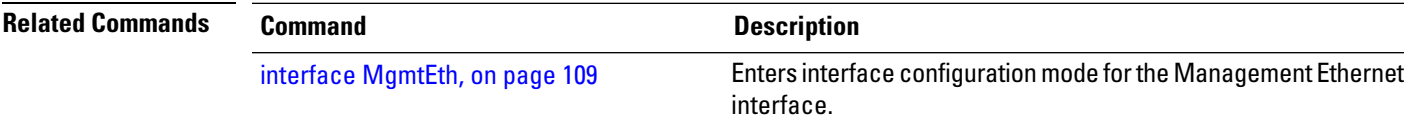

# <span id="page-119-0"></span>**mac-address (Management Ethernet)**

To set the MAC layer address of a Management Ethernet interface, use the **mac-address** command in interface configuration mode. To return the interface to its default MAC address, use the **no** form of the **mac-address** command.

**mac-address** *value1***.***value2***.***value3* **no mac-address**

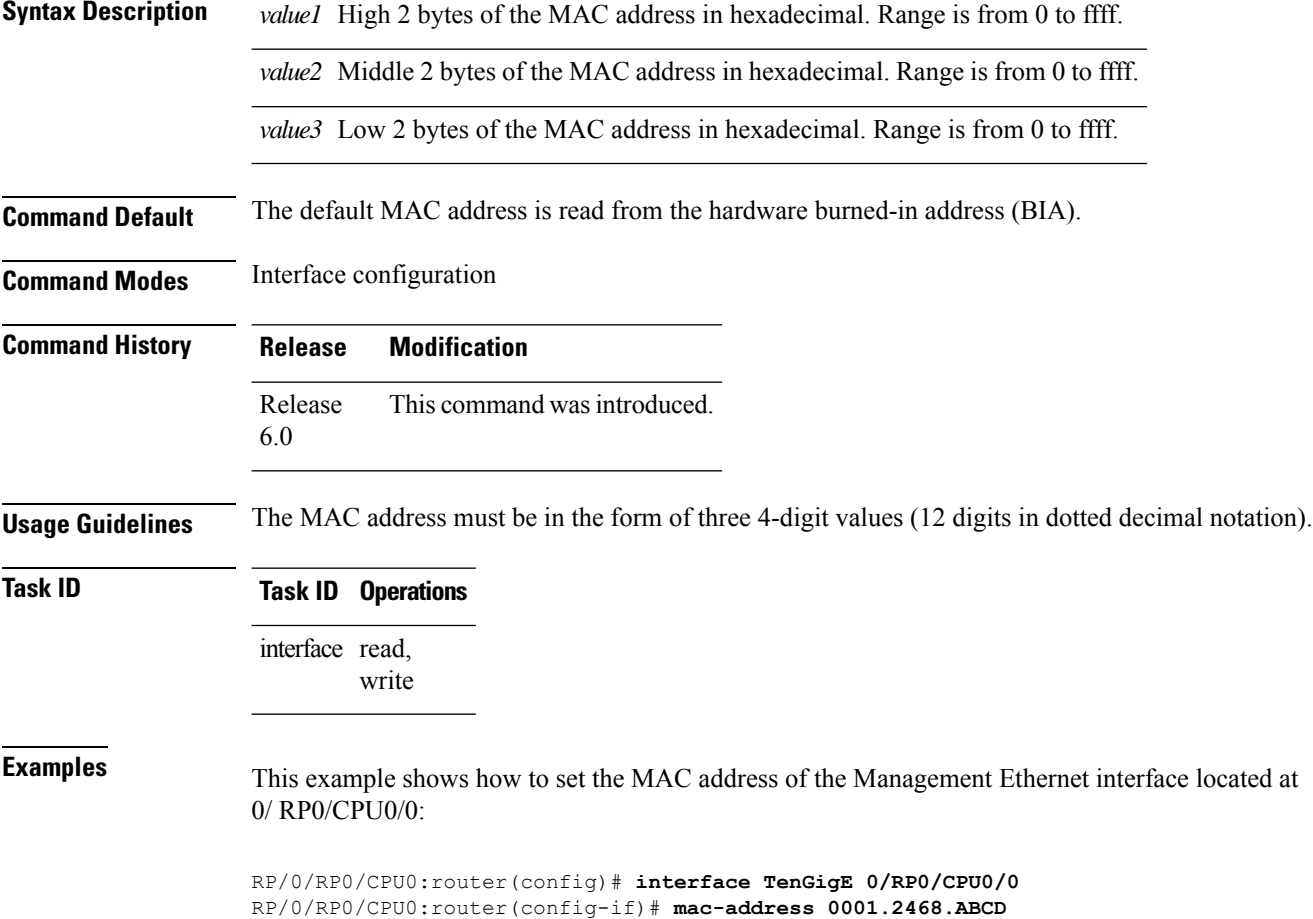

Ш

### <span id="page-120-0"></span>**speed (Management Ethernet)**

To configure the speed for a Management Ethernet interface, enter the **speed**command in interface configuration mode. To return the system to autonegotiate speed, use the **no** form of the **speed** command.

**speed** {**10** | **100** | **1000**} **no speed**

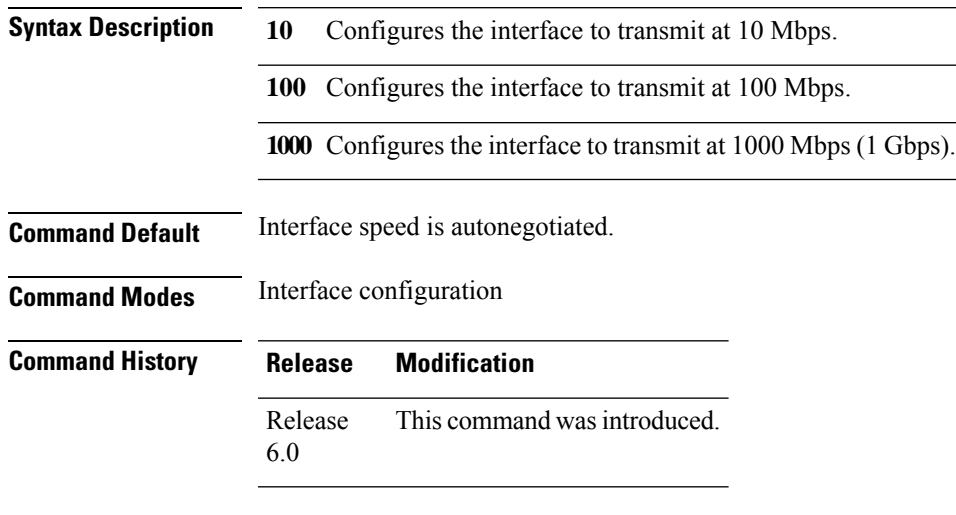

#### **Usage Guidelines**

Keep in mind that both ends of a link must have the same interface speed. A manually configured interface speed overrides any autonegotiated speed, which can prevent a link from coming up if the configured interface speed at one end of a link is different from the interface speed on the other end. **Note**

<span id="page-120-1"></span>Table 12: [Relationship](#page-120-1) Between duplex and speed Commands, on page 113describes the performance of the system for different combinations of the duplex and speed modes. The specified**duplex** command configured with the specified **speed** command produces the resulting system action.

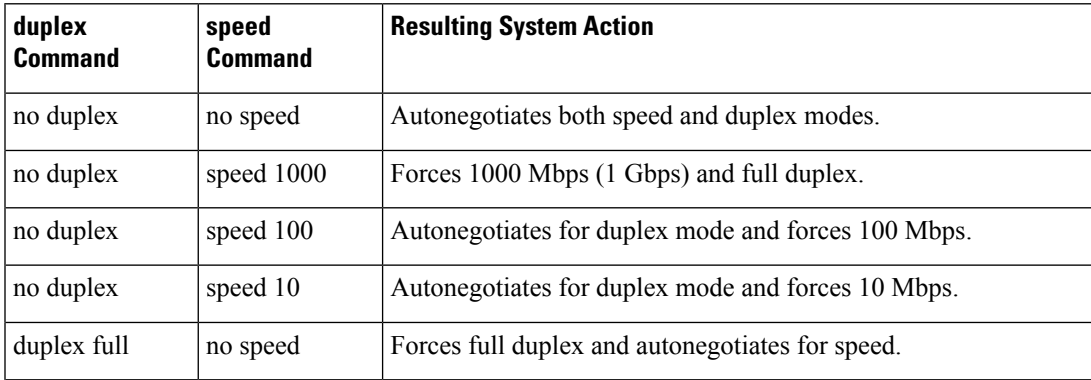

#### **Table 12: Relationship Between duplex and speed Commands**

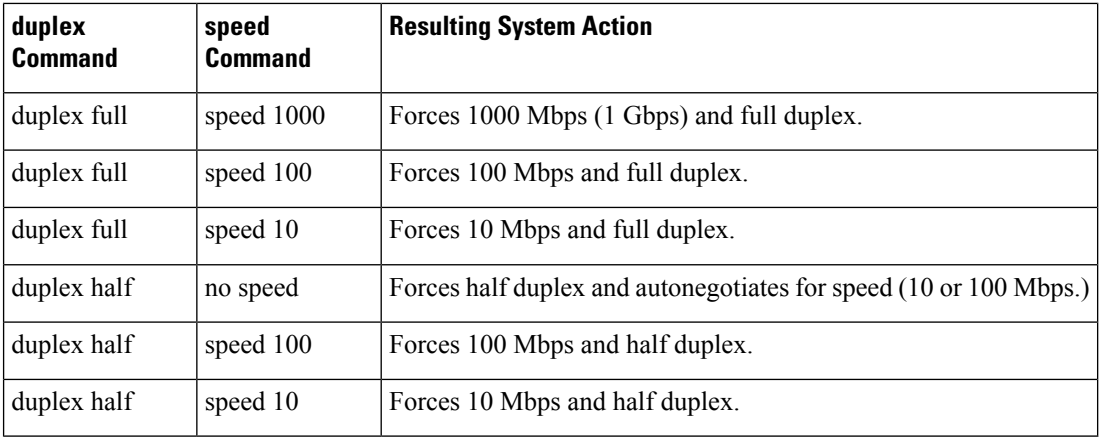

#### **Task ID Task ID Operations**

interface read, write

**Examples** This example shows how to configure the Management Ethernet interface to transmit at one gigabit:

RP/0/RP0/CPU0:router(config)# **interface TenGigE 0/RP0/CPU0/0** RP/0/RP0/CPU0:router(config-if)# **speed 1000**

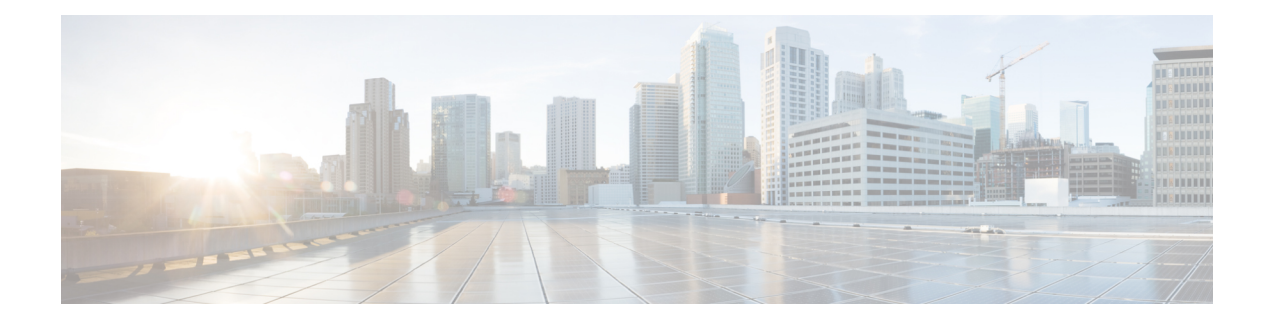

# **VLAN Subinterface Commands**

This module provides command line interface (CLI) commands for configuring 802.1Q VLANs on the Cisco NCS 5000 Series Router.

For detailed information about VLAN Subinterfaces concepts, configuration tasks, and examples, refer to the *Interface and Hardware Component Configuration Guide for Cisco NCS 5000 Series Routers*

• interface [\(VLAN\),](#page-123-0) on page 116

### <span id="page-123-0"></span>**interface (VLAN)**

To create a VLAN subinterface, use the **interface** command in XR Config mode. To delete a subinterface, use the **no** form of this command.

**interface** *type interface-path-id.subinterface* [**l2transport**] **no interface** *type interface-path-id.subinterface* [**l2transport**]

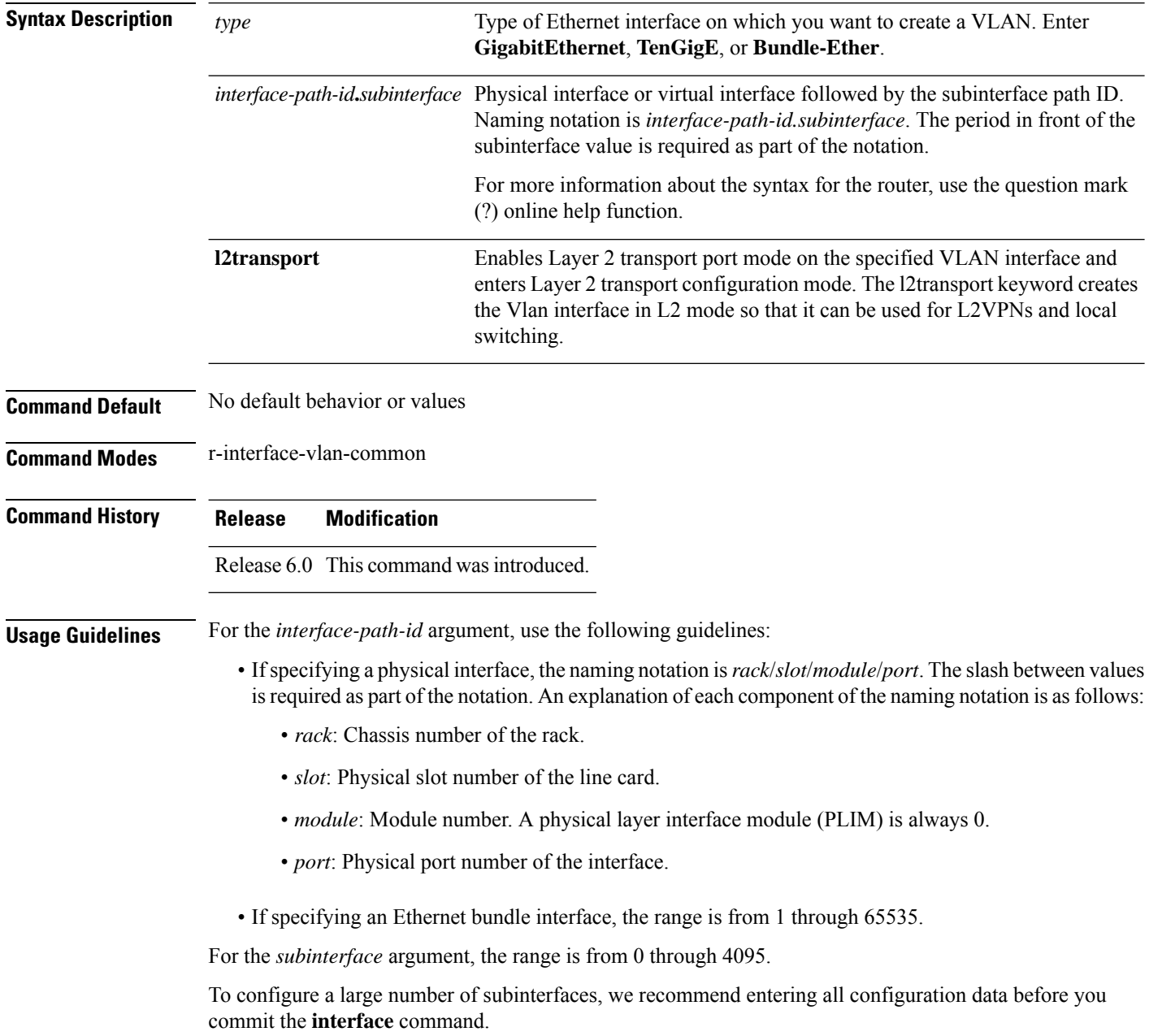

To change an interface from Layer 2 to Layer 3 mode and back, you must delete the interface first and then re-configure it in the appropriate mode.

 $\frac{\sqrt{2}}{2}$ 

**Note** A subinterface does not pass traffic without an assigned VLAN ID.

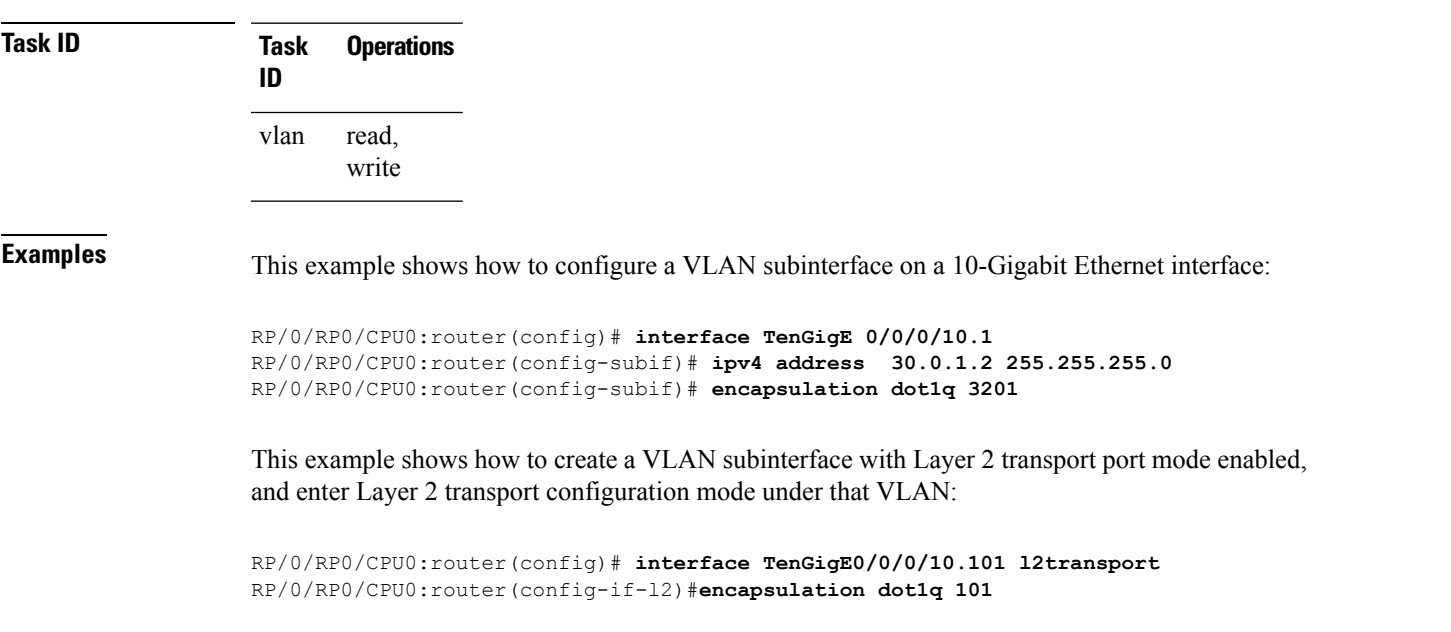

 $\mathbf I$ 

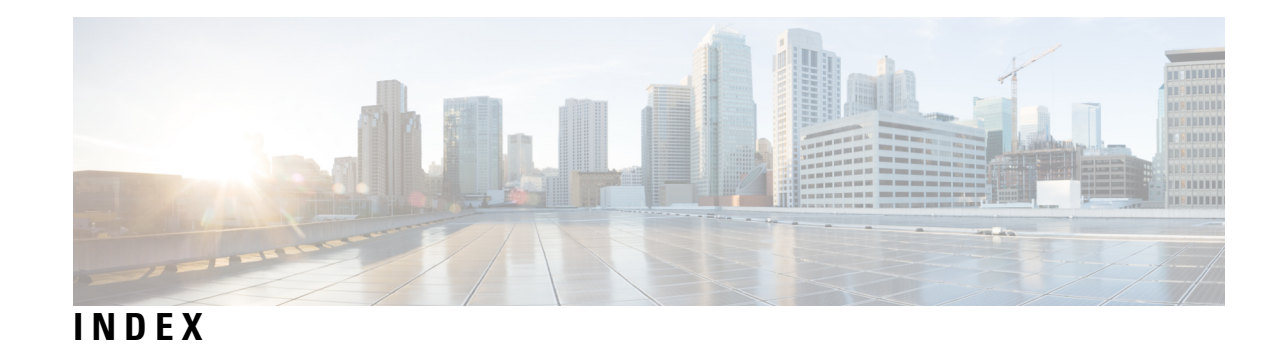

#### **C**

clear error-disable command **[4](#page-11-0)**

#### **I**

interface (global) command **[39](#page-46-0)**

**S**

show efd database **[23](#page-30-0)** show error-disable command **[24](#page-31-0)** show ethernet oam summary **[25](#page-32-0)** **INDEX**

I

 $\mathbf I$